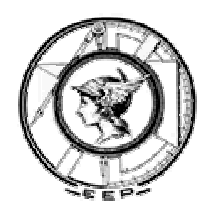

FUMEP – Fundação Municipal de Ensino de Piracicaba EEP – Escola de Engenharia de Piracicaba COTIP – Colégio Técnico Industrial de Piracicaba

# *AUTOMAÇÃO INDUSTRIAL*

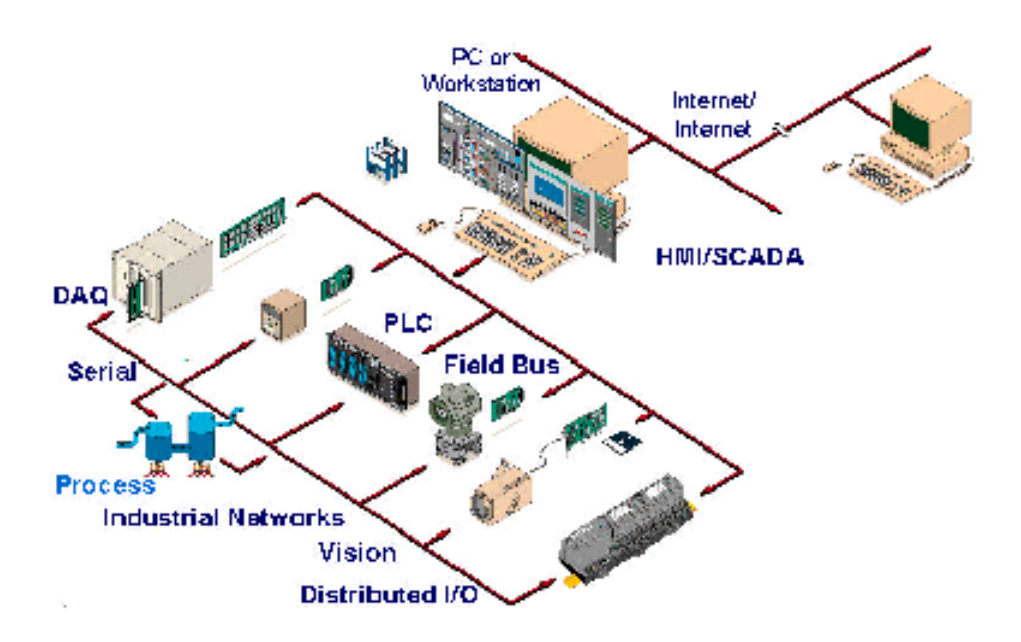

Prof. Msc. Marcelo Eurípedes da Silva Piracicaba, 29 de Agosto de 2005

## **1) Introdução**

A palavra automação está diretamente ligada ao controle automático, ou seja ações que não dependem da intervenção humana. Isso é discutível pois a "mão do homem" é necessária indiscutivelmente pois sem ela não seria possível a implantação de tais processos automáticos, mas a discussão destes conceitos não é um dos objetivos deste texto.

O conceito filosófico para o surgimento da automação é muito antigo, remontando da época de 3500 e 3200 a.C., com a utilização da roda. O objetivo era sempre o mesmo, o de simplificar o trabalho do homem, de forma a substituir o esforço braçal por outros meios e mecanismos, liberando o tempo disponível para outros afazeres, valorizando o tempo útil para as atividades do intelecto, das artes, lazer ou simplesmente entretenimento (Silveira & Santos, 1998). Enfim, nos tempos modernos, entende-se por automação qualquer sistema apoiado em microprocessadores que substitua o trabalho humano.

No âmbito fabril, para realizar na prática a "*Automação Industrial*" é necessário conhecer uma grande quantidade de conceitos e técnicas, e por isso os grandes projetos neste campo envolvem uma infinidade de profissionais e os custos são suportados geralmente por grandes empresas.

Para começar a entender os conceitos aqui apresentados, o primeiro passo é o de entender o que é um controle, quais são seus elementos básicos e quais são os seus principais tipos.

De uma forma geral um processo sob controle tem o diagrama semelhante ao mostrado na figura 1.1.

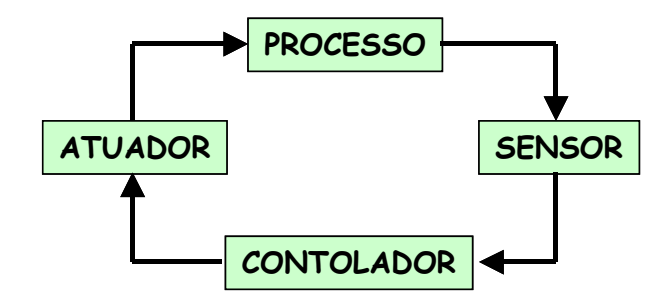

Figura 1.1 – Diagrama simplificado de um sistema de controle automático

Existem vários exemplos de processos que podem ser controlados, dentre eles o acionamento de motores de forma seqüencial, a dosagem de componentes químicos, a medição de uma peça, entre outros. Neste conetexto os *sensores* são dispositivos sensíveis a um fenômeno físico, tal como temperatura, umidade, luz, pressão, etc. Eles são

responsáveis pelo monitoramento do processo, enviando um sinal ao controlador que pode ser discreto (abertura ou fechamento de contatos), ou analógico. Caso o sinal seja transformado em uma corrente elétrica, tem-se o caso dos transdutores.

Os *atuadores* são os dispositivos responsáveis pela realização de trabalho no processo ao qual está se aplicando a automação. Podem ser magnéticos, hidráulicos, pneumáticos, elétricos, ou de acionamento misto.

E finalmente o *controlador* é responsável pelo acionamento dos atuadores, segundo um programa inserido pelo usuário do sistema de controle.

O objetivo deste curso é o de estudar o elemento "controlador" dentro de um ambiente industrial. No curso de Engenharia Mecânica, já existe uma disciplina destinada a apresentação do controle analógico de processos, assim o foco desta disciplina está no controle discreto. O principal elemento controlador estudado será o Controlador Lógico Programável (CLP).

#### **1.1) Controles analógico e discreto**

Ainda referindo-se a figura 1.1 nota-se que toda a comunicação entre os diferentes sistemas é feita através de variáveis físicas. Para efeito de controle, estas variáveis podem ser dividas em analógica e digital.

As variáveis *analógicas* são aquelas que variam continuamente com o tempo, conforme mostra a figura 1.2(a). Elas são comumente encontradas em processos químicos advindas de sensores de pressão, temperatura e outras variáveis físicas. As variáveis *discretas*, ou digitais, são aquelas que variam discretamente com o tempo, como pode ser visto na figura 1.2(b).

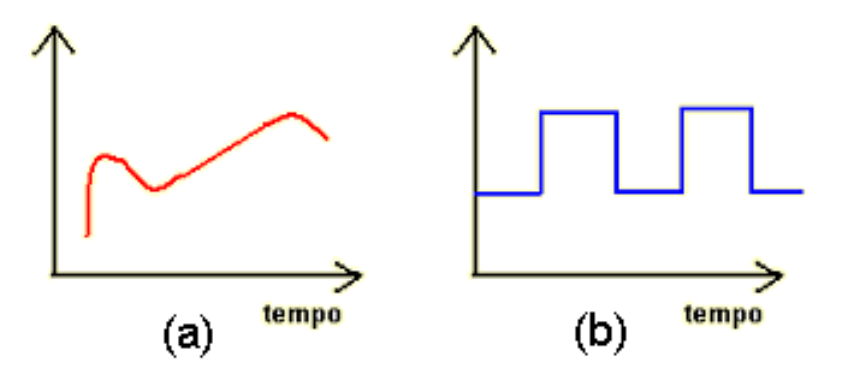

Figura 1.2 – Variáveis analógicas e digitais

Dessa forma podemos definir o Controle Analógico como aquele que se destina ao monitoramento das variáveis analógicas e ao controle discreto como sendo o monitoramento das variáveis discretas. O primeiro tipo englobar variáveis discretas, consistindo assim em um conceito mais amplo.

Ainda no controle analógico podemos separar entradas convencionais, tais como comandos do operador, ou varáveis discretas gerais, das entradas analógicas advindas de sensores ligados diretamente as saídas do processo. Estas últimas serão comparadas a uma referência que consiste no valor estável desejado para o controle, como mostra a figura 1.3. Esta referência também é conhecida como "*set-point*". Neste tipo de controle, onde as saídas são medidas para cálculo da estratégia de controle dizemos que há uma "*realimentação*". Esse sistema é conhecido como sistema em "*malha fechada*".

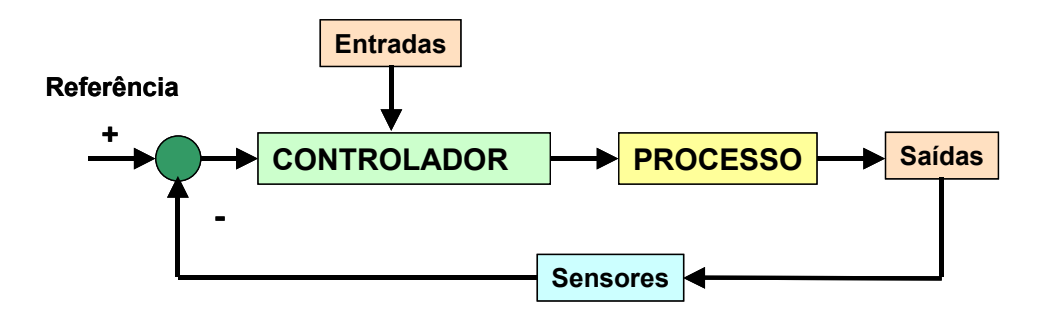

Figura 1.3 – Estratégia de controle analógico com realimentação

Se não há a medição das saídas dizemos que o sistema tem "*malha aberta*". Este último é o mais aplicado nas automações industriais convencionais pois abrangem grande parte das indústrias mecânicas e por isso será o foco do curso.

## **1.2) Diferentes tipos de entradas e saídas**

Como já dito antes, estaremos estudando o comportamento do controlador em um ambiente automatizado. Mas está bem claro que este comportamento é definido através de um programa do usuário e do comportamento das entradas e em alguns casos também das saídas. Assim neste tópico cita-se o exemplo de algumas entradas e saídas, que podem influenciar no comportamento do controlador. Lembrando que algumas destas entradas serão vistas em maiores detalhes posteriormente.

**A) Entradas discretas**: são aquelas que fornecem apenas um pulso ao controlador, ou seja, elas têm apenas um estado ligado ou desligado, nível alto ou nível baixo, remontando a álgebra boolena que trabalha com uns e zeros. Alguns exemplos são mostrados na figura

1.4, dentre elas: as botoeiras (1.4a), válvulas eletro-pneumáticas (1.4b) , os pressostatos (1.4c) e os termostatos (1.4d).

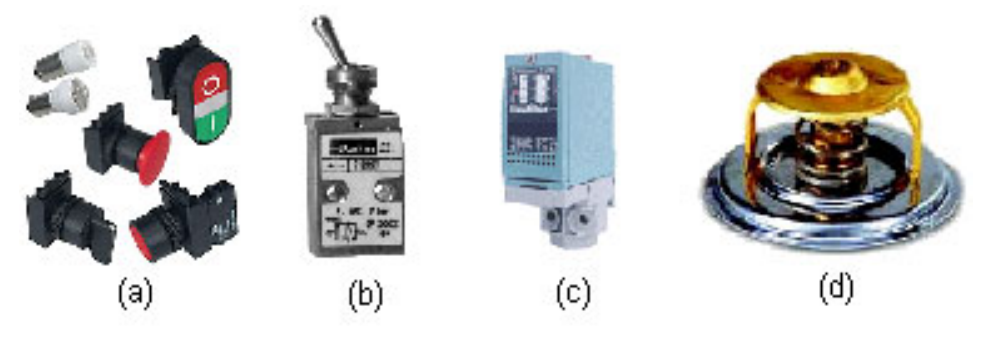

Figura 1.4 – Entradas discretas

**B) Entradas multi-bits**: são intermediárias as entradas discretas e as analógicas. Estas destinam-se a controles mais precisos como no caso do motor de passo ou servomotores. A diferença para as entradas analógicas é que estas não exigem um conversor analógico digital na entrada do controlador. Um exemplo clássico é o dos Encoders, utilizados para medição de velocidade e posicionamento. Estes podem ser observados na figura 1.5.

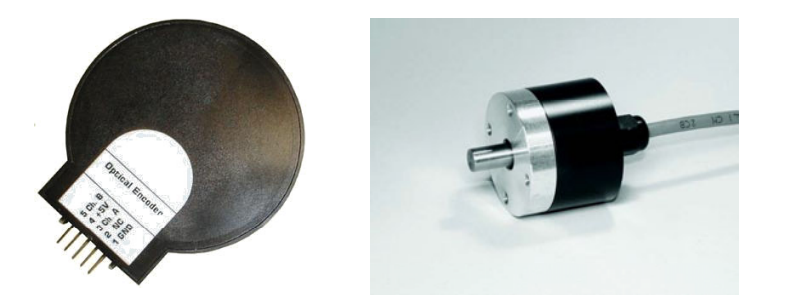

Figura 1.5 – Exemplos de entradas multi-bits – Encoders

**C) Entradas analógicas**: como o próprio nome já diz elas medem as grandezas de forma analógica. Para trabalhar com este tipo de entrada os controladores tem conversores analógico-digitais (A/D). Atualmente no mercado os conversores de 10 bits são os mais populares. As principais medidas feitas de forma analógica são a temperatura e pressão. Na figura 1.6 tem-se mostra-se o exemplo de sensores de pressão ou termopares.

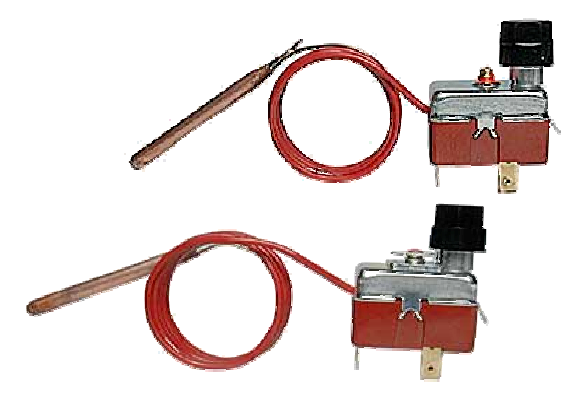

Figura 1.6 – Exemplos de entradas analógicas – Termopares

**D) Saídas discretas**: são aquelas que exigem do controlador apenas um pulso que determinará o seu acionamento ou desacionamento. Como exemplo têm-se elementos mostrados na figura 1.7: Contatores (1.7a) que acionam os Motores de Indução (1.7b) e as Válvulas Eletro-pneumáticas (1.7c).

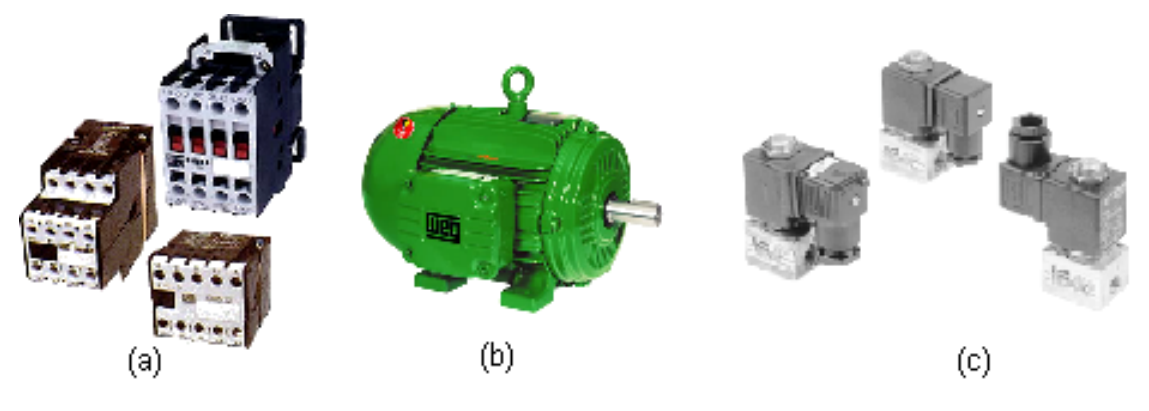

Figura 1.7 – Exemplos de saídas discretas

**E) Saídas multi-bits**: têm o conceito de operação semelhante as entradas da mesma categoria. Como principais exemplos têm-se os drivers dos Motores de Passo (figura 1.8a) e os servomotores (figura 1.8b).

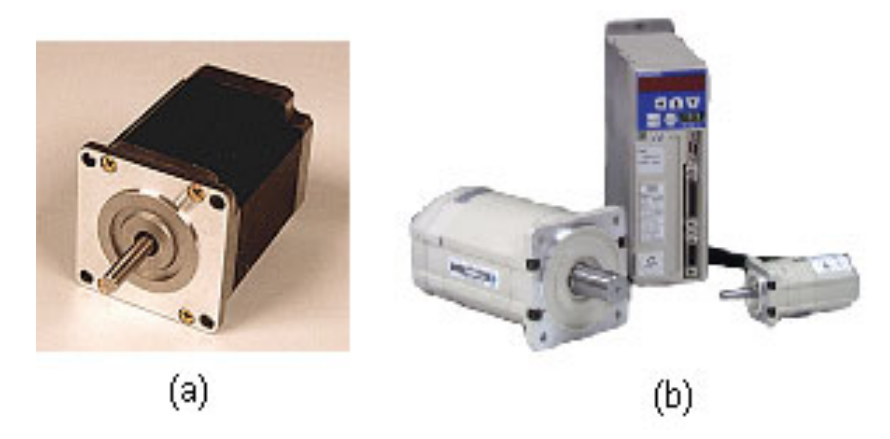

Figura 1.8 – Exemplos de saídas multi-bits: Motor de Passo e Servomotor

**F) Saídas analógicas**: como dito anteriormente, de forma similar o controlador necessita de um conversor digital para analógico (D/A), para trabalhar com este tipo de saída. Os exemplos mais comuns são: válvula proporcional, acionamento de motores DC, displays gráficos, entre outros.

## **1.3) Considerações finais**

Além dos conceitos sobre entradas e saídas dos controladores, apresentados aqui de forma resumida, o conceito de Automação Industrial compreende um conceito amplo e vasto. Para se ter uma noção, cada elemento de sensor ou atuador presente nos parágrafos anteriores tem o seu próprio funcionamento, que em algumas automações tem de ser bem entendidos.

No caso dos sensores todo o comportamento é previsto através de efeitos físicos, existe uma disciplina denominada de "Instrumentação" cujo objetivo é o de somente estudar estes elementos.

Para os atuadores, só para os motores de indução, existe uma grande quantidade de bibliografia disponível, e ainda tem-se os Motores de Passo e os Servomotores.

Como pode ser observado ainda na figura 1.1, a cadeia de automação não consiste apenas nas entradas, saídas e controles, mas também na comunicação de dados entre os elementos, o que leva um estudo a parte das redes industrias.

Algum tempo atrás, principalmente nas indústrias químicas, existia o conceito de controle centralizado, possível com a introdução da instrumentação eletrônica. Neste conceito existia uma sala localizada a grandes distâncias do núcleo operacional. Esta sala destinava-se a centralizar todo o controle efetuado ao longo do parque fabril. Atualmente existem diversas outras salas de controle, distribuídas geograficamente, interligadas entre si e a uma sala central de supervisão. Surgiu então o conceito do controle distribuído.

Uma das derivações da estratégia de controle distribuído é a do SDCD – Sistema Digital de Controle Distribuído. Este se caracteriza pelos diferentes níveis hierárquicos estabelecidos pela comunicabilidade entre uma máquina de estado (processo propriamente dito) e outras.

Enfim, devido a esta grande variedade de conceitos, como já dito anteriormente, o foco deste curso será na programação dos Controladores Lógico Programáveis (CLPs) que são o cérebro de todo o processo. Os demais conceitos serão vistos de forma sucinta em capítulos subseqüentes.

## **2) Revisão de comandos elétricos**

Conceitualmente o estudo da eletricidade é divido em três grandes áreas: a geração, a distribuição e o uso. Dentre elas a disciplina de comandos elétricos está direcionada ao uso desta energia, assim pressupõe-se aqui que a energia já foi gerada, transportada a altas tensões e posteriormente reduzida aos valores de consumo, com o uso de transformadores apropriados.

Por definição os comandos elétricos tem por finalidade a manobra de motores elétricos que são os elementos finais de potência em um circuito automatizado. Entende-se por manobra o estabelecimento e condução, ou a interrupção de corrente elétrica em condições normais e de sobre-carga. Os principais tipos de motores são:

- Motor de Indução
- Motor de corrente contínua
- Motores síncronos
- Servomotores
- Motores de Passo

Os Servomotores e Motores de Passo necessitam de um "driver" próprio para o seu acionamento, tais conceitos fogem do escopo deste curso. Dentre os motores restantes, os que ainda têm a maior aplicação no âmbito industrial são os motores de indução trifásicos, pois em comparação com os motores de corrente contínua, de mesma potência, eles tem menor tamanho, menor peso e exigem menos manutenção. A figura 2.1 mostra um motor de indução trifásico típico.

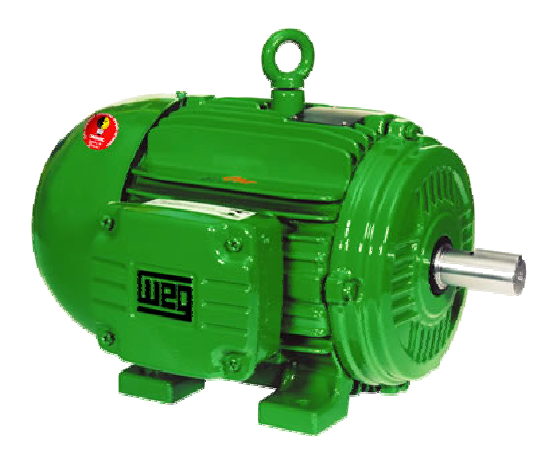

Figura 2.1 – Motor de Indução Trifásico

O motor de indução tem características próprias de funcionamento, que são interessantes ao entendimento dos comandos elétricos e serão vistos em capítulos posteriores.

Um dos pontos fundamentais para o entendimento dos comandos elétricos é a noção de que "*os objetivos principais dos elementos em um painel elétrico são: a) proteger o operador e b) propiciar uma lógica de comando*".

Partindo do princípio da proteção do operador uma seqüência genérica dos elementos necessários a partida e manobra de motores é mostrada na figura 2.2. Nela podem-se distinguir os seguintes elementos:

**A) Seccionamento**: Só pode ser operado sem carga. Usado durante a manutenção e verificação do circuito.

**B) Proteção contra correntes de curto-circuito:** Destina-se a proteção dos condutores do circuito terminal.

**C) Proteção contra correntes de sobrecarga**: para proteger as bobinas do enrolamento do motor.

**D) Dispositivos de manobra**: destinam-se a ligar e desligar o motor de forma segura, ou seja, sem que haja o contato do operador no circuito de potência, onde circula a maior corrente.

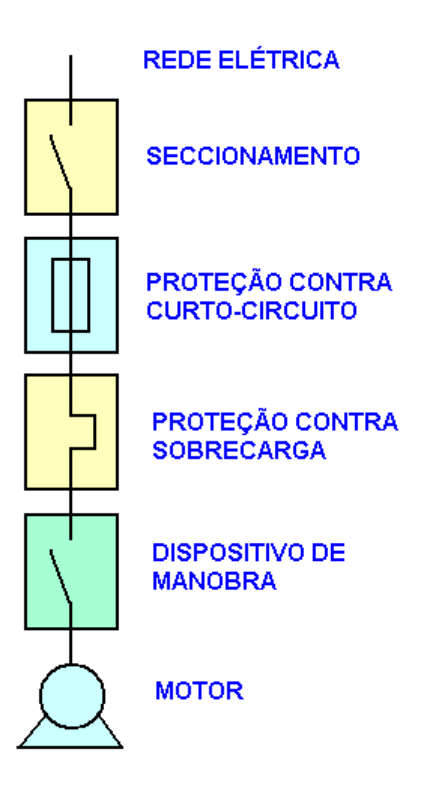

Figura 2.2 – Seqüência genérica para o acionamento de um motor

É importante repetir que no estudo de comandos elétricos é importante ter a seqüência mostrada na figura 2.2 em mente, pois ela consiste na orientação básica para o projeto de qualquer circuito.

Ainda falando em proteção, as manobras (ou partidas de motores) convencionais, são dividas em dois tipos, segundo a norma IEC 60947:

- I. **Coordenação do tipo 1**: Sem risco para as pessoas e instalações, ou seja, desligamento seguro da corrente de curto-circuito. Porém podem haver danos ao *contator* e ao *relé de sobrecarga*.
- II. **Coordenação do tipo 2**: Sem risco para as pessoas e instalações. Não pode haver danos ao *relé de sobrecarga* ou em outras partes, com exceção de leve fusão dos contatos do *contator* e estes permitam uma fácil separação sem deformações significativas.

O *relé de sobrecarga*, os *contatores* e outros elementos em maiores detalhes nos capítulos posteriores, bem como a sua aplicação prática em circuitos reais.

Em comandos elétricos trabalhar-se-á bastante com um elemento simples que é o contato. A partir do mesmo é que se forma toda lógica de um circuito e também é ele quem dá ou não a condução de corrente. Basicamente existem dois tipos de contatos, listados a seguir:

- i. **Contato Normalmente Aberto (NA)**: não há passagem de corrente elétrica na posição de repouso, como pode ser observado na figura 2.3(a). Desta forma a carga não estará acionada.
- ii. **Contato Normalmente Fechado (NF)**: há passagem de corrente elétrica na posição de repouso, como pode ser observado na figura 2.3(b). Desta forma a carga estará acionada.

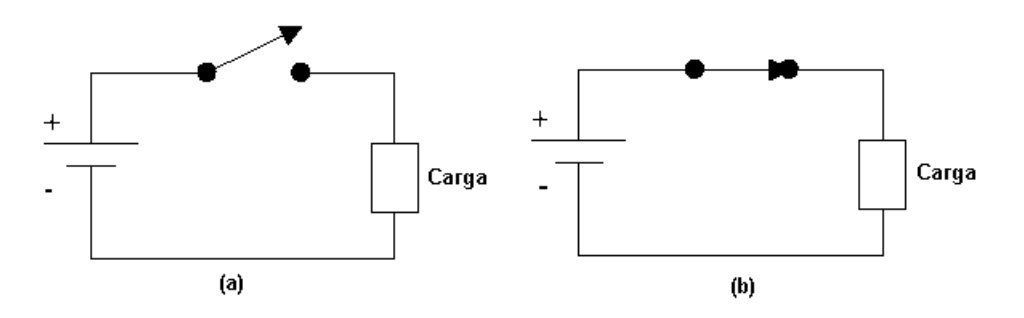

Figura 2.3 – Representação dos contatos NA e NF

Os citados contatos podem ser associados para atingir uma determinada finalidade, como por exemplo, fazer com que uma carga seja acionada somente quando dois deles estiverem ligados. As principais associações entre contatos são descritas a seguir.

## **2.1) Associação de contatos normalmente abertos**

Basicamente existem dois tipos, a associação em série (figura 2.4a) e a associação em paralelo (2.4b).

Quando se fala em associação de contatos é comum montar uma tabela contendo todas as combinações possíveis entre os contatos, esta é denominada de "*Tabela Verdade*". As tabelas 2.1 e 2.2 referem-se as associações em série e paralelo.

Nota-se que na combinação em série a carga estará acionada somente quando os dois contatos estiverem acionados e por isso é denominada de "*função E*". Já na combinação em paralelo qualquer um dos contatos ligados aciona a carga e por isso é denominada de "*função OU*".

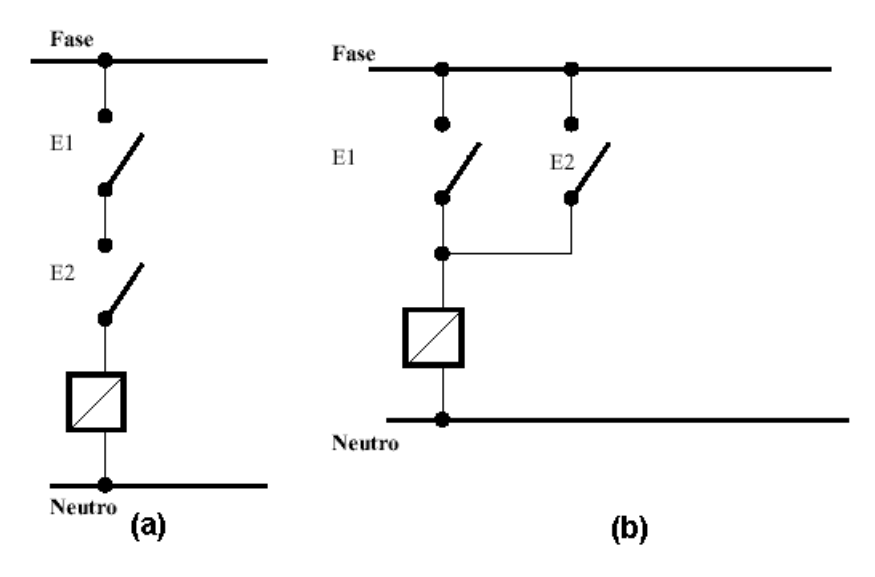

Figura 2.4 – Associação de contatos NA

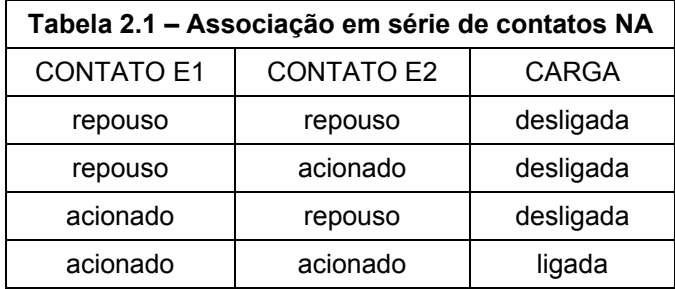

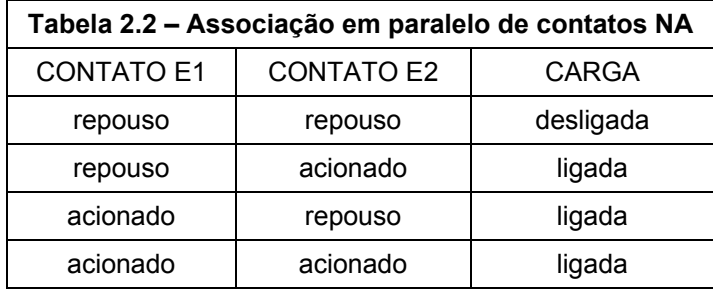

#### **2.2) Associação de contatos normalmente fechados**

Os contatos NF da mesma forma podem ser associados em série (figura 2.5a) e paralelo (figura 2.5b), as respectivas tabelas verdade são 2.3 e 2.4.

Nota-se que a tabela 2.3 é exatamente inversa a tabela 2.2 e portanto a associação em série de contatos NF é denominada "*função não OU*". Da mesma forma a associação em paralelo é chamada de "*função não E*".

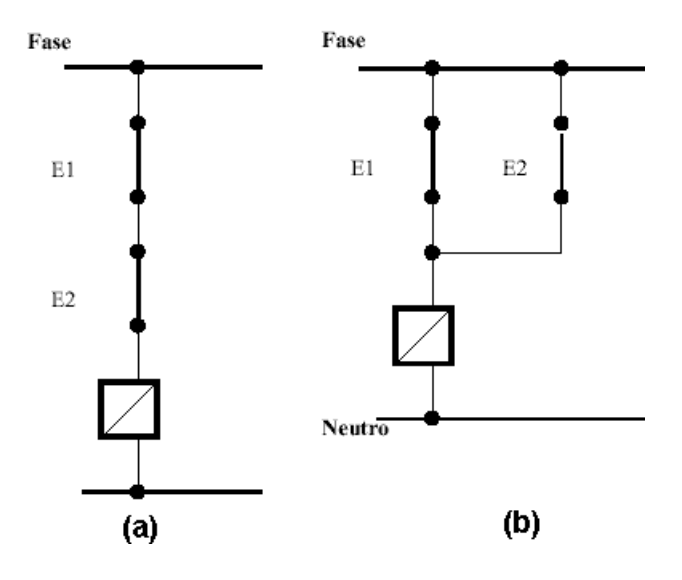

Figura 2.5 – Associação de contatos NF

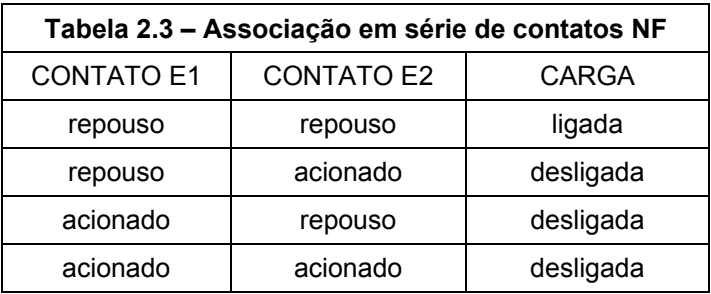

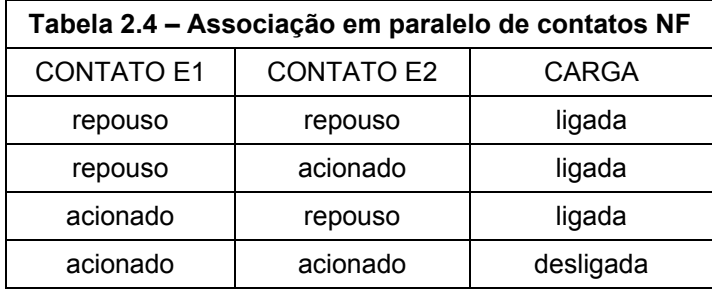

#### **2.3) Principais elementos em comandos elétricos**

Havendo estudado os principais tipos de contato, o próximo passo é conhecer os componentes de um painel elétrico.

#### **A) Botoeira ou Botão de comando**

Quando se fala em ligar um motor, o primeiro elemento que vem a mente é o de uma chave para ligá-lo. Só que no caso de comandos elétricos a "chave" que liga os motores é diferente de uma chave usual, destas que se tem em casa para ligar a luz por exemplo. A diferença principal está no fato de que ao movimentar a "chave residencial" ela vai para uma posição e permanece nela, mesmo quando se retira a pressão do dedo. Na "chave industrial" ou botoeira há o retorno para a posição de repouso através de uma mola, como pode ser observado na figura 2.6a. O entendimento deste conceito é fundamental para compreender o porque da existência de um *selo* no circuito de comando.

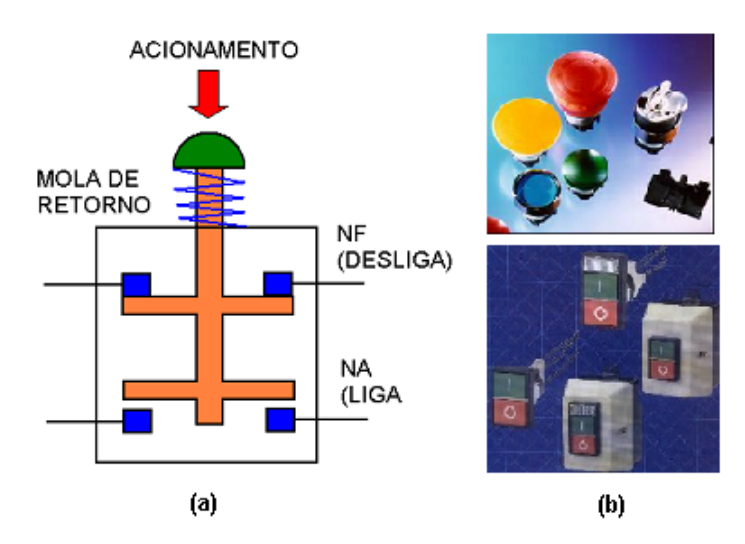

Figura 2.6 – (a) Esquema de uma botoeira – (b) Exemplos de botoeiras comerciais

A botoeira faz parte da classe de componentes denominada "*elementos de sinais*". Estes são dispositivos pilotos e **nunca são aplicados no acionamento direto de motores**.

A figura 2.6a mostra o caso de uma botoeira para comutação de 4 pólos. O contato NA (Normalmente Aberto) pode ser utilizado como botão LIGA e o NF (Normalmente Fechado) como botão DESLIGA. Esta é uma forma elementar de *intertravamento*. Note que o retorno é feito de forma automática através de mola. Existem botoeiras com apenas um contato. Estas últimas podem ser do tipo NA ou NF.

Ao substituir o botão manual por um rolete, tem-se a chave fim de curso, muito utilizada em circuitos pneumáticos e hidráulicos. Este é muito utilizado na movimentação de cargas, acionado no esbarro de um caixote, engradado, ou qualquer outra carga.

Outros tipos de elementos de sinais são os Termostatos, Pressostatos, as Chaves de Nível e as chaves de fim de curso (que podem ser roletes).

Todos estes elementos exercem uma ação de controle discreta, ou seja, liga / desliga. Como por exemplo, se a pressão de um sistema atingir um valor máximo, a ação do Pressostato será o de mover os contatos desligando o sistema. Caso a pressão atinja novamente um valor mínimo atua-se re-ligando o mesmo.

#### **B) Relés**

Os *relés* são os elementos fundamentais de manobra de cargas elétricas, pois permitem a combinação de lógicas no comando, bem como a separação dos circuitos de potência e comando. Os mais simples constituem-se de uma carcaça com cinco terminais. Os terminais (1) e (2) correspondem a bobina de excitação. O terminal (3) é o de entrada, e os terminais (4) e (5) correspondem aos contatos normalmente fechado (NF) e normalmente aberto (NA), respectivamente.

Uma característica importante dos relés, como pode ser observado na figura 2.7 é que a tensão nos terminais (1) e (2) pode ser 5 Vcc, 12 Vcc ou 24 Vcc, enquanto simultâneamente os terminais (3), (4) e (5) podem trabalhar com 110 Vca ou 220 Vca. Ou seja **não há contato físico** entre os terminais de acionamento e os de trabalho. Este conceito permitiu o surgimento de dois circuitos em um painel elétrico:

> i. **Circuito de comando**: neste encontra-se a interface com o operador da máquina ou dispositvo e portanto trabalha com baixas correntes (até 10 A) e/ou baixas tensões.

ii. **Circuito de Potência**: é o circuito onde se encontram as cargas a serem acionadas, tais como motores, resistências de aquecimento, entre outras. Neste podem circular correntes elétricas da ordem de 10 A ou mais, e atingir tensões de até 760 V.

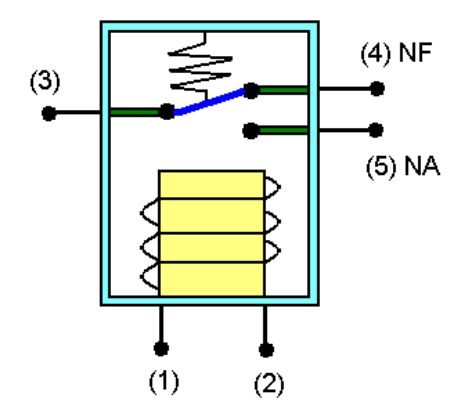

Figura 2.7 – Diagrama esquemático de um relé

Em um painel de comando, as botoeiras, sinaleiras e controladores diversos ficam no circuito de comando.

Do conceito de relés pode-se derivar o conceito de contatores, visto no próximo item.

## **C) Contatores**

Para fins didáticos pode-se considerar os contatores como relés expandidos pois o principio de funcionamento é similar. Conceituando de forma mais técnica, o *contator* é um elemento eletro-mecânico de *comando a distância*, com uma única posição de repouso e sem travamento.

Como pode ser observado na figura 2.8, o contator consiste basicamente de um núcleo magnético excitado por uma bobina. Uma parte do núcleo magnético é móvel, e é atraído por forças de ação magnética quando a bobina é percorrida por corrente e cria um fluxo magnético. Quando não circula corrente pela bobina de excitação essa parte do núcleo é repelida por ação de molas. Contatos elétricos são distribuídos solidariamente a esta parte móvel do núcleo, constituindo um conjunto de contatos móveis. Solidário a carcaça do contator existe um conjunto de contatos fixos. Cada jogo de contatos fixos e móveis podem ser do tipo Normalmente aberto (NA), ou normalmente fechados (NF).

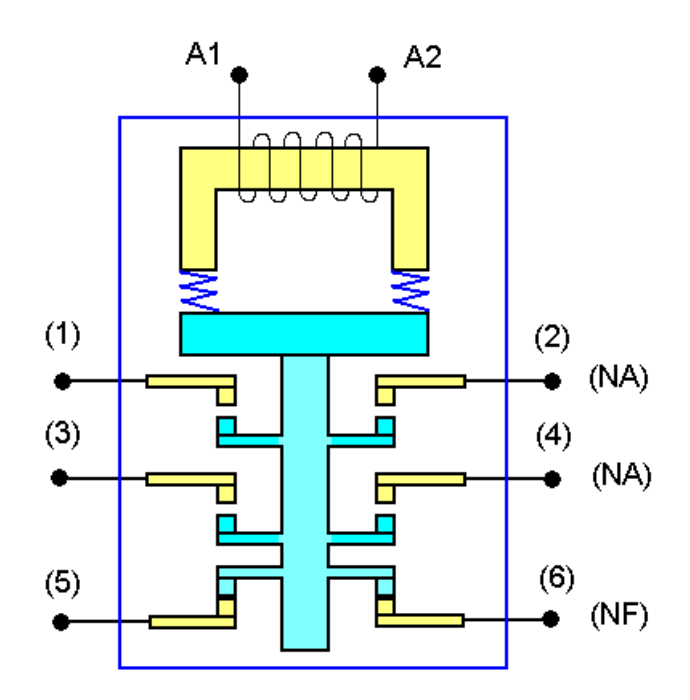

Figura 2.8 – Diagrama esquemático de um contator com 2 terminais NA e um NF

Os contatores podem ser classificados como principais (CW, CWM) ou auxiliares (CAW). De forma simples pode-se afirmar que os contatores auxiliares tem corrente máxima de 10A e possuem de 4a 8 contatos, podendo chegar a 12 contatos. Os contatores principais tem corrente máxima de até 600A. De uma maneira geral possuem 3 contatos principais do tipo NA, para manobra de cargas trifásicas a 3 fios.

Um fator importante a ser observando no uso dos contatores são as faíscas produzidas pelo impacto, durante a comutação dos contatos. Isso promove o desgaste natural dos mesmos, além de consistir em riscos a saúde humana. A intensidade das faíscas pode se agravar em ambientes úmidos e também com a quantidade de corrente circulando no painel. Dessa forma foram aplicadas diferentes formas de proteção, resultando em uma classificação destes elementos. Basicamente existem 4 categorias de emprego de contatores principais:

- a. **AC1**: é aplicada em cargas ôhmicas ou pouco indutivas, como aquecedores e fornos a resistência.
- b. **AC2**: é para acionamento de motores de indução com rotor bobinado.
- c. **AC3**: é aplicação de motores com rotor de gaiola em cargas normais como bombas, ventiladores e compressores.
- d. **AC4:** é para manobras pesadas, como acionar o motor de indução em plena carga, reversão em plena marcha e operação intermitente.

A figura 2.9 mostra o aspecto de um contator comum. Este elemento será mais detalhado em capítulos posteriores.

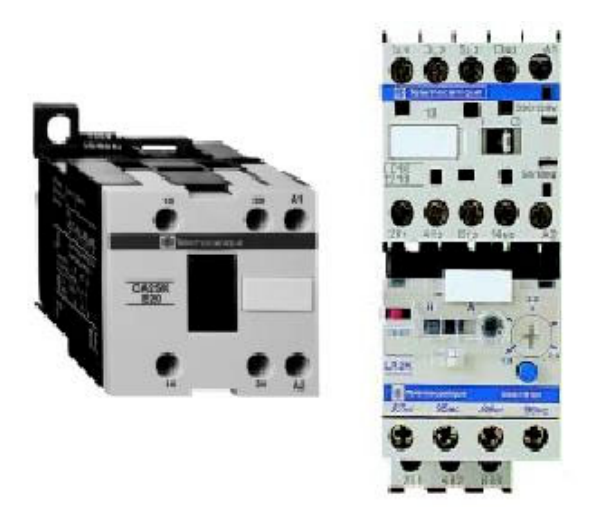

Figura 2.9 – Foto de contatores comerciais

## **D) Fusíveis**

Os fusíveis são elementos bem conhecidos pois se encontram em instalações residenciais, nos carros, em equipamentos eletrônicos, máquinas, entre outros. Tecnicamente falando estes são elementos que destinam-se a *proteção contra correntes de curto-circuito*. Entende-se por esta última aquela provocada pela falha de montagem do sistema, o que leva a impedância em determinado ponto a um valor quase nulo, causando assim um acréscimo significativo no valor da corrente.

Sua atuação deve-se a a *fusão de um elemento pelo efeito Joule*, provocado pela súbita elevação de corrente em determinado circuito. O elemento fusível tem propriedades físicas tais que o seu ponto de fusão é inferior ao ponto de fusão do cobre. Este último é o material mais utilizado em condutores de aplicação geral.

#### **E) Disjuntores**

Os disjuntores também estão presentes em algumas instalações residenciais, embora sejam menos comuns do que os fusíveis. Sua aplicação determinadas vezes interfere com a aplicação dos fusíveis, pois são elementos que também destinam-se a *proteção do circuito contra correntes de curto-circuito.* Em alguns casos, quando há o elemento térmico os disjuntores também podem se destinar a proteção contra correntes de *sobrecarga*.

A corrente de sobrecarga pode ser causada por uma súbita elevação na carga mecânica, ou mesmo pela operação do motor em determinados ambientes fabris, onde a temperatura é elevada.

A vantagem dos disjuntores é que permitem a re-ligação do sistema após a ocorrência da elevação da corrente, enquanto os fusíveis devem ser substituídos antes de uma nova operação.

Para a proteção contra a sobrecarga existe um elemento térmico (bi-metálico). Para a proteção contra curto-circuito existe um elemento magnético.

O disjuntor precisa ser caracterizado, além dos valores nominais de tensão, corrente e freqüência, ainda pela sua capacidade de interrupção, e pelas demais indicações de temperatura e altitude segundo a respectiva norma, e agrupamento de disjuntores, segundo informações do fabricante, e outros, que podem influir no seu dimensionamento.

A figura 2.10 mostra o aspecto físico dos disjuntores comerciais.

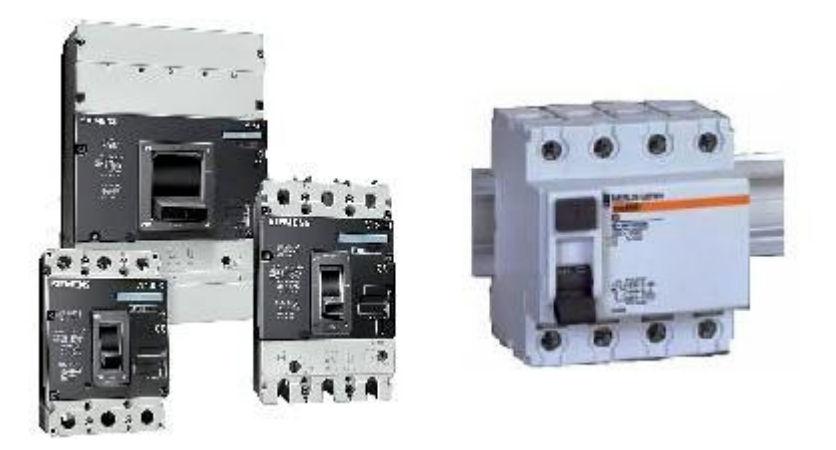

Figura 2.10 – Aspecto dos disjuntores de três e quatro pólos

# **E) Relé térmico ou de sobrecarga**

Antigamente a proteção contra corrente de sobrecarga era feita por um elemento separado denominado de relé térmico. Este elemento é composto por uma junta bimetálica que se dilatava na presença de uma corrente acima da nominal por um período de tempo longo. Atualmente os disjuntores englobam esta função e sendo assim os relés de sobrecarga caíram em desuso.

## **2.4) Simbologia gráfica**

Até o presente momento mostrou-se a presença de diversos elementos constituintes de um painel elétrico. Em um comando, para saber como estes elementos são ligados entre si é necessário consultar um desenho chamado de esquema elétrico. No desenho elétrico cada um dos elementos é representado através de um símbolo. A simbologia é padronizada através das normas NBR, DIN e IEC. Na tabela 2.5 apresenta-se alguns símbolos referentes aos elementos estudados nos parágrafos anteriores.

| <b>SÍMBOLO</b>           | <b>DESCRIÇÃO</b>                                                                                           | <b>SÍMBOLO</b> | <b>DESCRIÇÃO</b>                         |
|--------------------------|----------------------------------------------------------------------------------------------------|----------------|------------------------------------------|
| $F -$                    | <b>Botoeira NA</b>                                                                                         |                | <b>Botoeira NF</b>                       |
| $F \rightarrow$          | Botoeira NA com<br>retorno por mola                                                                        |                | Botoeira NF com<br>retorno por mola      |
|                          | Contatos tripolares NA,<br>ex: contator de<br>potência                                                     |                | Fusível                                  |
|                          | Acionamento<br>eletromagnético, ex:<br>bobina do contator                                                  |                | Contato<br>normalmente<br>aberto (NA)    |
|                          | Relé térmico                                                                                               |                | Contato<br>normalmente<br>fechado (NF)   |
| Q <sub>1</sub><br>1>1>1> | Disjuntor com<br>elementos térmicos e<br>magnéticos, proteção<br>contra correntes de<br>curto e sobrecarga |                | Acionamento<br>temporizado na<br>ligação |

Tabela 2.5 – Simbologia em comandos elétricos

## **2.5) Manobras convencionais em motores elétricos**

Como já foi dito, os componentes e contatos elétricos destinam-se ao acionamento de motores elétricos de forma segura e automática. Como este capítulo trata-se de uma revisão, algumas destas manobras são mostradas a seguir e posteriormente montadas em laboratório.

## **A) Partida direta**

A partida direta destina-se somente a acionar e interromper o funcionamento de um motor de indução trifásico em um determinado sentido de rotação. A seqüência de ligação dos elementos é mostrada na figura 2.11, onde pode-se notar a presença dos circuitos de potência e comando.

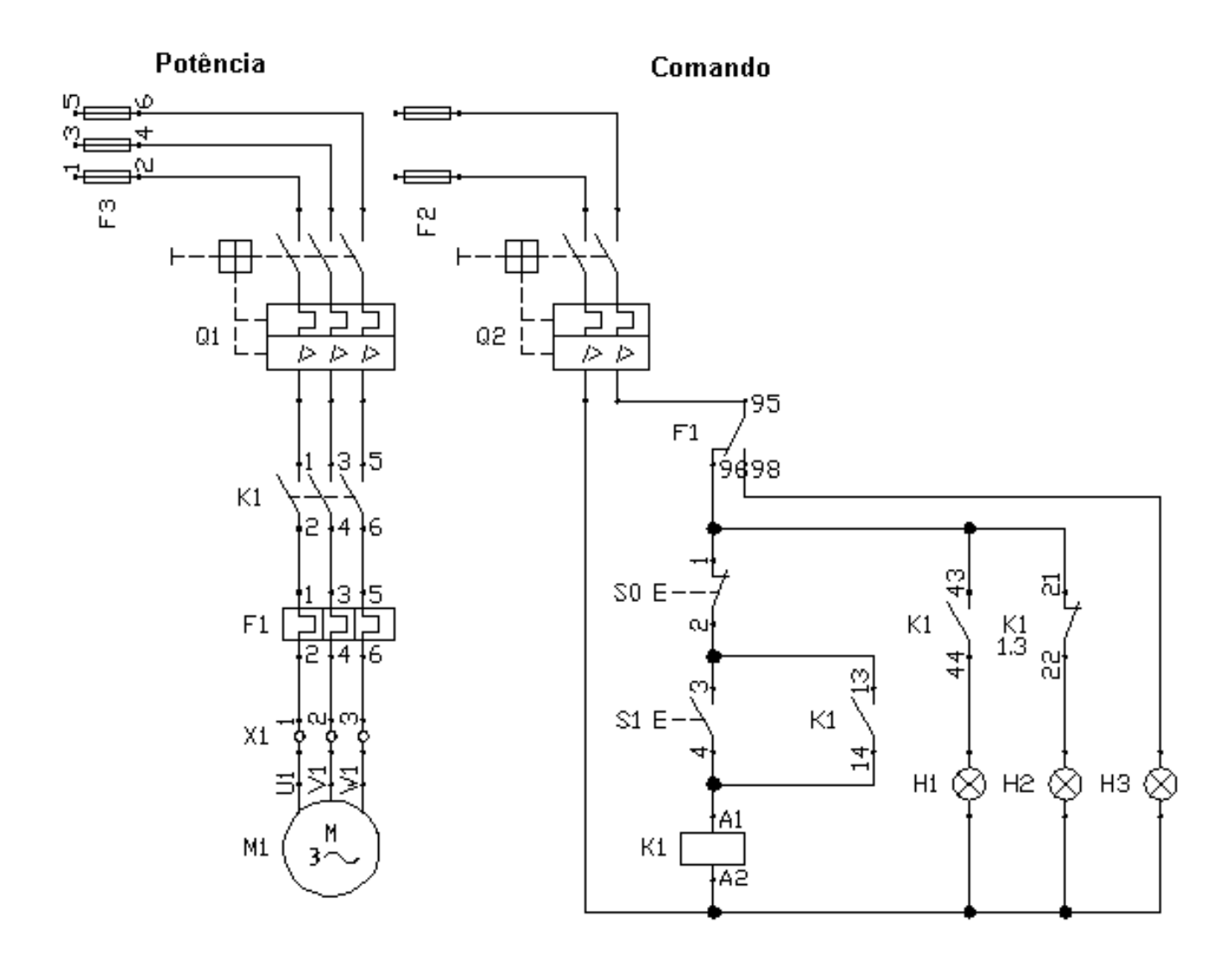

Figura 2.11 – Circuitos de comando e potência para uma partida direta de motores com sinalização

Os componentes necessários a esta manobra são: 1 Disjuntor tripolar (Q1), 1 disjuntor bipolar (Q2), 1 relé térmico (F2), 1 contator (K1), 1 botoeira NF (S0), 1 botoeira NA (S1), 1 Motor trifásico (M1), 1 lâmpada verde (H1), 1 lâmpada amarela (H2), 1 lâmpada vermelha (H3).

#### **B) Partida com reversão**

Esta partida destina-se ao acionamento do motor com possibilidade de reversão da velocidade de rotação. Para fazer isso troca-se duas fases através dos contatores. Note que os dois contatores não podem funcionar simultaneamente, dessa forma existe o circuito de intertravamento.

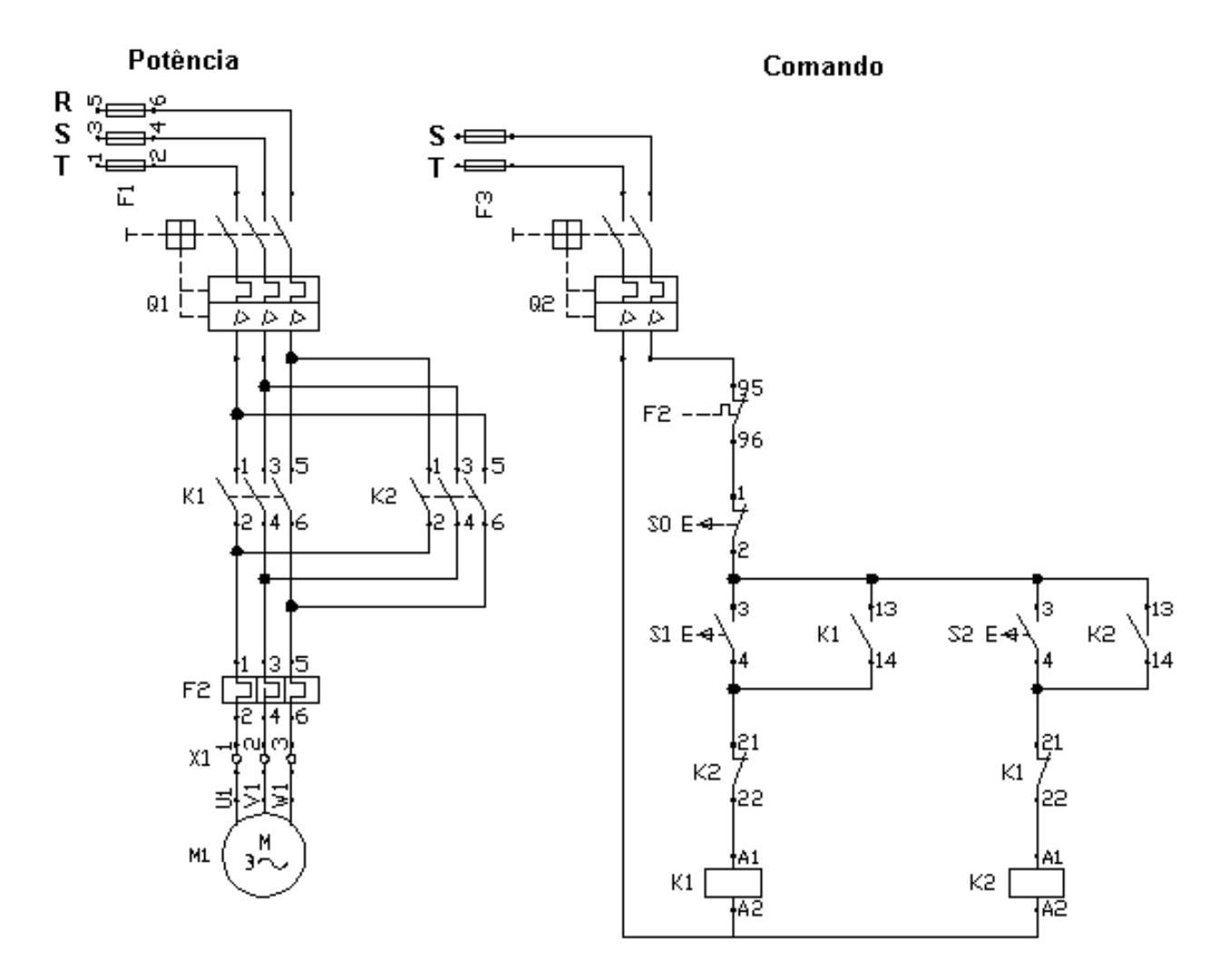

Figura 2.12 – Circuitos de comando e potência para uma partida com reversão

Os componentes necessários a esta manobra são: 1 Disjuntor tripolar (Q1), 1 disjuntor bipolar (Q2), 1 relé térmico (F2), 2 contatores (K1 eK2), 1 botoeira NF (S0), 2 botoeiras NA (S1 e S2), 1 Motor trifásico (M1).

#### **C) partida estrela-triângulo (**Υ**/**∆**)**

Normalmente os motores exigem durante a partida uma corrente maior que cinco ou sete vezes o valor de sua corrente nominal. Esta característica é extremamente indesejável pois além de exigir um super -dimensionamento dos cabos, ainda causa quedas no fator de potência da rede, provocando possíveis multas da concessionária de energia elétrica. Uma das estratégias para se evitar isso é a partida estrela-triângulo, cujo princípio é o de acionar o motor em estrela, reduzindo a carga e posteriormente comutá-lo para triângulo atingindo sua potência nominal. Os circuitos de comando e potência são mostrados a seguir.

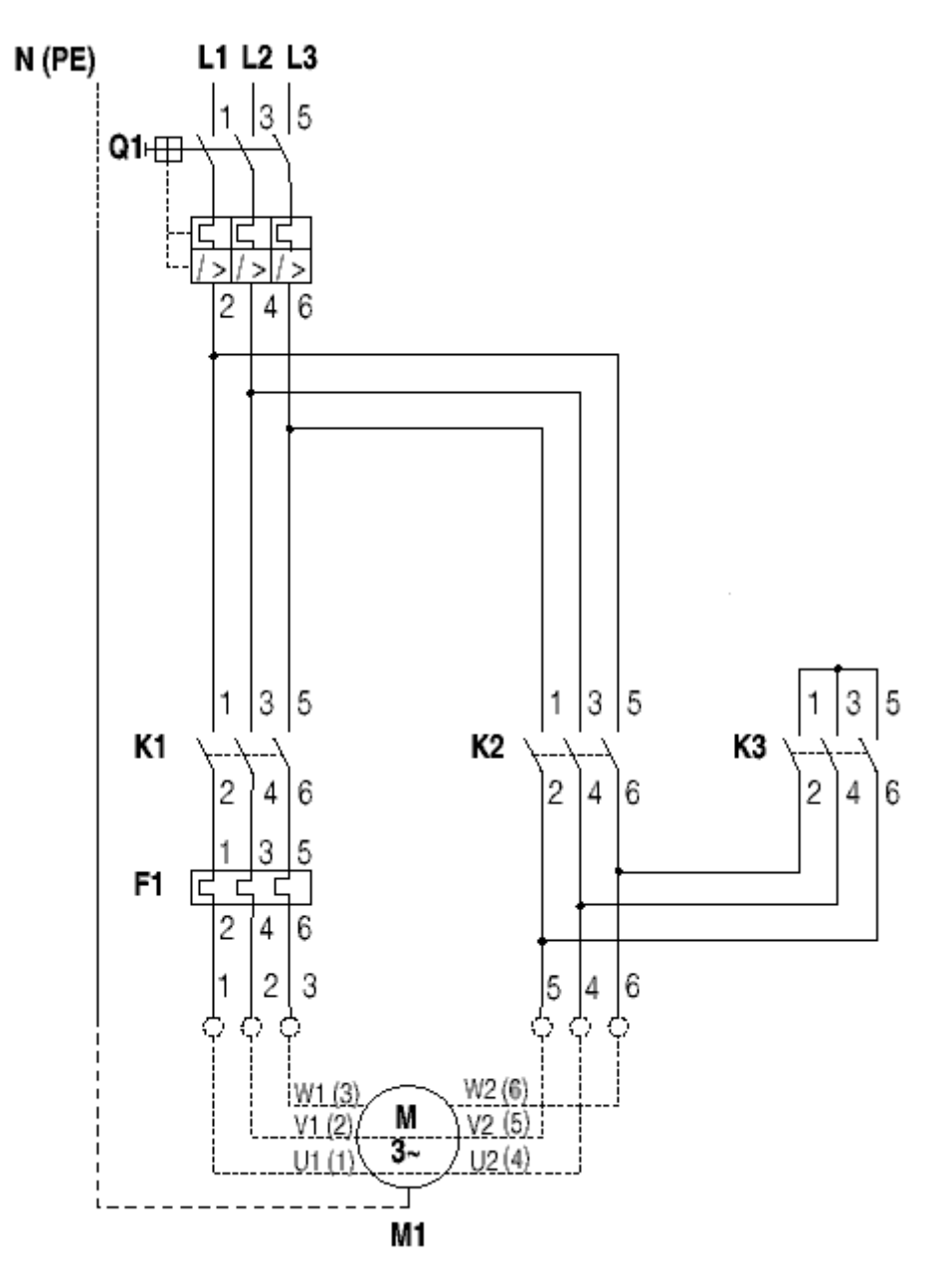

Figura 2.13 – Circuito de potência para uma partida estrela-triângulo

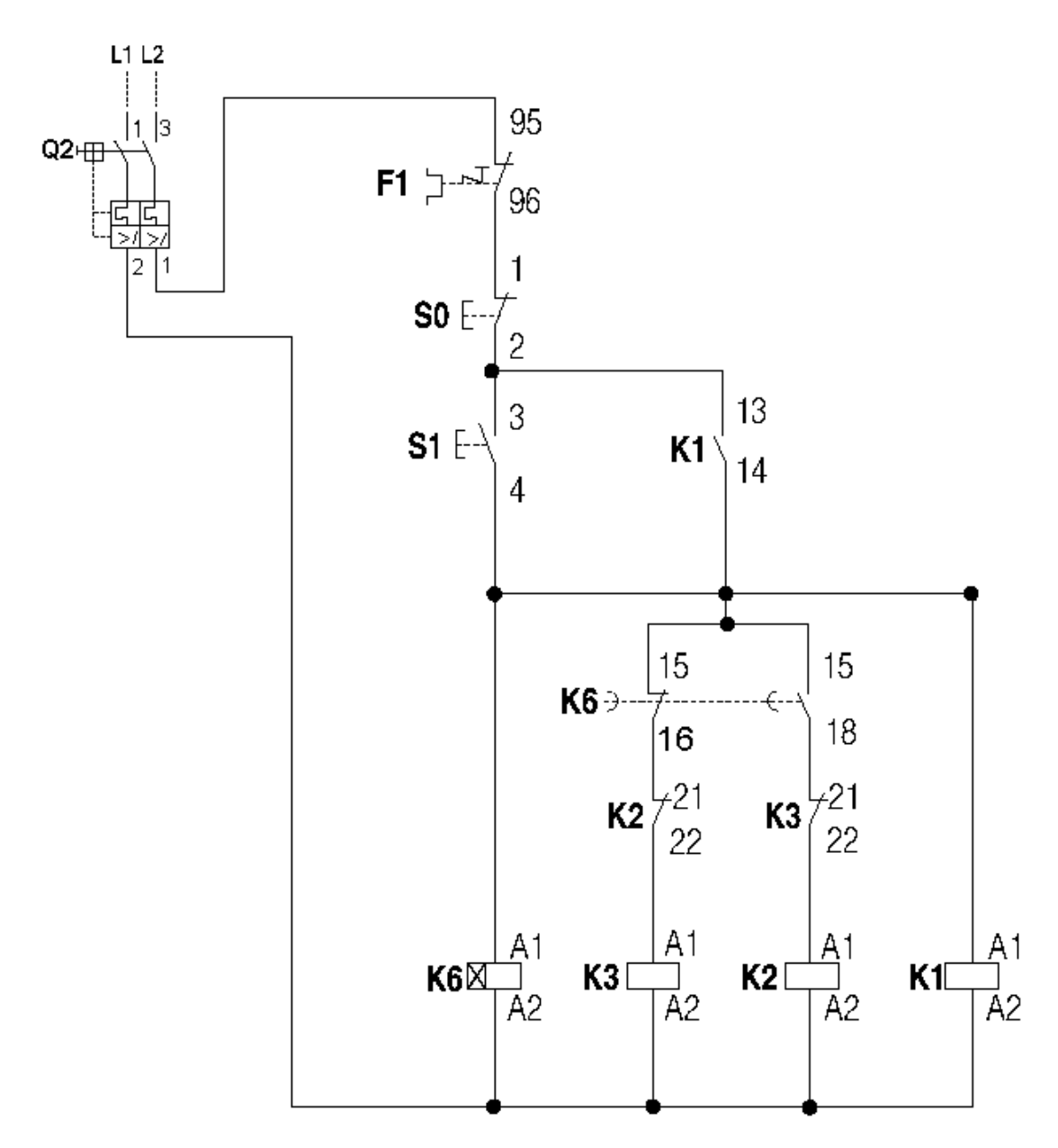

Figura 2.14 – Circuito de comando para uma partida estrela-triângulo

O material utilizado nesta partida é: 1 Disjuntor tripolar (Q1), 1 disjuntor bipolar (Q2), 3 contatores (K1, K2 e K3), 1 relé térmico (F1), 1 botoeira (NF), 1 botoeira (NA), 1 relé temporizador (K6).

E2.1) Desenhe um circuito de comando para acionar um motor de indução trifásico, ligado em 220 V, de forma que o operador tenha que utilizar as duas mãos para realizar o acionamento.

E2.2) Desenhe um circuito de comando para um motor de indução trifásico de forma que o operador possa realizar o ligamento por dois pontos independentes. Para evitar problemas com sobrecarga deve-se utilizar um relé térmico.

E2.3) Explique o funcionamento dos circuitos abaixo.

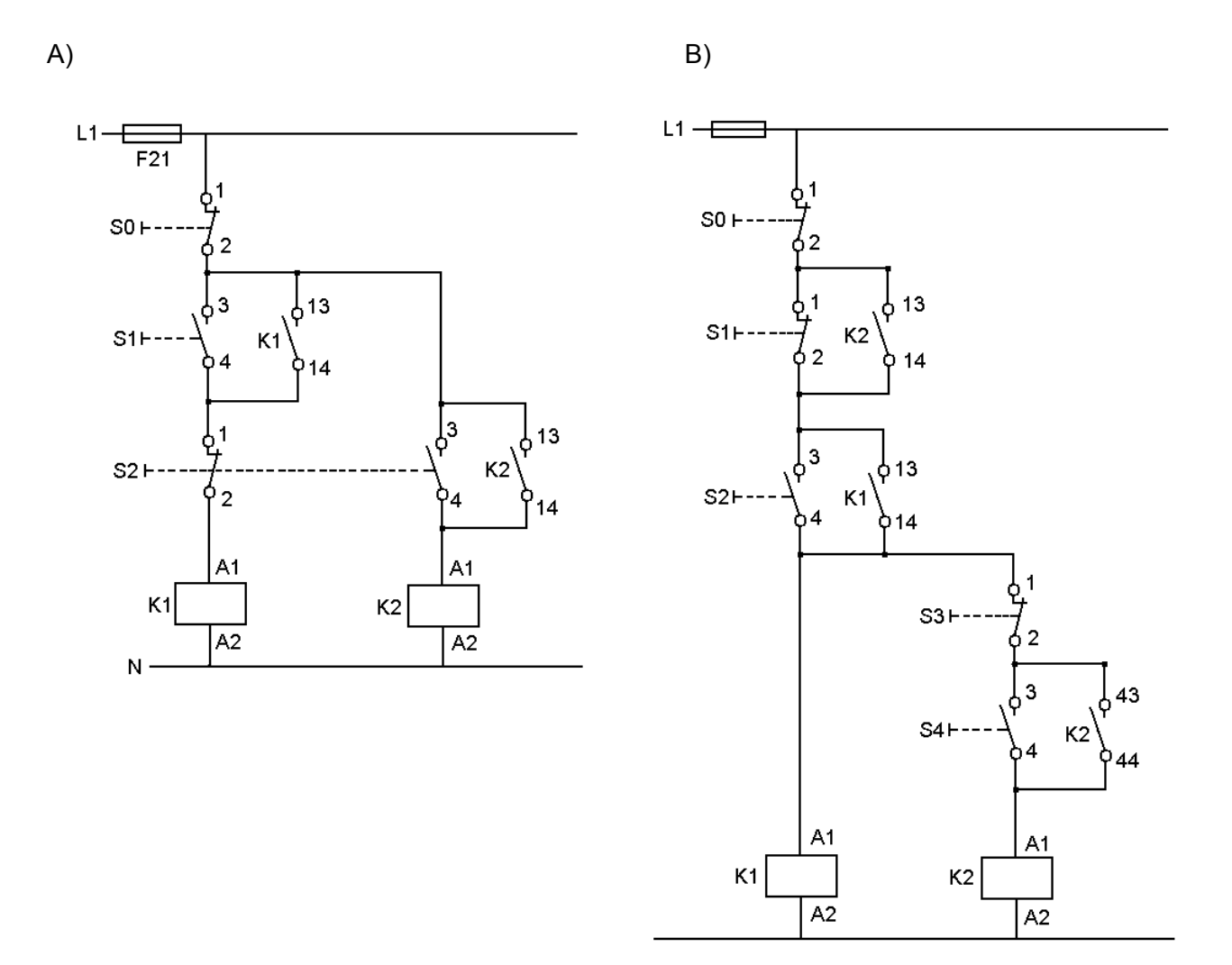

E2.4) Desenhe o circuito de comando para dois motores de forma que o primeiro pode ser ligado de forma independente e o segundo pode ser ligado apenas se o primeiro estiver ligado.

**E2.5) Desafio**: Faça um comando para manobrar dois motores de modo que o primeiro pode ser ligado de forma independente. O segundo pode ser ligado apenas quando o primeiro for ligado, mas pode se manter ligado mesmo quando se desliga o primeiro motor.

## **3) Introdução aos Controladores Lógicos Programáveis**

No capítulo anterior pode-se notar, principalmente nos laboratórios, as dificuldades de se montar e manter painéis elétricos. A falta de flexibilidade, a segurança e o custo eram fatores primordiais para que o mercado exigisse uma mudança, e ela veio inicialmente através dos circuitos digitais e posteriormente através dos Controladores Lógico Programáveis, mais conhecidos com CLPs.

Os CLPs podem ser definidos, segundo a norma ABNT, como um equipamento eletrônico-digital compatível com aplicações industriais.

Os CPLs também são conhecidos como PLCs, do inglês: Programmable Logic Controller.

O primeiro CLP data de 1968 na divisão de hidramáticos da General Motors. Surgiu como evolução aos antigos painéis elétricos, cuja lógica fixa tornava impraticável qualquer mudança extra do processo.

A tecnologia dos CLPs sõ foi possível com o advento dos chamados Circuitos Integrados e da evolução da lógica digital.

Este equipamento trouxe consigo as principais vantagens:

a) fácil diagnóstico durante o projeto

b) economia de espaço devido ao seu tamanho reduzido

c) não produzem faíscas

- d) podem ser programados sem interromper o processo produtivo
- e) possibilidade de criar um banco de armazenamento de programas
- f) baixo consumo de energia
- g) necessita de uma reduzida equipe de manutenção
- h) tem a flexibilidade para expansão do número de entradas e saídas
- i) capacidade de comunicação com diversos outros equipamentos, entre outras

# **3.1) Histórico da Tecnologia**

Historicamente os CLPs podem ser classificados nas seguintes categorias:

**1a geração**: Programação em Assembly. Era necessário conhecer o hardware do equipamento, ou seja, a eletrônica do projeto do CLP.

**2a geração**: Apareceram as linguagens de programação de nível médio. Foi desenvolvido o "Programa monitor" que transformava para linguagem de máquina o programa inserido pelo usuário.

**3a geração**: Os CLPs passam a ter uma entrada de programação que era feita através de um teclado, ou programador portátil, conectado ao mesmo.

**4a geração**: É introduzida uma entrada para comunicação serial, e a programação passa a ser feita através de micro-computadores. Com este advento surgiu a possibilidade de testar o programa antes do mesmo ser transferido ao módulo do CLP, propriamente dito.

**5a geração**: Os CLPs de quinta geração vem com padrões de protocolo de comunicação para facilitar a interface com equipamentos de outros fabricantes, e também com Sistemas Supervisórios e Redes Internas de comunicação.

## **3.2) Principio de Funcionamento**

Conforme a Figura 1.1 abaixo, o CLP funciona de forma seqüencial, fazendo um ciclo de varredura em algumas etapas. É importante observar que quando cada etapa do ciclo é executada, as outras etapas ficam inativas. O tempo total para realizar o ciclo é denominado CLOCK. Isso justifica a exigência de processadores com velocidades cada vez mais altas.

**Início:** Verifica o funcionamento da C.P.U, memórias, circuitos auxiliares, estado das chaves, existência de um programa de usuário, emite aviso de erro em caso de falha. Desativa todas as as saídas.

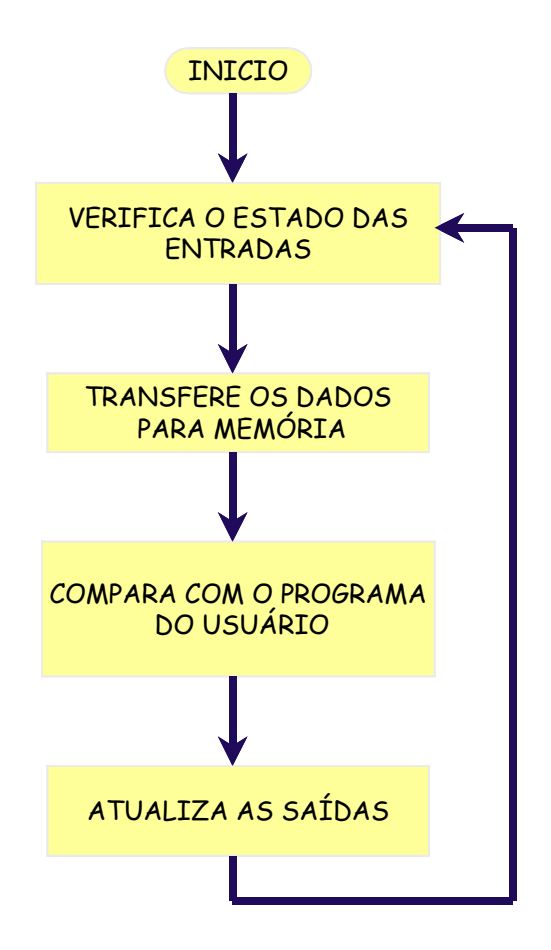

Figura 1.1 – Ciclo de Varredura de um CLP

**Verifica o estado das entradas:** Lê cada uma das entradas, verificando se houve acionamento. O processo é chamado de ciclo de varredura.

**Compara com o programa do usuário:** Através das instruções do usuário sobre qual ação tomar em caso de acionamento das entradas o CLP atualiza a memória imagem das saídas.

**Atualiza as saídas:** As saídas são acionadas ou desativadas conforme a determinação da CPU. Um novo ciclo é iniciado.

## **3.3) Estrutura Básica de um CLP**

**Fonte de alimentação:** Converte a tensão da rede de 110 ou 220 VCA em +5VCC, +12VCC ou +24VCC para alimentar os circuitos eletrônicos, as entradas e as as saídas.

**Unidade de processamento:** Também conhecida por CPU, é composta por microcontroladores ou microprocessadores (Intel 80xx, motorola 68xx, PIC 16xx). Endereçamento de memória de até 1Mega Byte, velocidades de clock de 4 a 30 MHz, manipulação de dados decimais, octais e hexadecimais.

**Bateria:** Utilizada para manter o circuito do relógio em tempo real. Normalmente são utilizadas baterias recarregáveis do tipo Ni - Ca.

**Memória do programa supervisor:** O programa supervisor é responsável pelo gerenciamento de todas as atividades do CLP. Não pode ser modificado pelo usuário e fica normalmente em memórias do tipo PROM, EPROM, EEPROM.

**Memória do usuário:** Espaço reservado ao programa do usuário. Constituída por memórias do tipo RAM, EEPROM ou FLASH-EPROM. Também pode-se utilizar cartuchos de memória, para proporcionar agilidade e flexibilidade.

**Memória de dados:** Armazena valores do programa do usuário, tais como valores de temporizadores, contadores, códigos de erros, senhas, etc. Nesta região se encontra também a memória imagem das entradas – a saídas. Esta funciona como uma tabela virtual onde a CPU busca informações para o processo decisório.

Os circuitos auxiliares atuam em caso de falha do CLP, são:

POWER ON RESET: desliga todas as saídas assim que o equipamento é ligado, isso evita que possíveis danos venham a acontecer.

POWER DOWN: monitora a tensão de alimentação salvando o conteúdo das memórias antes que alguma queda de energia possa acontecer.

WATCH DOG TIMER: o cão de guarda deve ser acionado em intervalos periódicos, isso evita que o programa entre em "loop".

## **3.4) Classificação dos CLPs**

Os CLPs podem ser classificados segundo a sua capacidade:

Nano e micro CLPs: possuem até 16 entradas e a saídas. Normalmente são compostos por um único módulo com capacidade de memória máxima de 512 passos.

CLPs de médio porte: capacidade de entrada e saída em até 256 pontos, digitais e analógicas. Permitem até 2048 passos de memória.

CLPs de grande porte: construção modular com CPU principal e auxiliares. Módulos de entrada e saída digitais e analógicas, módulos especializados, módulos para redes locais. Permitem a utilização de até 4096 pontos. A memória pode ser otimizada para o tamanho requerido pelo usuário.

#### **4) Programação de CLPs em Ladder**

A flexibilidade dos controladores lógicos programáveis se deve a possibilidade de programação dos mesmos através de um software dedicado. A primeira linguagem de programação, que surgiu no mercado foi a linguagem *Ladder* , denominada assim por sua semelhança com uma escada. Esta linguagem tem um formato muito similar aos circuitos elétricos, brevemente revistos no capítulo anterior.

O primeiro e mais simples programa a ser feito, é o programa para partida direta de um motor de indução trifásico, que tem o formato mostrado na figura 4.1.

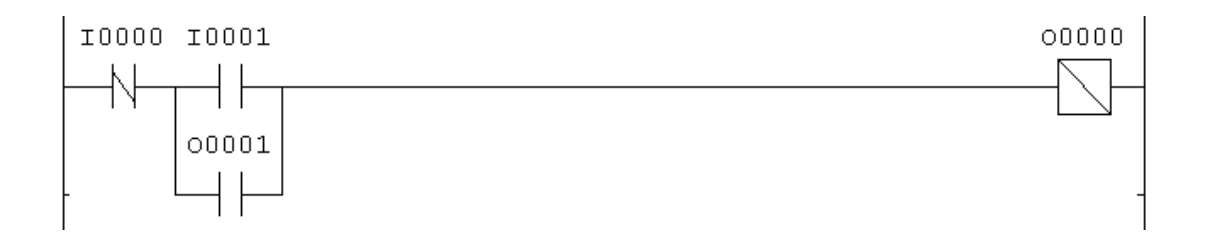

Figura 4.1 – Programa em Ladder para partida direta de um motor

Deve-se lembrar que cada entrada (I) e saída (O) do CLP está ligada fisicamente aos elementos de sinais e/ou comandados, como mostra a figura 4.2. Nota-se que as Botoeiras S0 e S1 foram ligadas respectivamente as entras I0 e I1, assim como a saída O0 foi ligada no relé do contator, e é por isso que se usa estas entradas e saídas mostradas no programa em Ladder. Note que foi utilizado um relé como interface pois a saída do CLP fornece 24Vcc enquanto o contator opera com 220 Vca.

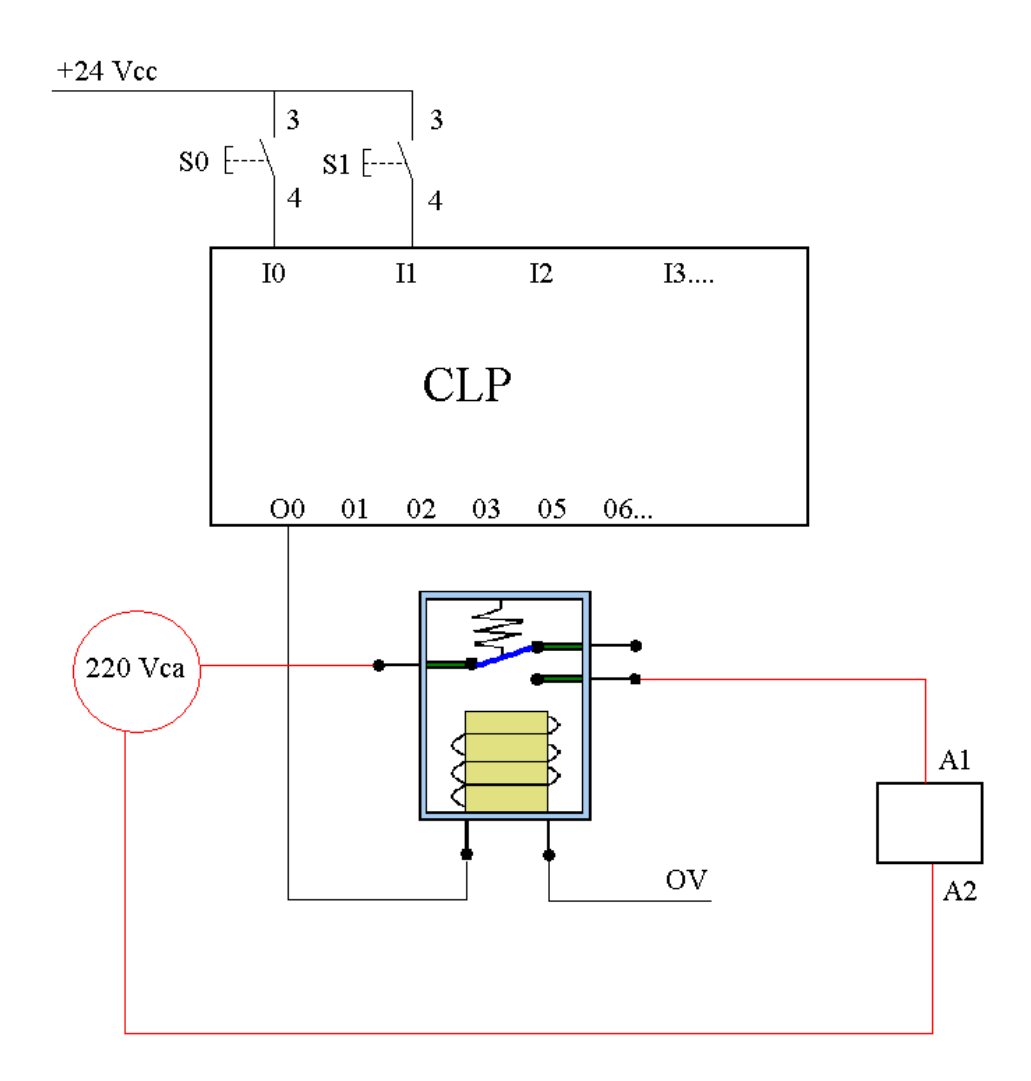

Figura 4.2 – Ligações Elétricas do CLP com entradas e saídas

A programação de um CLP envolve o conhecimento de circuitos lógicos e seqüenciais, existem algumas técnicas adequadas que serão estudadas em um capítulo posterior. Por enquanto os programas serão construídos de forma intuitiva através de diversos exemplos, forçando o raciocínio lógico do aluno. O CLP utilizado no laboratório para esta etapa é o HI ZAP500. Algumas características deste controlador são:

- Alimentação de 8 a 38 Vcc
- Consumo: 2,5 Watts
- $\bullet$  Temperatura de operação de 0 a 65 °C
- 10 canais de I/O (Entradas / Saídas)
- Interface IHM com teclado de 15 teclas e 10 Led's Programáveis

O ambiente de desenvolvimento é composto por um Menu Principal com as seguintes opções:

- **Projeto**: carrega um projeto existente ou cria um novo
- **Programa**: edita um programa em Ladder
- **Controlador**: gera um código executável para ser enviado ao controlador ZAP500
- **Depurador**: permite a vizualização do programa em funcionamento no microcontrolador
- **Supervisão**: gera a supervisão de blocos de controle (PID) ou gráficos de tendência ( "Trend Variáveis" )

Para maiores detalhes de como inserir um programa no controlador o aluno deve consultar o Anexo 1 da apostila. Os principais operadores utilizados neste CLP são:

- **I**: Representa as entradas digitais. As diferentes entradas são distinguidas através de números seqüenciais. Ex: I1, I2, I3,.....
- **O**: Representa as saídas digitais. As diferentes saídas são distinguidas através de números seqüenciais. Ex: O1, O2, O3,.....
- **R**: Representa um contato auxiliar. Estes não tem conexão direta com o meio físico (processo) e são úteis na definição das lógicas. Também são diferenciados através de números seqüenciais. Ex: R1, R2, R3,.....
- **M**: Memória destinada a guardar valores inteiros de 16 bits, ou seja, números de –32768 a +32768
- **D**: Memória destinada a armazenar valores reais, ou seja, números de –10<sup>-38</sup>  $a + 10^{+38}$
- **K**: Memória destinada a armazenar uma constante inteira de 16 bits. Pode assumir valores de –999 a +9999
- **H**: Representa o valor de uma constante Hexadecimal. Pode assumir valores na faixa de 0 a FFFF.
- **Q**: Representa o valor de uma constante real. Pode ser usado com números na faixa de  $-10^{-38}$  a  $+10^{+38}$
- **E**: Representa um canal de entrada analógica. Usado pelo bloco de movimentação "MOV", quando se deseja lê o valor de uma entrada analógica do controlador em uma memória.
- **S**: Representa um canal de saída analógica. Usado pelo bloco de movimentação "MOV", quando se deseja movimentar o valor de uma memória a uma saída.
- **T**: Representa um elemento de sinalização de eventos, como por exemplo, para identificar uma mensagem. Identifica uma lógica qualquer, presente em um programa. Representa um malha de controle PID

A seguir descreve-se alguns exemplos de programação em problemas práticos reais, o aluno deve estudar atentamente e entender bem o funcionamento de cada programa, para que possa adquirir independência realizando os seus próprios programas.

## **4.1) Partida com reversão**

Fazer o programa em ladder para comandar uma partida com reversão, de forma que sejam mostradas na IHM do controlador as mensagens de "sentido horário", "antihorário" e "operação ilegal". Esta última deve aparecer quando o operador pressionar as duas botoeiras de ligamento simultaneamente, ou quando o motor estiver girando em um sentido e o operador pressionar a botoeira para que gire no sentido contrário.

*Resolução*: Para este problema basta inicialmente transformar o circuito elétrico em linguagem ladder. Ao inserir as mensagens deve-se lembrar que o controlador respeita uma ordem de prioridade, assim T0 tem prioridade sobre T1 e esta tem prioridade sobre T2, ou seja, as mensagens de menor número tem prioridade sobre as outras. O programa se encontra na figura 4.3.

Os elementos de comando são: I1 liga no sentido horário, I2 liga no sentido antihorário, I0 é a botoeira de desligamento, O1 está conectado ao contator do sentido horário e O2 está ligado ao contator do sentido anti-horário.

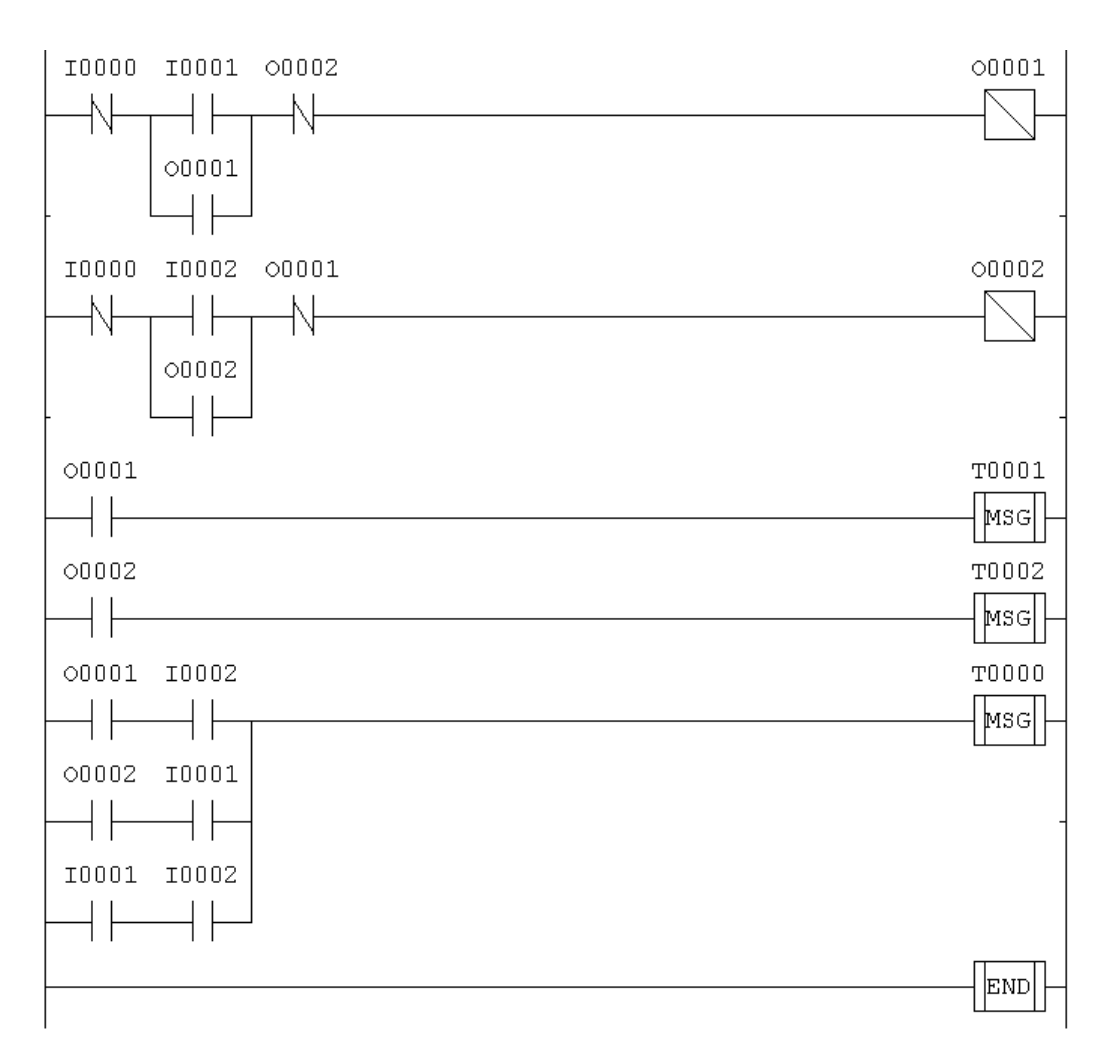

Figura 4.3 – Exemplo de programa para a partida com reversão

# **4.2) Partida Estrela-Triângulo**

Fazer um programa para comandar uma partida Υ/∆. Lembrar que nesta são utilizados 3 contatores de forma que um contator está sempre ligado. O contator Υ primeiramente e desliga após o tempo programado. O contator ∆ liga somente após o tempo programado. Deve haver um intertravamento entre os contatores Υ/∆.

*Resolução*: Neste programa também basta copiar o diagrama elétrico, já visto na revisão de comandos elétricos. Aqui deve-se introduzir também uma nova função que é o temporizador visto na figura 4.4. Este tem duas entradas E1 e E2, uma saída S1. A saída é acionada após a contagem do tempo programado em M2, que pode ser uma memória inteira, real ou uma constante. A memória M1 é de uso próprio do controlador e se destina a fazer a contagem regressiva do tempo, quando o temporizador estiver acionado.
A entrada E1 destina-se a paralização da contagem do tempo e a entrada E2 zera a contagem do mesmo. O comportamento do controlador, conforme a combinação das entradas é mostrado na tabela 4.1.

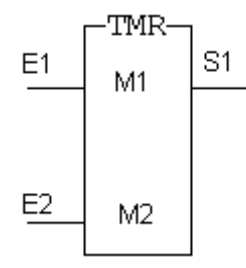

Figura 4.4 – Bloco Temporizador do CLP HI ZAP500

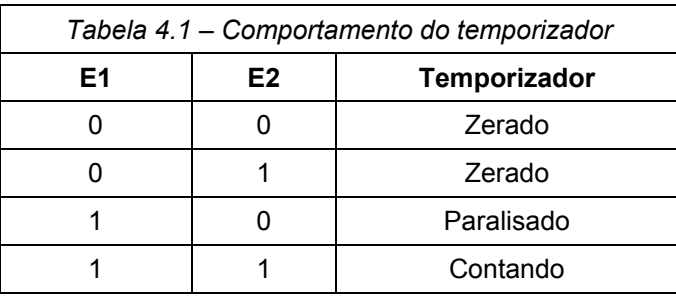

Após o estudo do comportamento do temporizador pode-se escrever o programa na forma mostrada na figura 4.5.

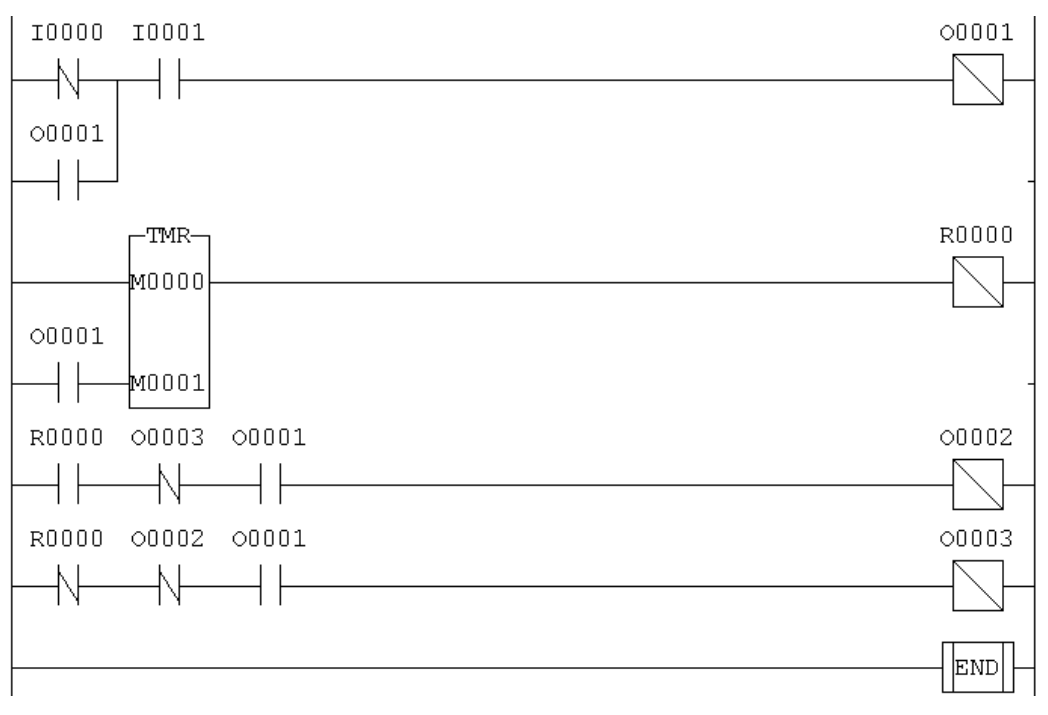

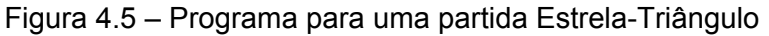

Outra característica importante do temporizador é que ele conta tempos de 0,01s. Assim para programar 5s seria necessário fazer M1=500, como mostra a equação 4.1.

$$
M1 = \frac{tempo \ desejado}{0.01} = \frac{5}{0.01} = 500
$$
\n(4.1)

No programa da partida estrela-triângulo os elementos são: I0 está conectada a botoeira de desligamento, I1 à botoeira de ligamento, O1 ao contator fixo, O2 ao contator triângulo e O3 ao contator estrela.

#### **4.3) Partida Estrela-Triângulo com programação da Interface-Homem-Máquina (IHM)**

Na partida estrela-triângulo o tempo de comutação entre os contatores é um parâmetro programável, que pode mudar dependendo da carga acionada. Assim em certas situações é adequado permitir que o operador programe este tempo. Como ele não terá no ambiente fabril um micro computador disponível, é interessante que o mesmo faça através da IHM do controlador. Isso é possível a partir da tela de memórias, como mostra a figura 4.6, onde é possível permitir a programação do valor desejado durante a execução do programa.

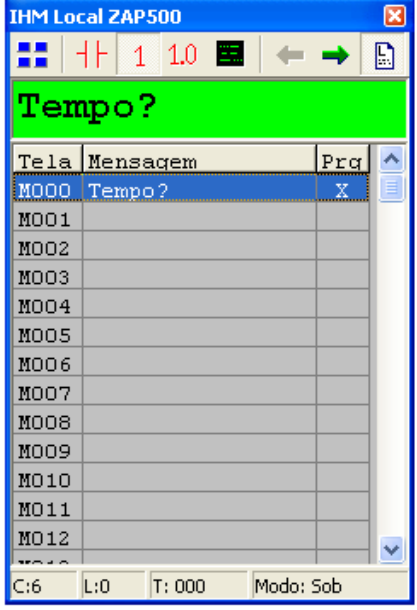

Figura 4.6 – Tela de programação de Memórias

Para que operador não necessite fazer contas durante esta programação, uma outra função utilizada é a função de Multiplicação, na guia de funções matemáticas. O programa é apresentado na figura 4.7.

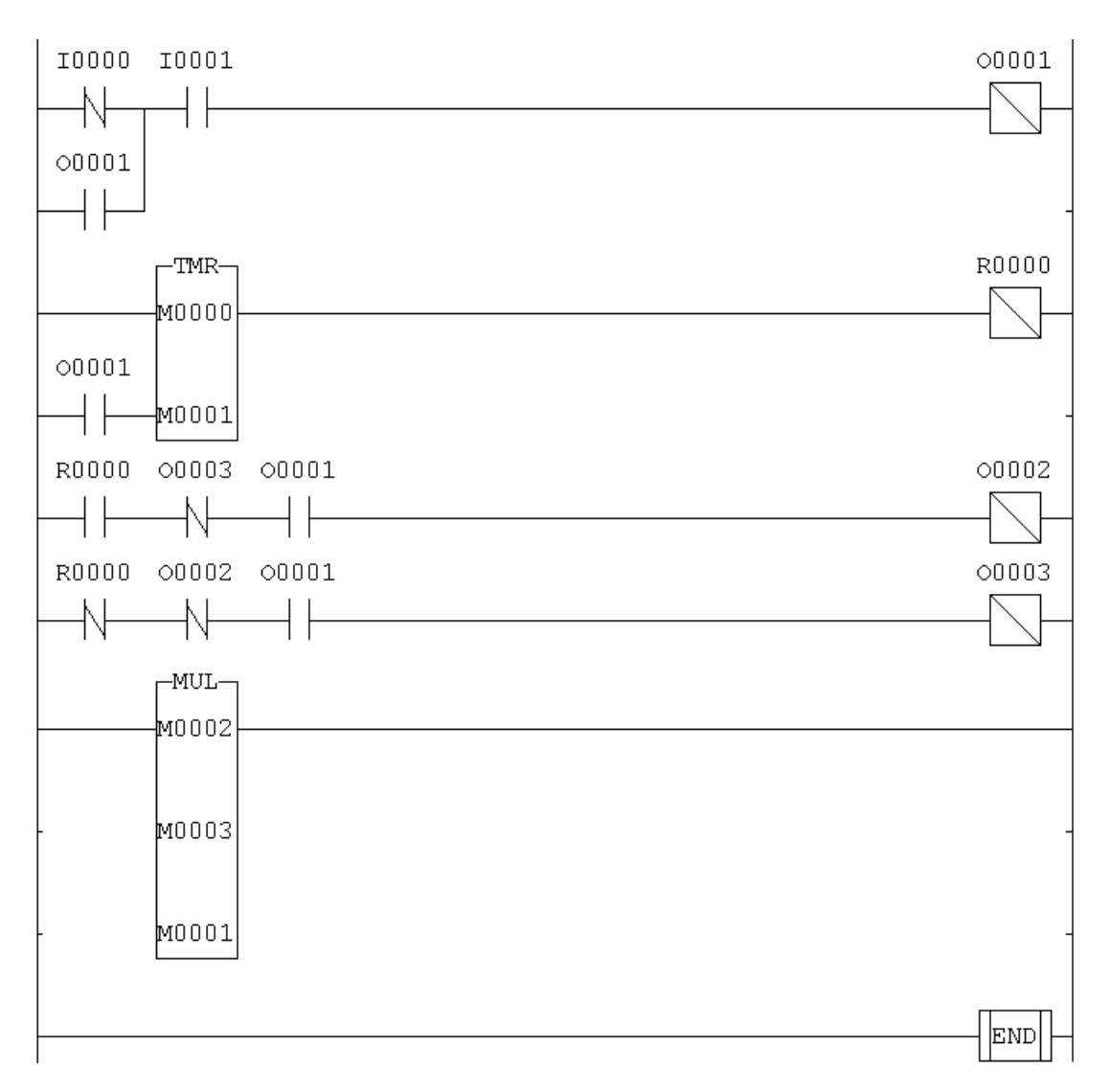

Figura 4.7 – Partida Estrela-Triângulo com Multiplicador

Os valores de M2 e M3 são multiplicados e transferidos a M1. Assim pode-se habilitar o operador para programar o valor de M2 e fazer M3 constante e igual a 100. Dessa forma o tempo pode ser digitado diretamente em segundos.

#### **4.4) Partida Seqüencial de motores**

Uma outra aplicação interessante do temporizador consiste na partida seqüencial de motores. Para exemplificar pode-se fazer um programa para acionar 3 motores de forma que o primeiro seja acionado imediatamente, o segundo deve ser acionado 5s após o primeiro e o terceiro 8s após o primeiro. O programa é apresentado abaixo, nota-se que a aplicação é simples e direta. Esta estratégia é muito utilizada para evitar picos de consumo de energia e corrente, caso os motores partissem todos simultaneamente.

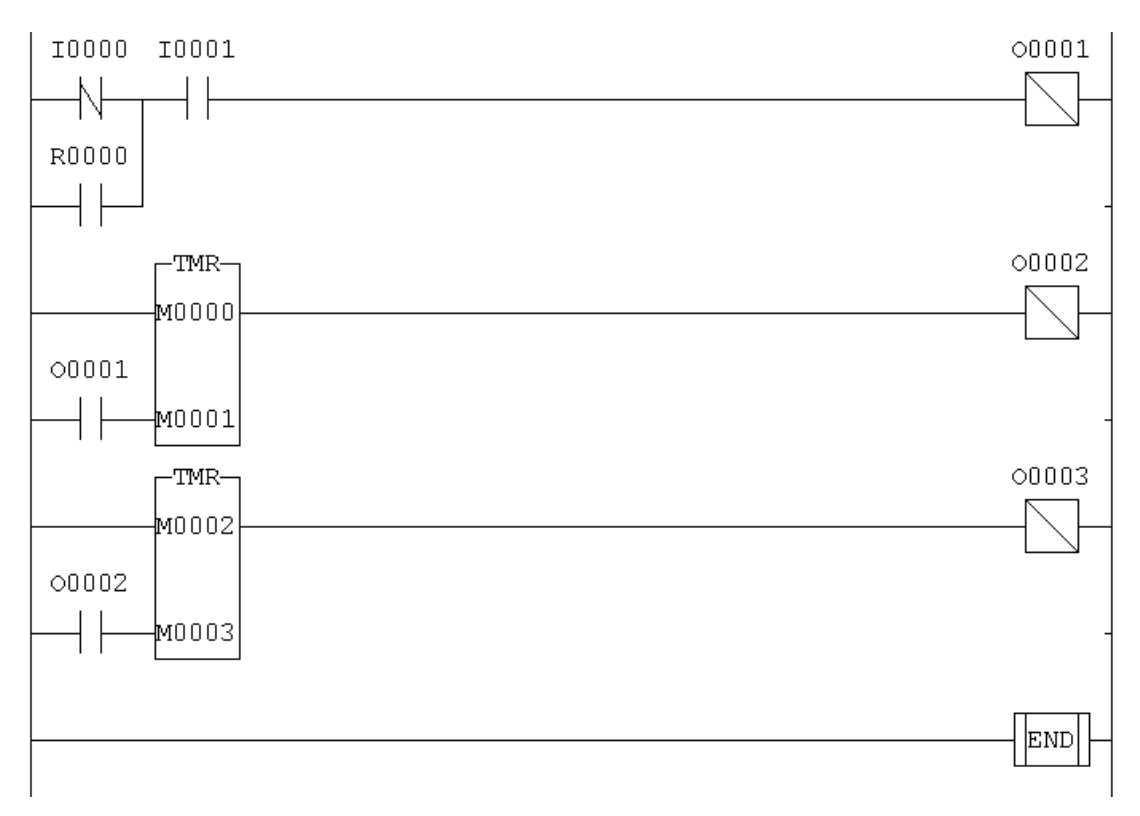

Figura 4.8 – Programa para uma partida seqüencial

Deve-se lembra que M1=500 e M3=800, para a correta contagem do tempo.

#### **4.5) Segurança em prensas**

Uma outra aplicação para uso da programação do tempo, é na segurança de prensas. Antigamente utilizavam-se duas botoeiras em série para evitar que o operador estivesse com uma mão livre ao acionar a prensa. Entretanto estes começaram a prender um dos botões com um peso, e a estratégia começou a falhar. Nos comandos modernos faz-se com que as botoeiras devam ser acionadas em um intervalo de tempo menor que 3s, por exemplo, caso contrário a prensa não aciona.

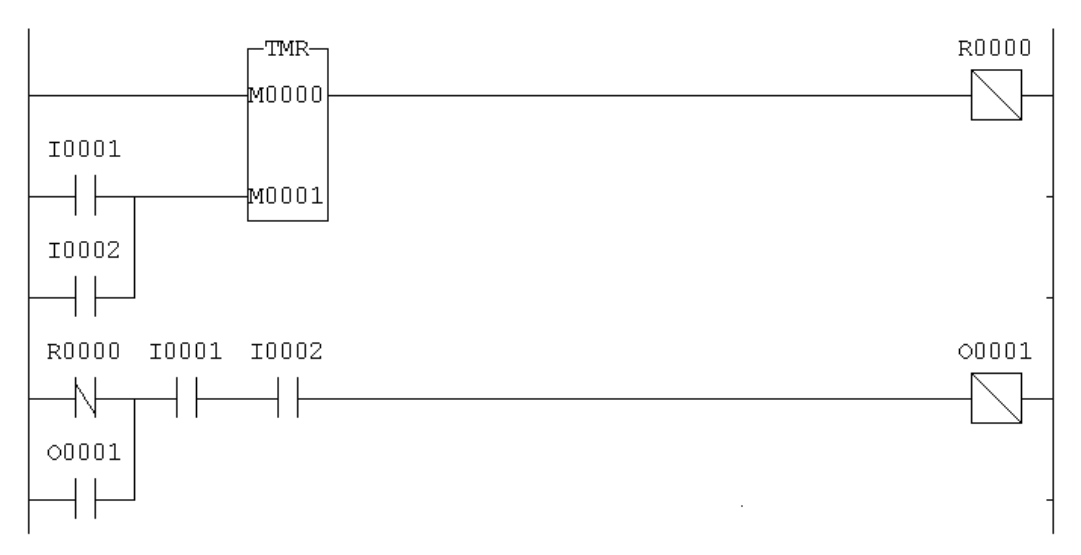

Figura 4.9 – Programa para segurança em prensas

## **4.6) Segurança em prensas – Estratégia alternativa**

Uma outra estratégia para segurança em prensas é fazer com que o operador acione as botoeiras de forma seqüencial. Dessa forma ele deve pressionar na seqüência I1, I2, caso contrário a prensa não liga. Este programa é interessante pois usa da forma seqüencial de operação do CLP.

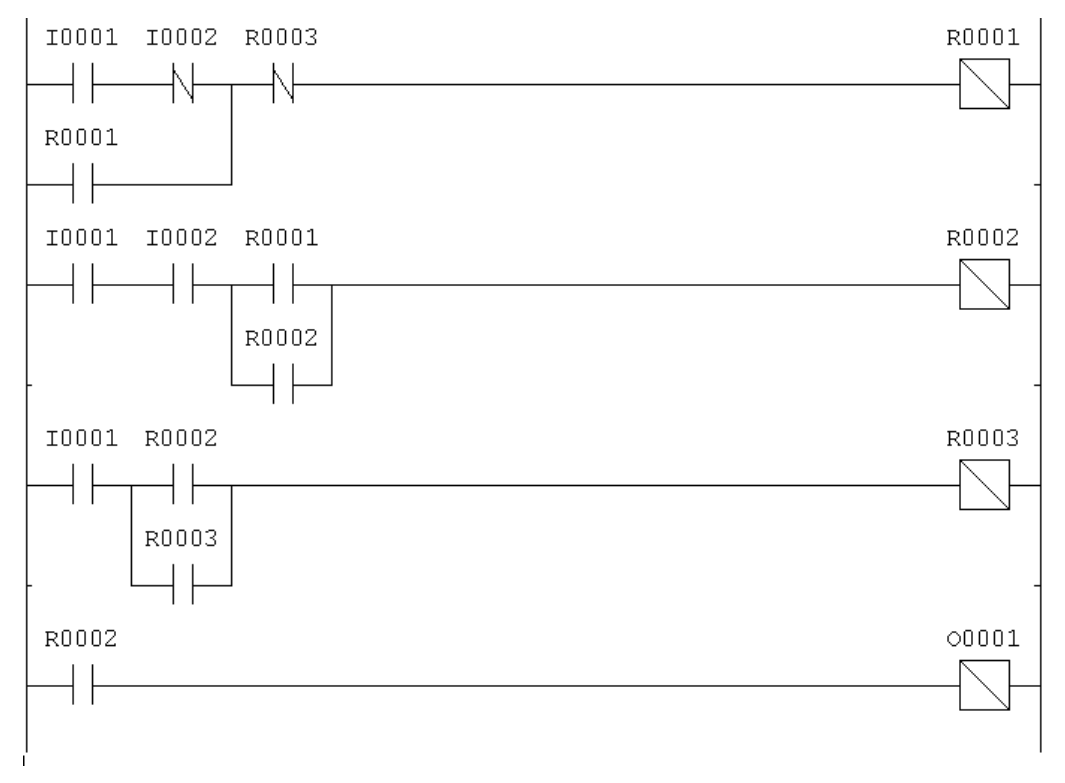

Figura 4.10 – Programa para segurança em prensas co seqüência de acionamento

#### **4.7) Aplicação em tanques para controle de nível**

Nesta parte procura-se introduzir as funções de Set e Reset através do controle de nível em um tanque. O problema apresentado é o seguinte: fazer um programa de controle PLC para um sistema reservatório composto de uma válvula de entrada P, duas bombas (acionadas por M1 e M2), um alarme AL e quatro sensores de nível (a, b, c, d), conforme ilustrado abaixo. As condições de funcionamento são as seguintes: se o nível for "a", então o fecha-se a válvula P. Se o nível for inferior a "b", então abre-se a válvula P. Acima de "b", M1 e M2 bombeiam. Abaixo de "b", somente M1 bombeia. Abaixo de "c", soa o alarme AL. Em "d", nenhuma das bombas deverá funcionar. O motor M1 deve funcionar com partida Estrela-Triângulo, enquanto o motor M2 funciona com partida direta. A figura 4.11 mostra um diagrama esquemático do problema.

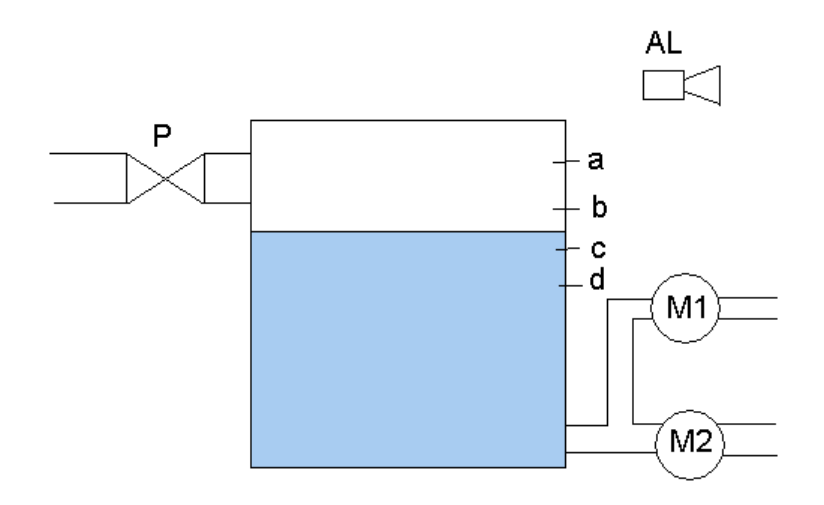

Figura 4.11 – Esquema do tanque onde deve ser controlado o nível

Para resolução do problema faz-se as seguintes associações:

- i. I0  $\rightarrow$  Sensor "a", I1  $\rightarrow$  Sensor "b", I2  $\rightarrow$  Sensor "c", I3  $\rightarrow$  Sensor "d"
- ii. O0  $\rightarrow$  Válvula "P", O1  $\rightarrow$  Alarme, 02  $\rightarrow$  Contator do Motor M2
- iii. 03, 04 e 05  $\rightarrow$  Contatores do Motor M1

O programa para tal automação é apresentado na figura 4.12. Deve-se notar que além da lógica necessária a este programa, foi adicionada a rotina de partida Estrela-Triângulo, já demonstrada no item 4.2.

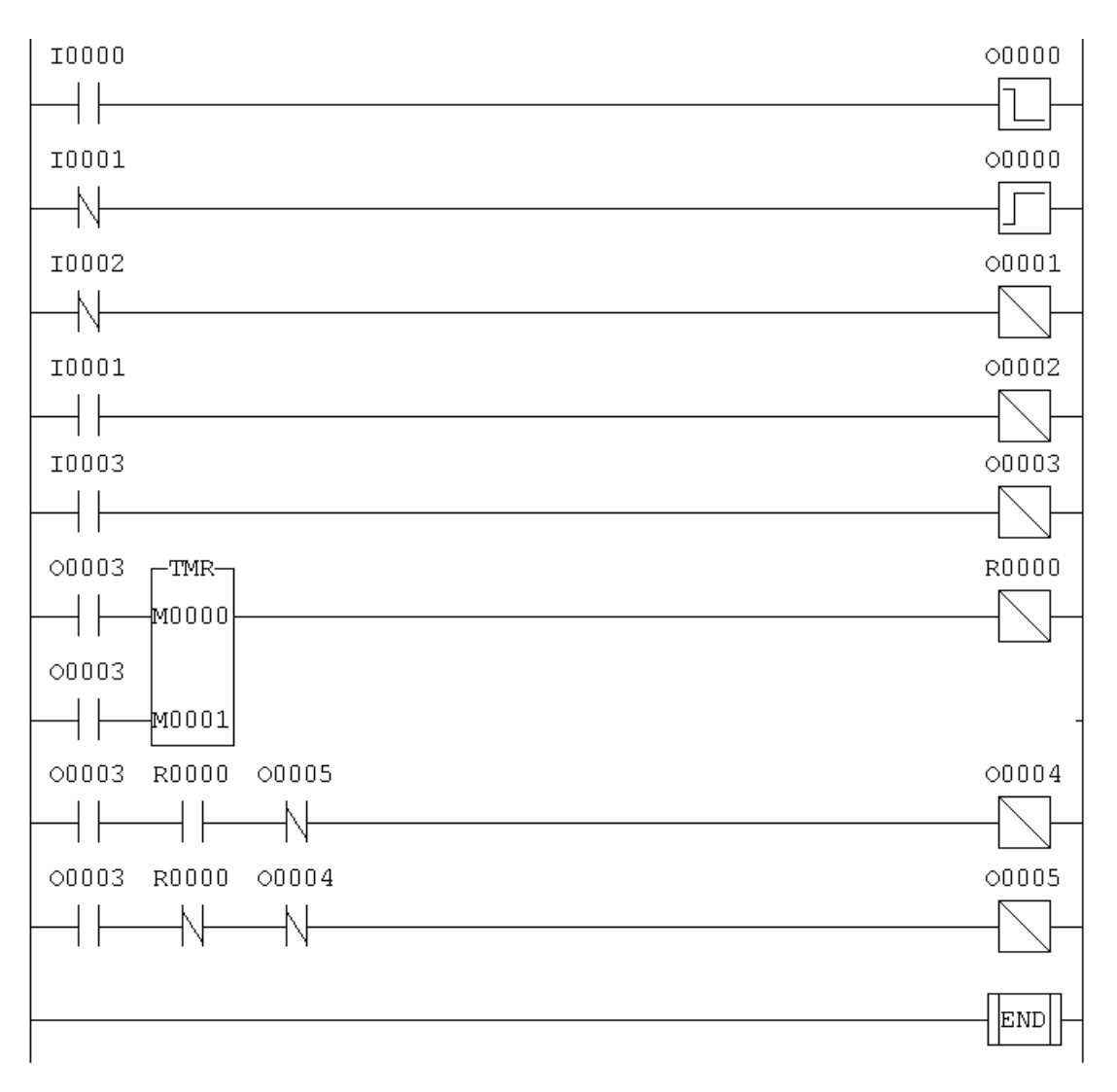

Figura 4.11 – Solução para o problema de nível

# **Exercícios do Capítulo 4**

E4.1) Faça um programa para acionar dois motores em partida direta, de modo que os mesmos não possam funcionar simultaneamente.

E4.2) Um motor elétrico de indução, em partida direta, deve ser comandado através de dois pontos de modo independente. Faça um programa em Ladder para respeitar esta condição.

E4.3) Faça um programa para comandar um motor elétrico trifásico com reversão de modo que: para acionar no sentido horário, o operador deve pressionar duas botoeiras simultaneamente. Para acionar no sentido anti-horário basta pressionar apenas uma botoeira. No sentido horário basta o operador retirar as duas mãos para que o motor pare. No sentido anti-horário o operador deve pressionar uma botoeira S0 para interromper o funcionamento do motor.

E4.4) Deve-se comandar um cilindro pneumático de dupla ação de modo que o retorno seja automático. Especifique os elementos pneumáticos necessários, desenhe o diagrama pneumático e faça o programa em Ladder para comandar este sistema.

E4.5) Incremente o programa do exercício E4.4 de modo que ao pressionar a botoeira de avanço o sistema funcione ininterruptamente, até que uma botoeira de desligamento seja pressionada.

E4.6) Elaborar um programa PLC para controlar dois relés (R1 e R2) de tal maneira que R1 pode atuar de forma independente e R2 só pode atuar se R1 estiver ligado, mas pode continuar ligado após o desligamento de R1. Os relés são ligados pelas botoeiras L1 e L2, e são desligados pelas botoeiras D1 e D2.

E4.7) Uma prensa deve ter um comando, de forma que o estampo baixe se forem satisfeitas as condições a seguir:

- a) A grade de proteção está fechada B6=B7=1;
- b) Se estiver nas condições iniciais, B8=1;
- c) Ambos os botões manuais acionados, B1=B2=1;
- d) Se a grade de proteção for aberta ou um dos botões manuais soltos, o estampo deve parar;
- e) Se o estampo estiver sobre B3, posição de fim-de-curso inferior, deve-se iniciar o movimento para cima;
- f) No movimento para cima, a grade de proteção pode ser aberta.

O estampo na posição superior dá o ciclo por completo. A prensa é acionada por um motor de indução trifásico.

E4.8) **Desafio**: Elaborar um programa CLP capaz de efetuar o controle de uma prensa que é manejada por dois operários. Cada um deles utiliza um atuador que exige o emprego de ambas as mãos. A operação de prensagem realiza-se quando se põe em marcha um motor que está comandado pelo contactor R. Por razões de segurança dos operários, foi decidida a seguinte seqüência de funcionamento:

- a) Com somente um operador, a prensa não é ativada;
- b) Com os dois operários atuando nos comandos A e B, a prensa abaixa.
- c) Se atua um operário, mas o outro tarda mais do que 3 segundos, a prensa não deve operar e, é necessário repetir a manobra;
- d) Se uma vez ativado o contactor R e um qualquer dos operários retirar as mãos do comando, R desativa e não volta a se ativar se o operário demorar mais do que três segundos para recolocar suas mãos no comando, caso em que deverá repetir-se a manobra.

E4.9) **Desafio**: Desenhar o diagrama pneumático e fazer o programa Ladder para um sistema com um cilindro de dupla ação, que deve avançar através do comando do operador, e retornar automaticamente, mesmo que o operador mantenha o dedo pressionado na botoeira. Para isso utiliza-se de um rolete de fim de curso e uma válvula eletro-pneumática.

E4.10) **Desafio**: Fazer um programa para acionar três saídas de modo que: A primeira liga com o acionamento da botoeira. A segunda liga 8s após a primeira e a terceira liga 5s após a segunda, permanecendo 10s ligada. Após o acionamento da segunda saída, a primeira deve desligar. Após o acionamento da terceira saída, a segunda deve desligar. O ciclo deve reiniciar novamente quando expirar o tempo em que a terceira saída fica ligada.

E4.11) **Desafio**: Com base no exercício E4.10 fazer um programa para comandar um motor elétrico em partida com reversão de modo que a reversão seja feita automaticamente em um intervalo de 30s após o comando original do operador. Deve-se prever também um intervalo de tempo entre cada reversão de velocidade, para que não haja um "tranco" na carga.

E4.12) **Desafio**: Fazer um programa para comandar um semáforo no cruzamento entre duas ruas. Existe um semáforo para cada rua.

## **5) Programação em Blocos Lógicos**

Para este tipo de linguagem a programação será realizada com um CLP comercial específico, que é o LOGO 24RL da Siemens, mostrado na figura 5.1. Embora se use um determinado equipamento, a linguagem é padronizada, assim o aluno fica habilitado a programar em diferentes outros modelos de controladores.

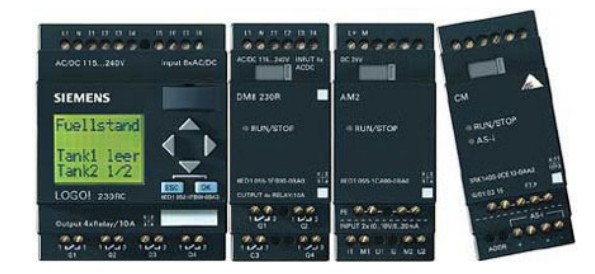

Figura 5.1 – CLP Logo da Siemens

No CLP utilizado, para facilitar a programação, os blocos de funções foram divididos em 4 principais listas, descritas a seguir:

# **A)** ↓ **Co: Lista "Co" (Connector)**

- Entradas:  $11, 12, 13, \ldots$
- Saídas: Q1, Q2, Q3,...
- Níveis:  $\log \theta \rightarrow \log \log \theta$  hi  $\rightarrow$  alto
- Não conectado, ou inutilizado: "X"

# **B)** ↓ **GF: Funções Gerais (General Functions)**

- Porta AND
- Porta OR
- Porta NAND
- Etc...

# **C)** ↓ **SF: Funções Especiais (Special Functions)**

- Relê de Retardo na Ativação
- Relê de Retardo na Desativação
- Relê de Impulsos
- Saída de Impulsos Simétricos
- $Etc...$

## **D)** ↓ **BN: Números de Blocos (Block Number)**

• Contém uma lista com os Blocos já utilizados no circuito, e que podem ser utilizados posteriormente, como entradas em blocos novos, por exemplo.

## **5.1) Funções Gerais**

As funções gerais consistem em funções lógicas, normalmente estudadas nos cursos de Técnicas Digitais. Abaixo encontra-se uma descrição mais detalhada de cada uma delas. Deve-se lembrar que em programação lógica, a representação que melhor se aplica ao entendimento das funções é a Tabela Verdade.

A Tabela Verdade consiste na representação de todas as combinações lógicas possíveis entre as entradas e saídas. Para 2 entradas a tabela tem 4 linhas. Para 3 entradas a tabela tem 8 linhas, seguindo sempre uma relação de 2<sup>n</sup>, onde "n" é o número de entradas.

## **A) Função "AND"**

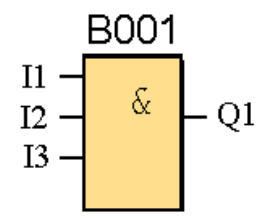

Nesta função a saída é ativada somente se todas as entradas estiverem ativadas. Ao lado se encontra a simbologia no logo.

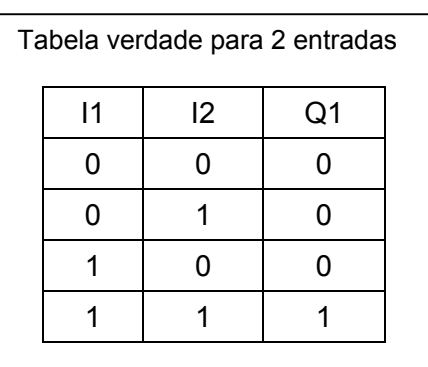

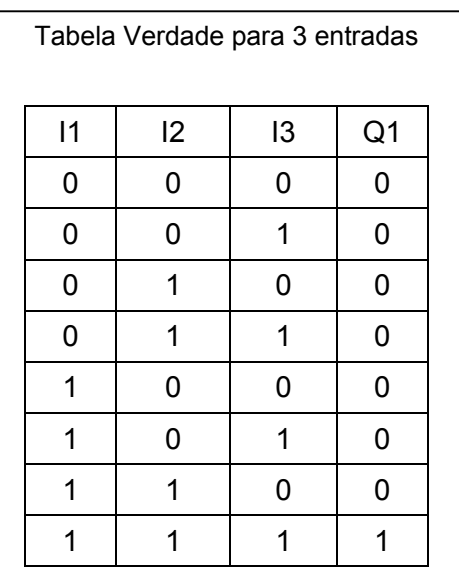

# **B) Função OR**

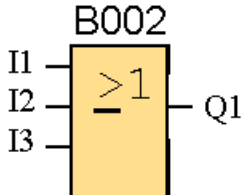

Nesta função a saída é ativada se qualquer uma das entradas estiver ativada.

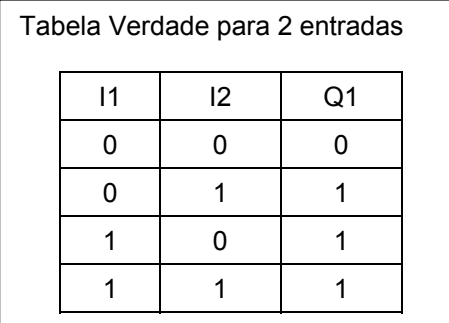

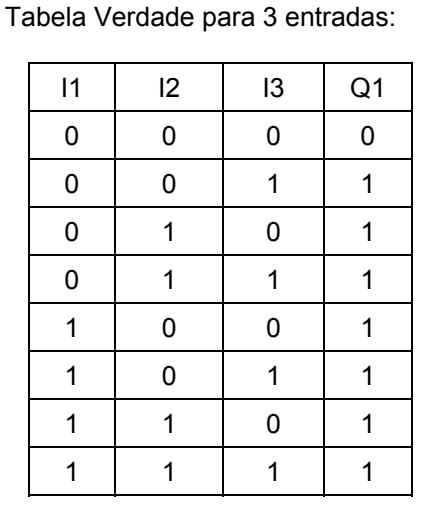

#### **C) Função NAND**

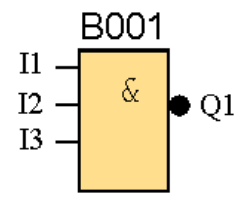

Nesta função a saída é ativada sempre que uma das entradas for zero, ou seja, a saída é nula quando todas as entradas estiverem ativadas. Observe que diferença para a função AND consiste em um ponto ou um quadrado no lado as saída do bloco.

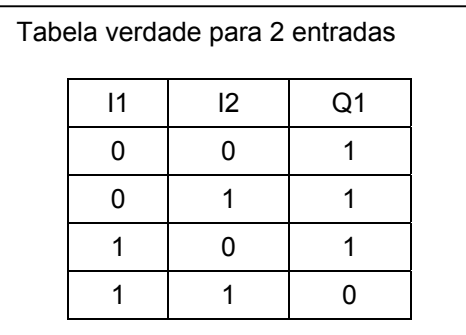

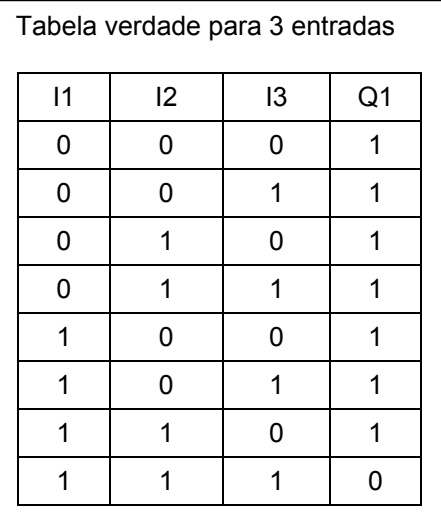

# **D) Função NOR**

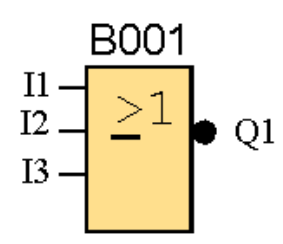

Nesta função, a saída é ativada, somente quando todas as entradas forem zero, ou seja, a saída é nula sempre uma das entradas for ativada.

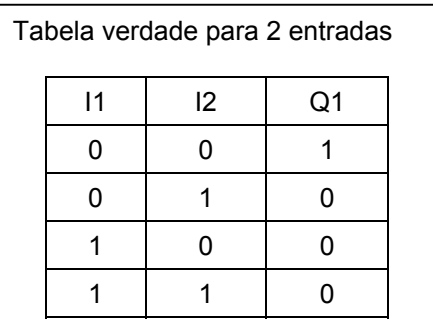

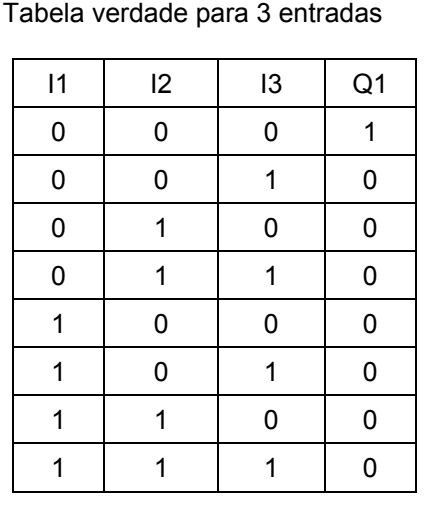

#### **5.2) Funções Especiais**

Nas funções especiais deve-se observar a seguinte nomeclatura:

- **Example Trigger → Disparo** em Português. Refere-se a entrada que deve ser acionada para que o bloco **tenha atuação.**
- ¾ **Par = Parameter** Æ **Parâmetro** em Portugês. Refere-se a entrada onde é ajustado o parâmetro do bloco, como tempo, por exemplo.

#### **A) Retardo de Ativação**

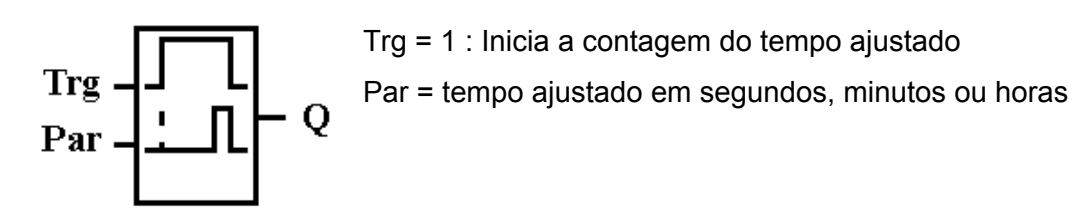

OBS: Se a entrada "Trg" for de 1 para 0 antes de transcorrido o tempo "T", a saída não será ativada. Deve-se começar uma nova contagem de tempo.

## **B) Retardo na Desativação**

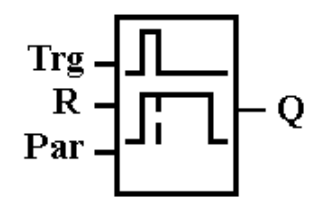

Trg = 1: A saída é ativada Trg = 0: Incia a contagem de tempo até a desativação da saída R = Reset : Volta a saída e a contagem de tempo no estado inicial

OBS: Se a entrada "Trg" for acionada e desacionada, inicia-se uma nova contagem. A entrada "R" tem prioridade sobre "Trg".

## **C) Relé de Impulsos**

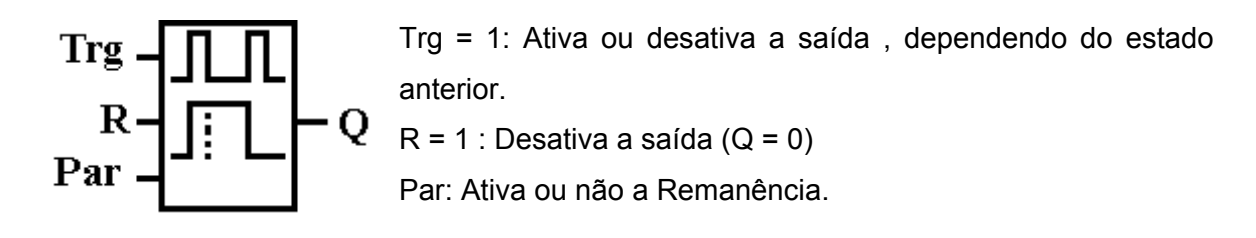

A saída "Q" troca de estado a cada mudança em pulso dado na entrada "Trg".

#### **D) Relé de impulsos simétricos**

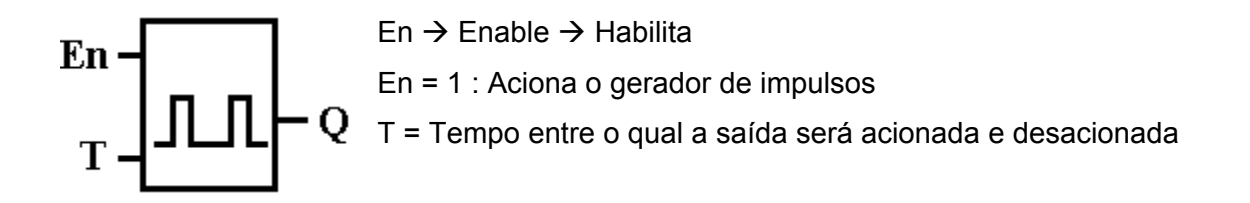

A saída "Q" aciona e desaciona em intervalos de tempos iguais a "T" segundos.

#### **E) Relé de contato Passageiro**

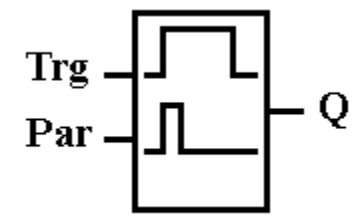

Trg = 1 : Aciona a saída imediatamente. Inicia a contagem de tempo até a desativação da saída. Par = Tempo ajustado para desativação da saída  $\rightarrow$  T

OBS 1: Se antes da contagem do tempo ajustado "T", a entrada "Trg" desacionada, a saída "Q" também desativa instantaneamente.

OBS 2: O tempo "T" é limitado a um valor mínimo de "0,1s".

#### **F) Relé de Auto-retenção (SET-RESET)**

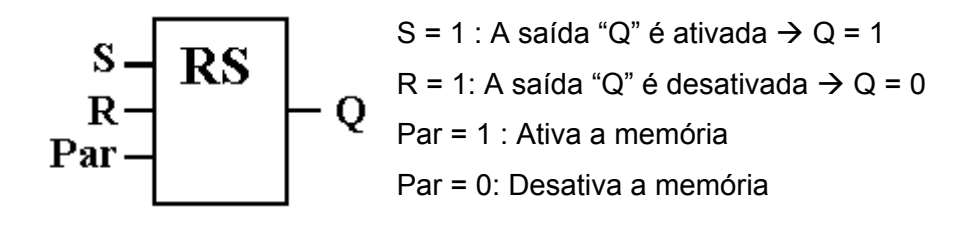

OBS: A entrada "R" tem prioridade sobre a entrada "S".

#### **G) Contador Crescente / Decrescente**

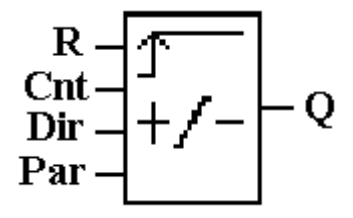

R = 1 : Leva o valor da contagem a zero. Desativa a saída. Cnt  $0 \rightarrow 1$  : Conta as transições de 0 para 1. As transições de 1 para 0 não são contadas. Dir = 1 : Contagem crescente Dir = 0 : Contagem decrescente

Par: Valor de 0 a 999999 que corresponde ao valor desejado para a contagem. A saída "Q" é ativada após a contagem programada em "Par".

#### **5.3) Ligações Físicas no CLP Logo**

Neste capítulo estudar-se-ão diversos programas utilizando a programação em Blocos Lógicos.

Para montar visualizar o funcionamento do sistema deve-se fazer a ligação física externa dos componentes do Controlador. Esta ligação é simples pois basta imaginar que a alimentação das entradas do CLP é feita com 24 Vcc, enquanto o sistema físico de potência utiliza 220 Vca. Assim devem existir dois circuitos separados distintos. Não é necessário o uso de relés pois a saída do Logo já contem estes elementos incorporados. A ligação genérica é demonstrada na figura 5.2 e vale para todas as práticas no laboratório, com exceção de algumas práticas, onde utilizar-se-á menos entradas ou saídas.

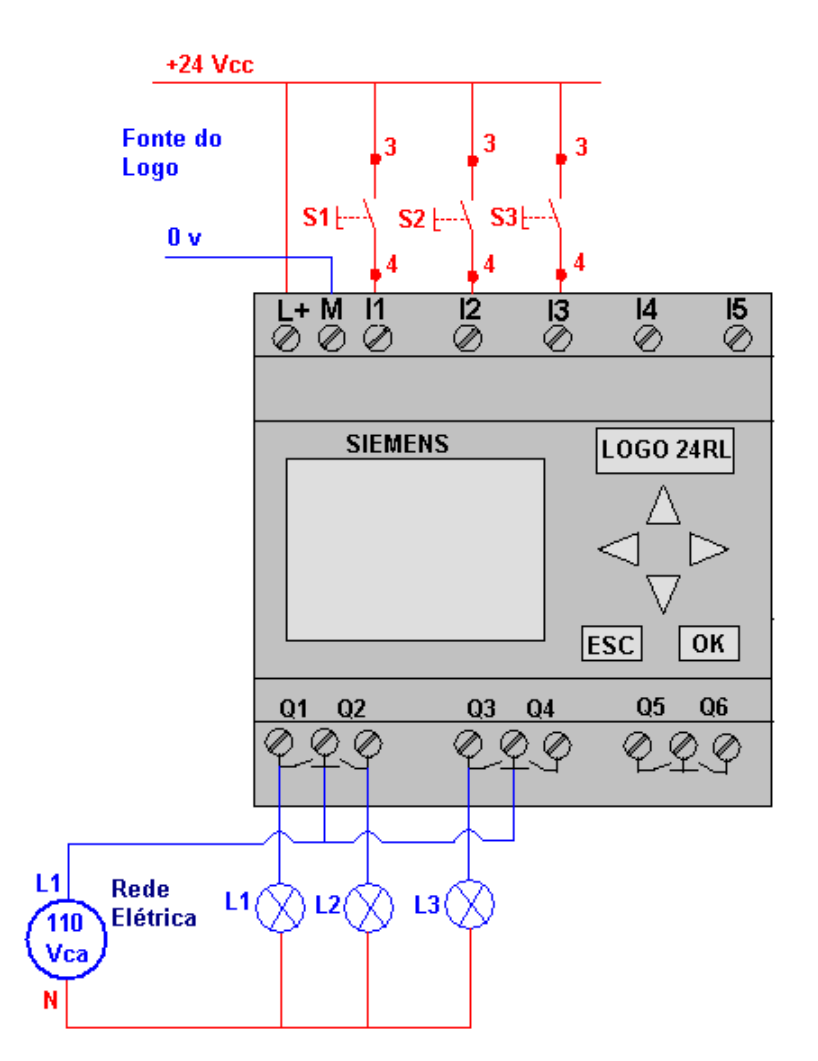

Figura 5.2 – Esquema Elétrico para ligação do Logo

## **5.4) – Partida com Reversão**

A solução para comandar uma partida com reversão em blocos lógicos se encontra na figura 5.3.

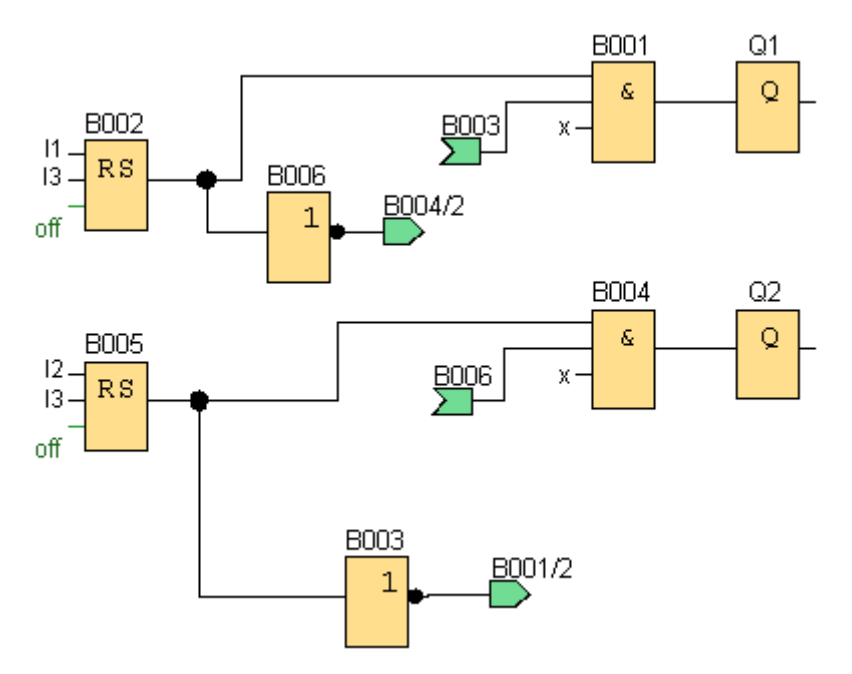

Figura 5.3 – Programa para comandar uma partida com reversão

I1 – Liga sentido Horário; I2 – Liga no sentido Anti-horário; Q1 – Contator do sentido Horário; Q2 – Contator do sentido Anit-Horário

#### **5.5) Acionamento alternado de Motores**

*Problema*: Dois motores em uma fábrica devem ser acionados alternadamente em um intervalo de tempo de 30 min. Como resolver este problema utilizando a programação em Blocos Lógicos.

A solução para este problema se encontra na figura 5.4.

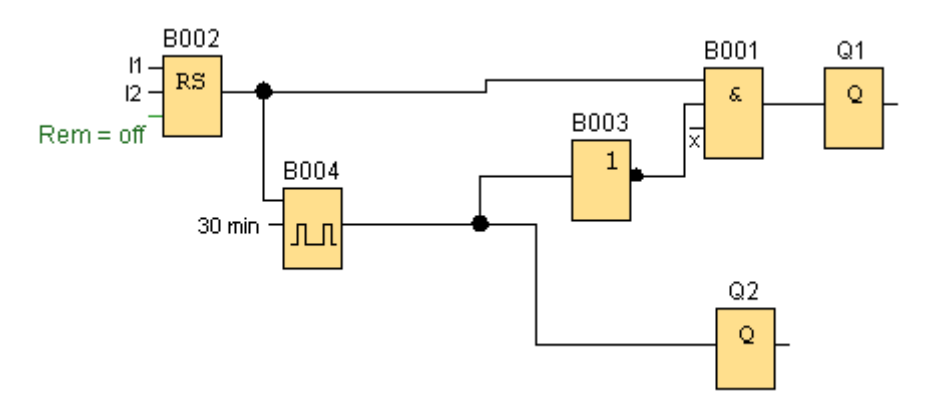

Figura 5.4 – Programa para partida alternada de motores

I1 – Liga; I2 – Desliga; Q1 – Motor 01; Q2 – Motor 02

#### **5.6) Segurança de Prensa com contato passageiro**

*Problema*: Duas chaves devem comandar uma prensa simultaneamente de modo que acionada a primeira chave, não podem transcorrer mais do que 0,5s até que a segunda chave seja acionada. Se o operador retirar a mão das chaves, a prensa deverá parar, por razões de segurança. Fazer um programa para resolver este problema.

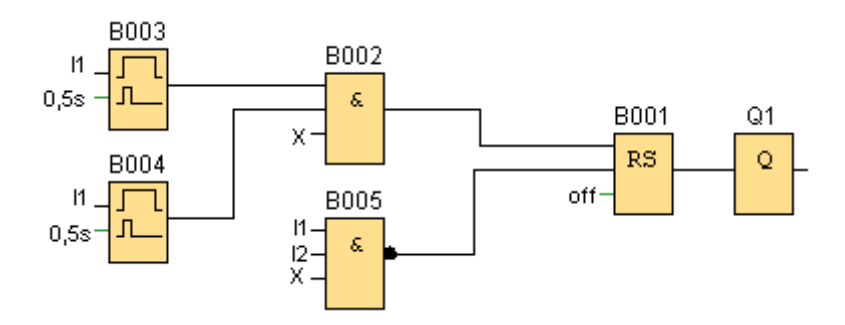

Figura 5.5 – Programa em Blocos Lógicos para comando da prensa

#### **5.7) Segurança na Prensa com acionamento seqüencial**

*Problema*: Duas chaves devem comandar um motor de prensa, de modo que:

- a) Acionadas na seqüência I1, I2 o motor não liga.
- b) Acionadas na seqüência I2, I1 o motor liga.
- c) Ao soltar uma das chaves, o motor desliga.

Fazer um programa para resolver este problema.

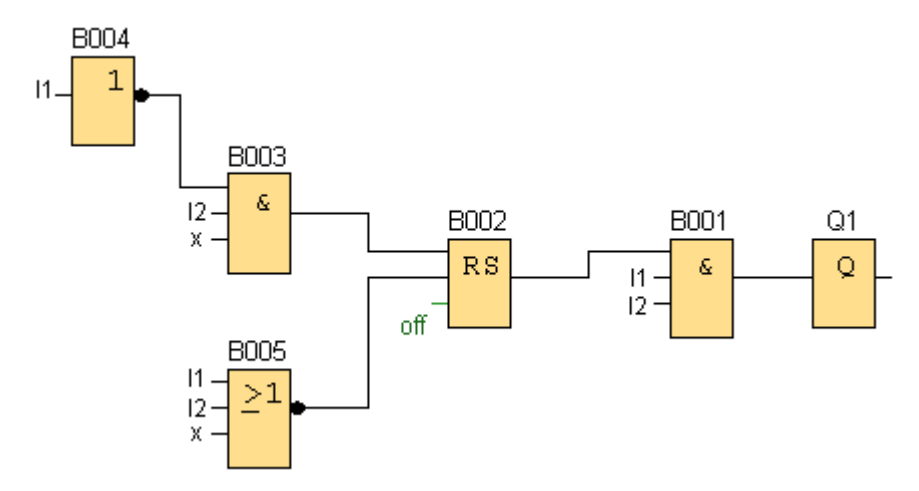

Figura 5.6 – Programa em Blocos Lógicos para comando da prensa sequencial

#### **5.8) Partida Estrela / Triângulo**

*Problema*: Uma prática em ambientes industrias é a partida de motores em Estrela (Y) / Triângulo (∆), para reduzir a corrente inicial, evitando fiação com grandes bitolas e multas por baixo fator de potência. Para isso utilizam-se de 3 contatores, que devem respeitar as seguintes regras:

- A) O contator "K1" deve permanecer ligado;
- B) O contator "K3" deve ficar ligado 6s e o restante do tempo desligado;
- C) O contator "K2" deve ligar logo após o contator "K3" ter se desligado;
- D) Os contatores "K2" e "K3" nunca devem ficar ligados ao mesmo tempo.

Fazer um programa em Blocos Lógicos para comandar este motor.

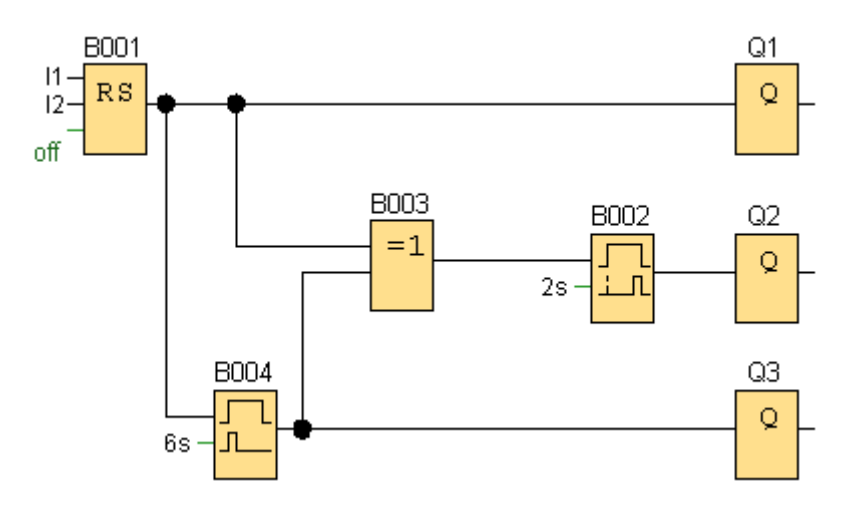

Figura 5.7 – Programa em Blocos Lógicos para partida Υ/∆

#### **5.9) Acionamento alternado com contagem de pulsos**

*Problema*: Deseja –se acionar duas saídas alternadamente em um intervalo de tempo de 1s. Cada saída deve acionar 2X antes de passar a próxima, o programa se encontra a seguir. Monte o programa no Logo explicando o seu funcionamento. Quais seriam os parâmetros adequados para acionar as saídas 3X, 4X, 5X, etc? Explique a sua resposta.

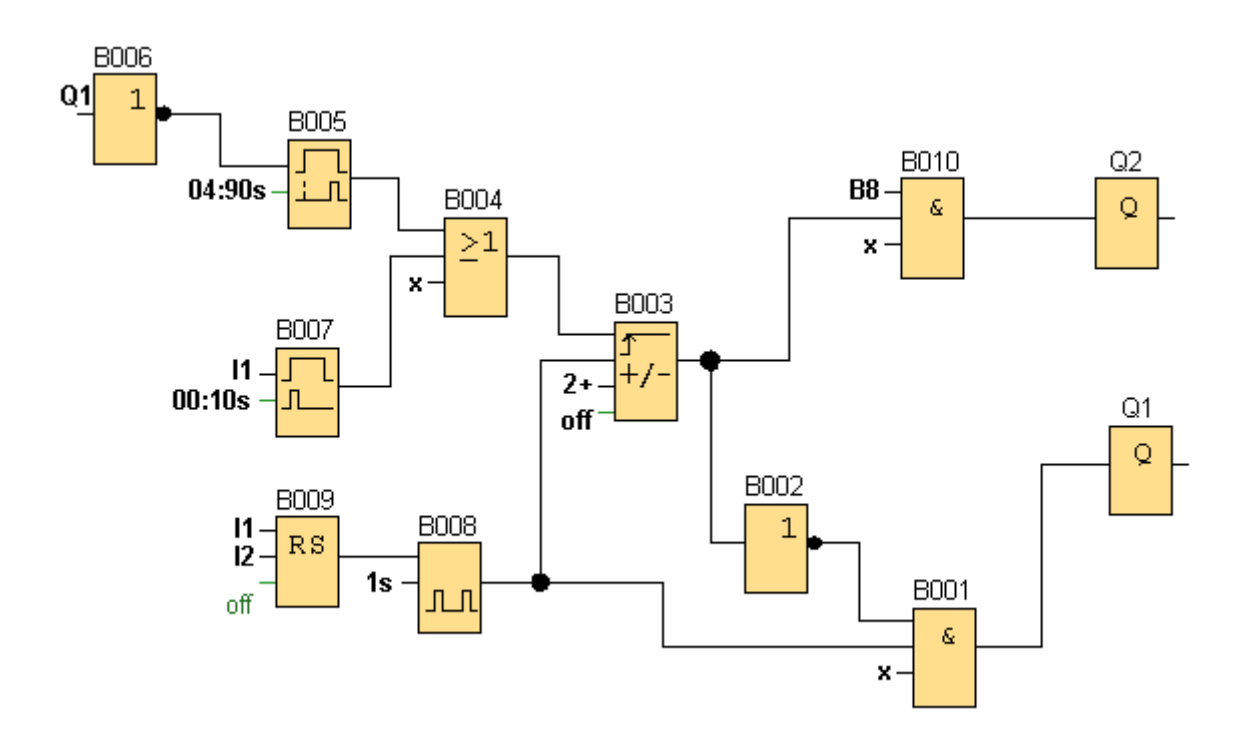

Figura 5.8 – Programa em Blocos Lógicos para acionamento alternado

# **Exercícios do Capítulo 5**

E5.1) Apresentar o diagrama elétrico correspondente a cada função lógica estudada. Pesquisar a função XOR, determinando a sua tabela verdade. Apresente o símbolo em blocos lógicos e o diagrama elétrico correspondente.

E5.2) Nos circuitos abaixo, determine a tabela verdade dos circuitos lógicos:

A)

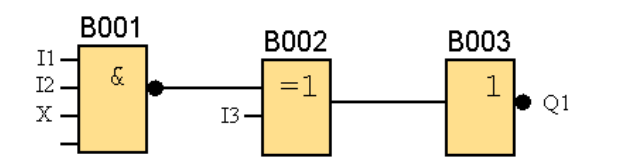

B)

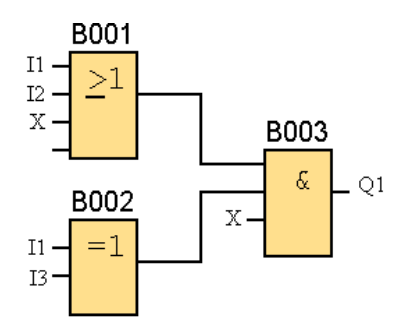

C)

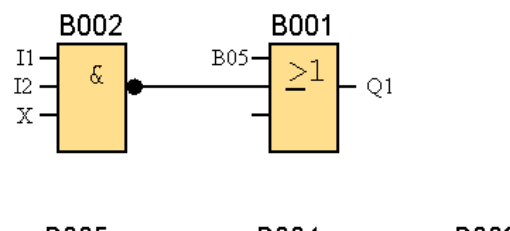

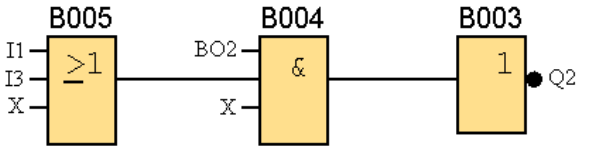

E5.3) Descreva o que acontece no circuito abaixo, com a saída, quando se aciona os botões I1 e I2.

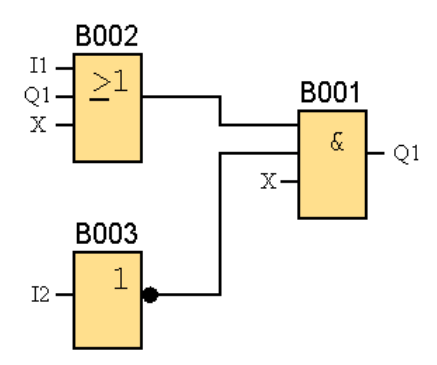

E5.4) Programe a função com retardo na ativação, mostrada na figura abaixo.

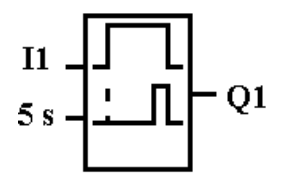

Responda: O que acontece se ficar com o botão apertado mais de 5 segundos? O que acontece se ficar com o botão apertado menos de 5s?

E5.5) Programe a função com retardo na desativação, mostrada na figura abaixo.

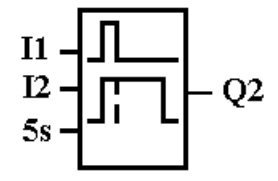

Responda: O que acontece quando aperto o botão I1 e depois solto? O que acontece se apertar o botão I2 antes de 5s?

E5.6) Programe a função relé de impulsos.

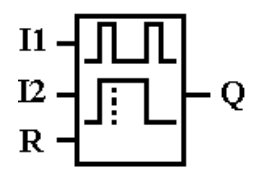

Responda: O que acontece quando aperto I1? E se apertar I1 novamente? O que acontece quando aperto I2?

E5.7) Programe a função relé de impusos simétricos.

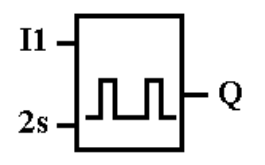

Responda: O que acontece quando pressiono I1 e mantenho pressionado? O que acontece quando libero o botão I1.

E5.8) Programe a função Relé de Contato Passageiro.

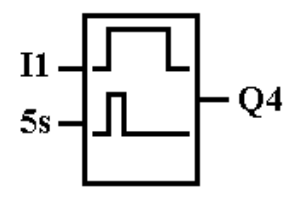

Responda: O que acontece se ficar com o a botoeira I1 pressionada por mais de 5s? O que acontece se ficar com a botoeira pressionada por menos de 5s?

E5.9) Programe a Função Relé com Auto-Retenção, mostrada na figura abaixo.

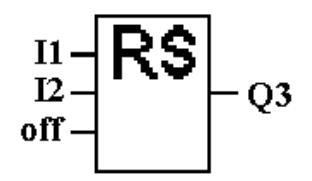

Responda: O que acontece quanto pressiono I1 e depois solto? O que acontece quando pressiono a botoeira I2 e depois solto?

# **6) Noções de Projetos em Circuitos Lógicos Combinacionais**

Até o presente momento os programas nos CLPs foram feitos com um raciocínio lógico intuitivo. Entretanto existem alguns métodos que podem atalhar o raciocínio, de forma a chegar no programa final sem utilizar do binômio programar-testar. A primeira metodologia é aplicada nos circuitos lógicos combinacionais, ou seja, aqueles onde a saída depende somente das entradas. Os passos necessários ao projeto são listados a seguir:

- 1. Monte a Tabela verdade a partir do enunciado do problema
- 2. Escreva o produto das entradas (função "AND") para cada caso onde a saída é 1 (um)
- 3. Escreva a expressão da soma de produtos para a saída
- 4. Simplifique a expressão de saída
- 5. Implemente o circuito para a expressão final

A implementação deste procedimento será exemplificada através de um exemplo, dado a seguir.

**Exemplo**: Em uma máquina copiadora simples, um sinal de parada "S", deve ser gerado para interromper a operação da máquina e energizar uma luz indicadora, sempre que uma das condições existir:

- i. A bandeja de alimentação de papel estiver vazia
- ii. As duas chaves na trajetória do papel estiverem ativadas, indicando um congestionamento no caminho do papel

A presença de papel na bandeja de alimentação é indicada por um sinal "P" em alto. Cada chave produz um sinal "Q" e "R", que vai para o alto sempre que o papel passa sobre a chave para ativá-la. O sistema é mostrado na figura 6.1. Faça um programa em ladder para resolver este problema.

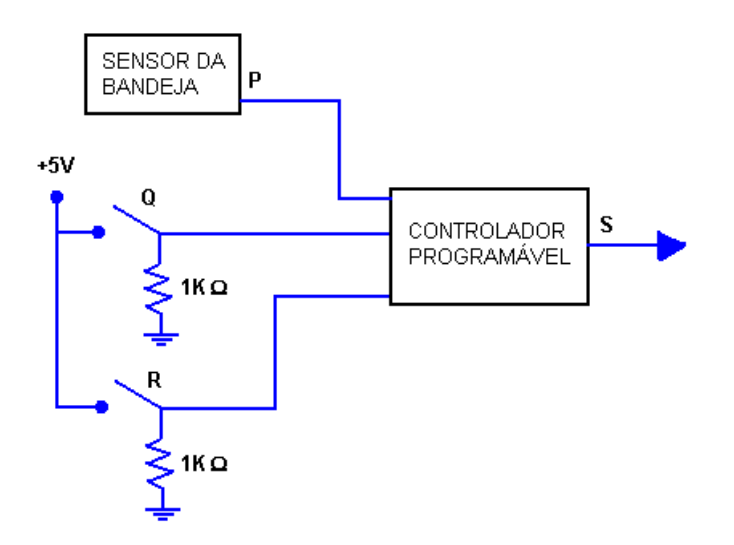

Figura 6.1 – Esquema elétrico da copiadora simples

*Resolução*: Para resolver este problema deve-se seguir os passos de projeto dos circuitos combinacionais:

1. Monte a tabela verdade a partir do enunciado do problema:

Para montar a tabela primeiramente faz-se: P=0  $\rightarrow$  Bandeja vazia; P=1  $\rightarrow$  Bandeja cheia; Q=0  $\rightarrow$  Chave desativada; Q=1  $\rightarrow$  Chave ativada; R=0  $\rightarrow$  Chave desativada; R=1  $\rightarrow$ Chave ativada

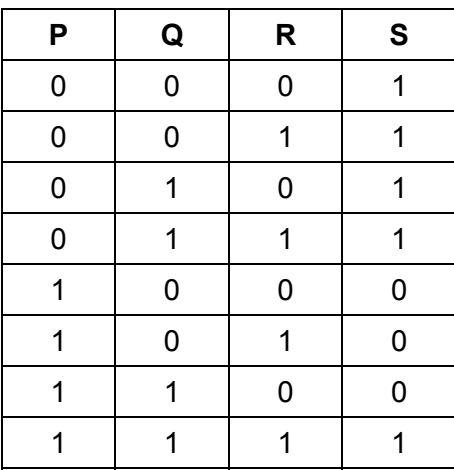

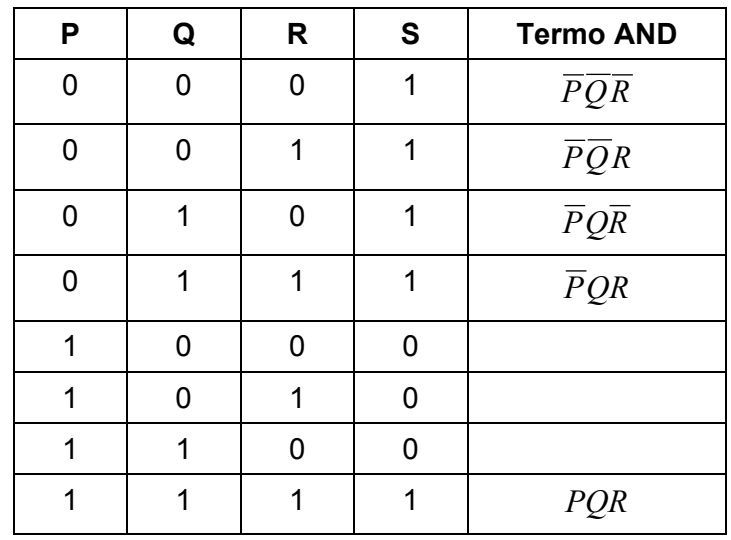

2. Escreva o termo "AND" ou produto das entradas, para as linhas onde a saída é 1.

3. Escreva a expressão da soma de produtos para a saída

$$
S = \overline{PQR} + \overline{PQ}R + \overline{P}Q\overline{R} + \overline{P}QR + PQR
$$

4. Simplifique a expressão de saída

Para simplificação um dos métodos é o Mapa de Karnaugh, mostrado abaixo:

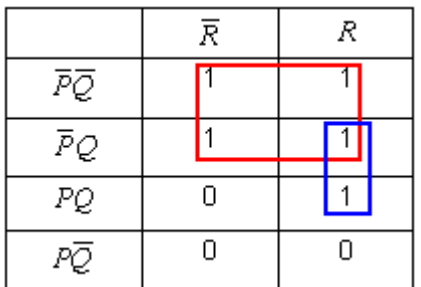

Com a expressão final:

$$
S = \overline{P} + QR
$$

5. Implemente o programa para a expressão final

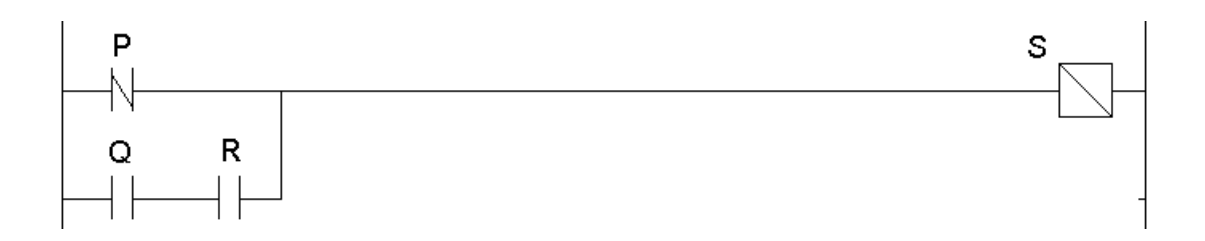

#### **Exercícios**

E6.1) Elaborar um diagrama de contatos (programa em Ladder) capaz de detectar números binários de 4 bits que sejam maiores que  $4_{10}$  e menores que  $14_{10}$ .

E6.2) Faça um programa para acionar um relé, através de 3 chaves de forma independente. As chaves estão localizadas em lugares diferentes.

1) Clique na Guia Projeto  $\rightarrow$  Novo

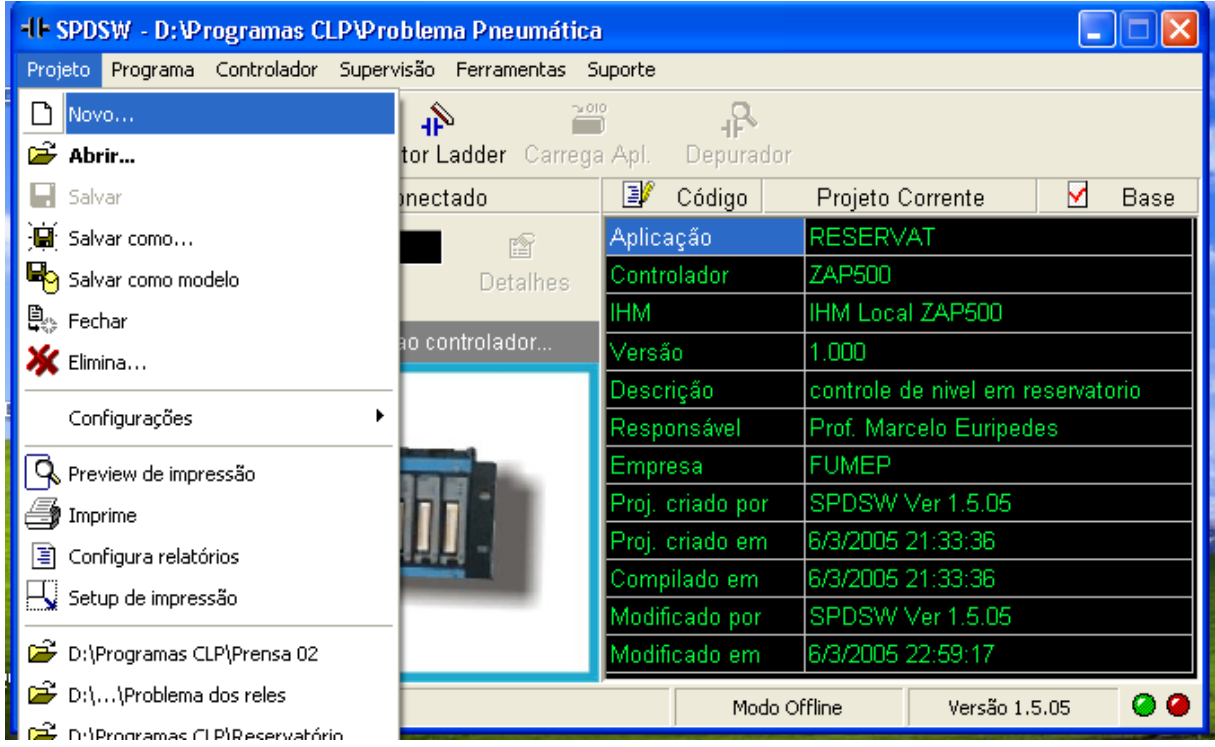

2) Preencha os parâmetros gerais do Projeto. Deixe na parte inferior: Nenhum projeto modelo

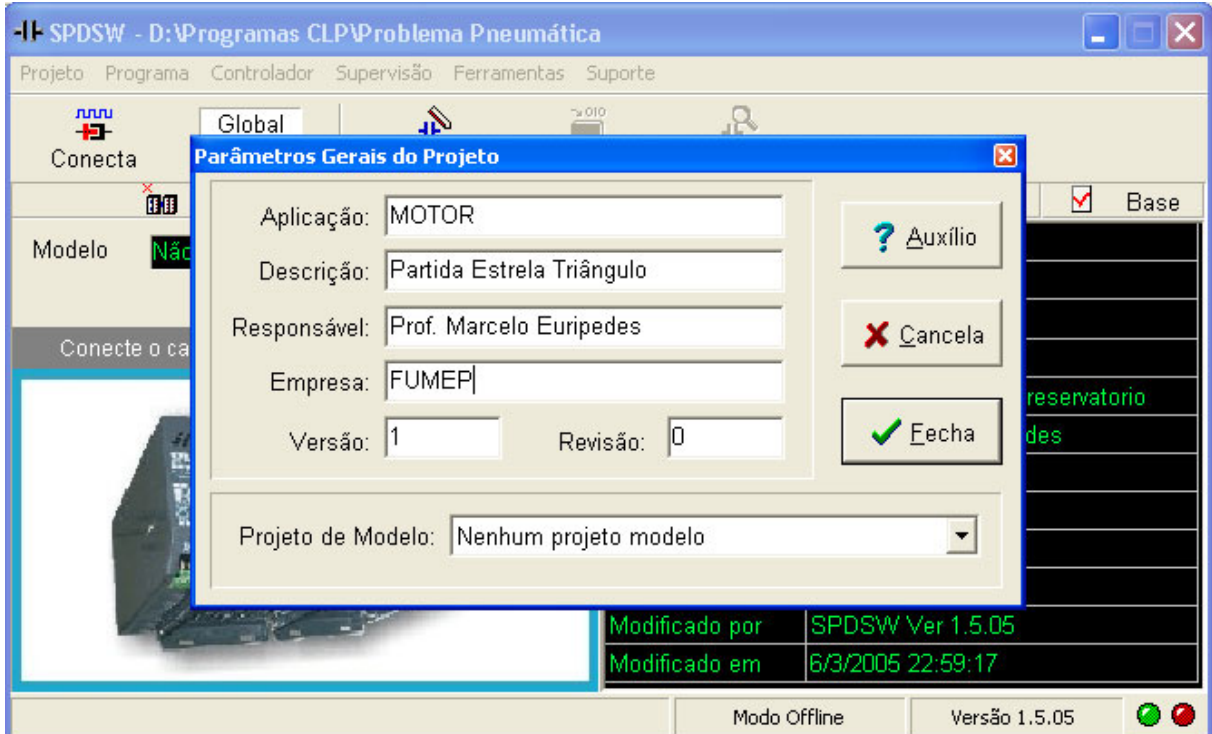

# 3) Clique na guia Programa → Controlador Programável

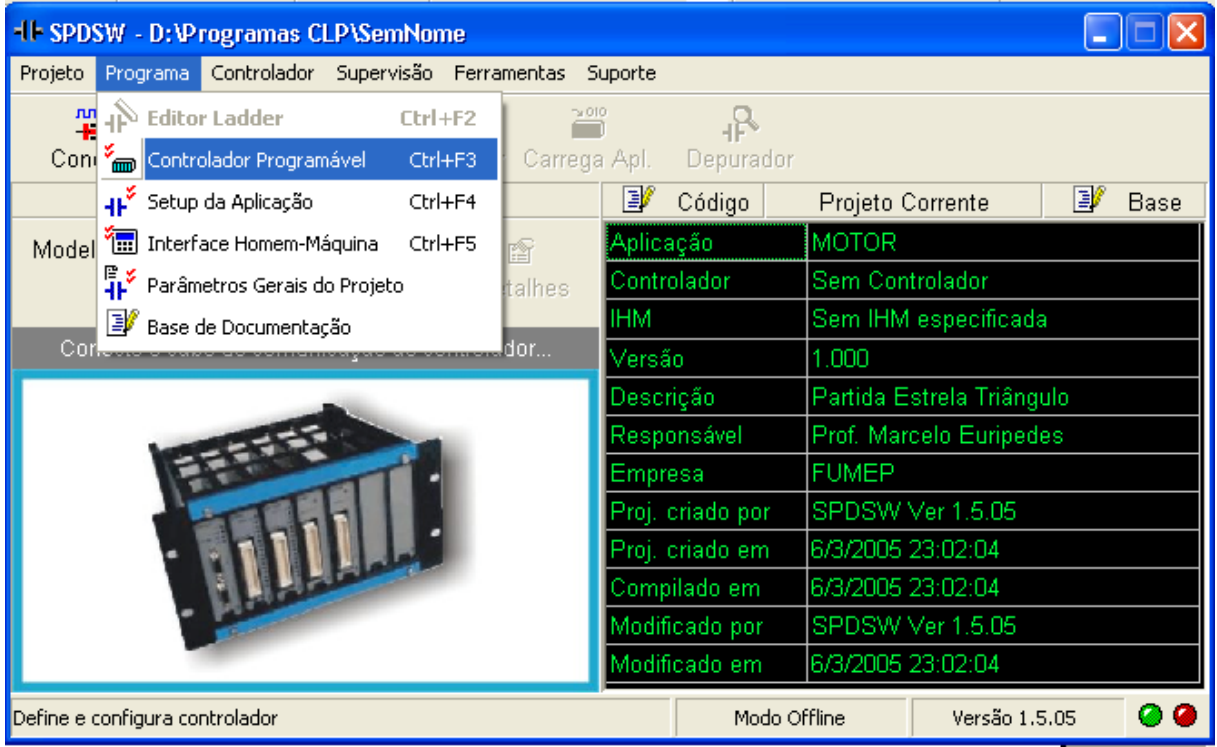

4) Clique em Controlador e depois no canto direito selecione Controlador Industrial ZAP500

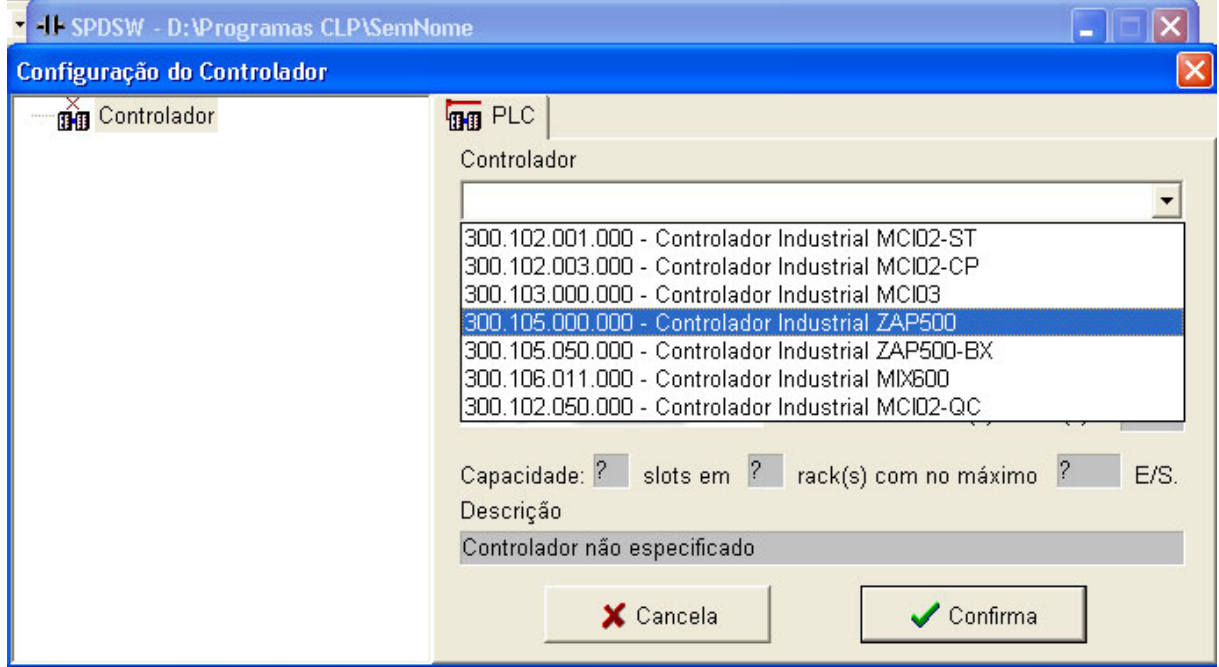

5) Clique no primeiro Slot Livre e depois selecione a opção MPB510: Proc c 2 canais seriais...

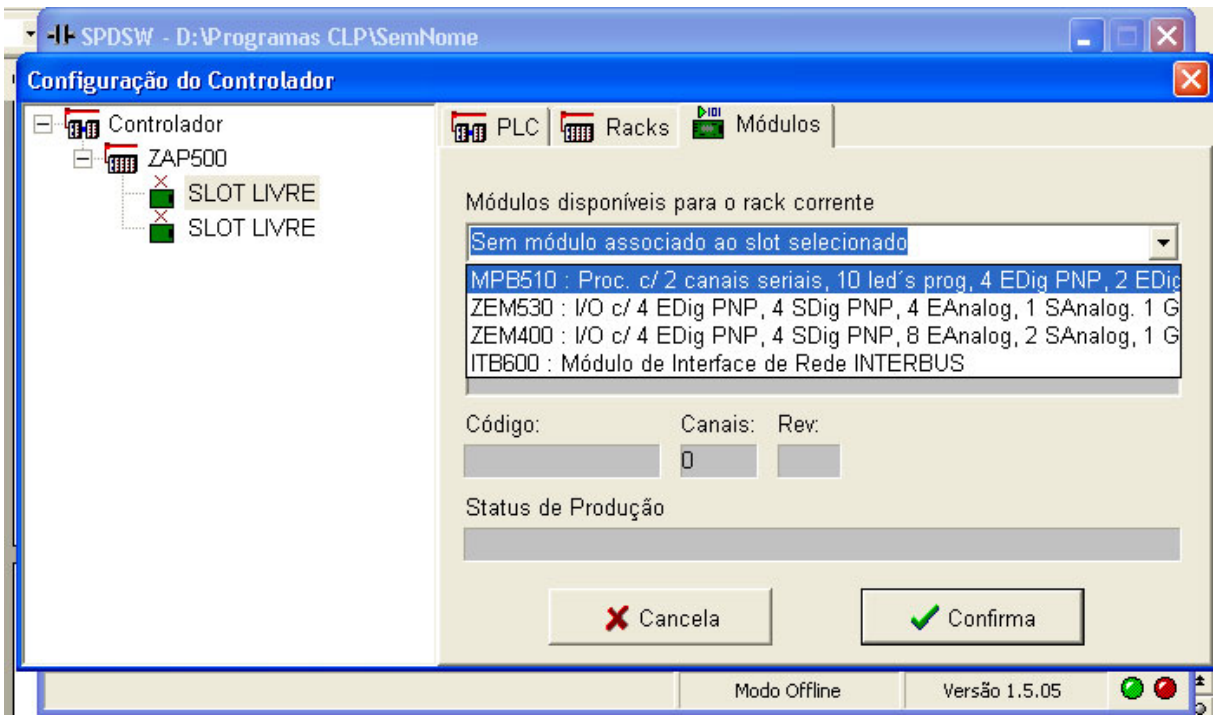

6) Clique no segundo Slot Livre e depois na opção ZEM530: I/0 c/ 4 Edig PNP...

Clique em "SIM" e depois em "Confirma" no canto inferior da tela.

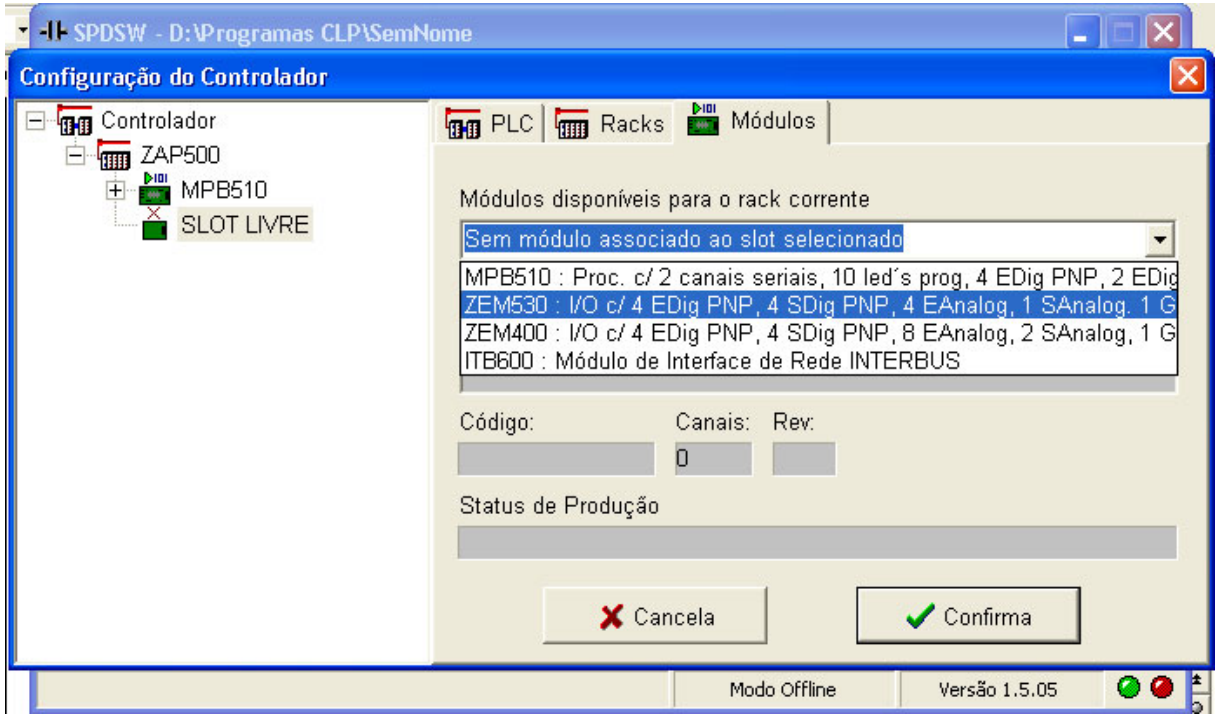

7) Clique em Programa  $\rightarrow$  Interface Homem Máquina. Na tela que se abrir selecione a IHM local ZAP500. Depois clique em "Aplica" e logo após em "Confirma".

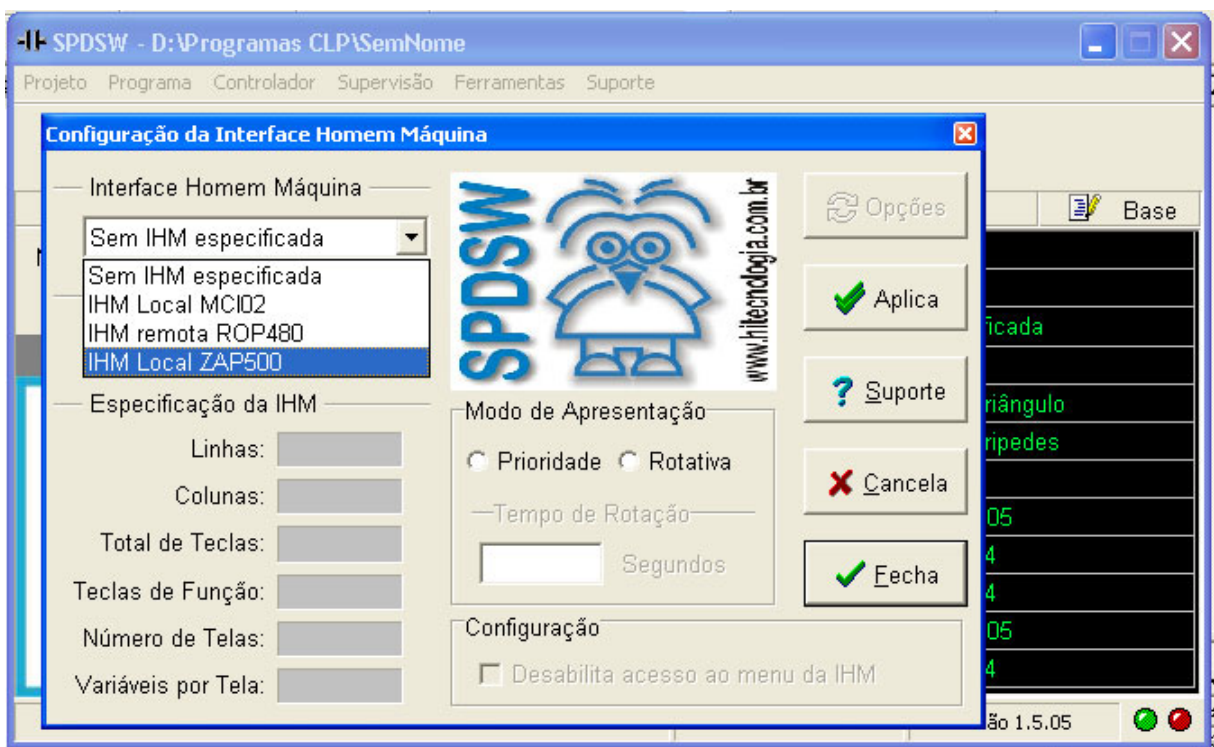

8) Finalmente clique em Programa  $\rightarrow$  Editor Ladder. Você está pronto para Inserir o seu programa no CLP HI ZAP 500.

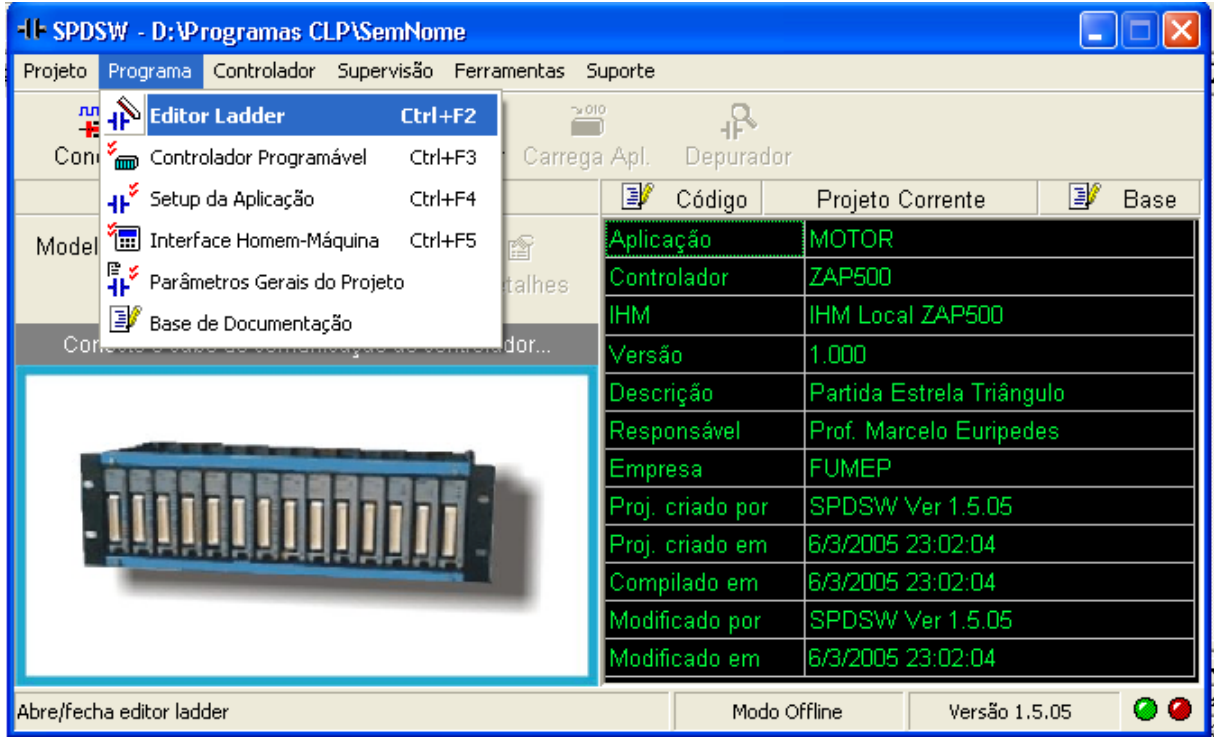

# **ANEXO 2 – Passos para programação na IHM do CLP Logo!**

Como exemplo de primeiro programa, será inserido o diagrama mostrado na figura II.1 abaixo.

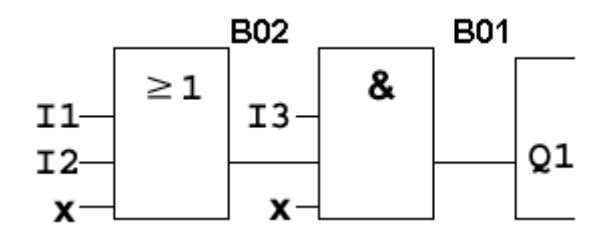

Figura II.1 – Primeiro programa a Inserir no LOGO!

Os passos serão listados a seguir. Posteriormente serão estudadas as ligações físicas externas ao CLP, que permitem a integração física deste com o meio externo.

Para inserir um program no LOGO deve se lembrar da principal regra: "**os programas sempre são inseridos das saídas para as entradas**". Deve-se lembrar também que devido ao tamanho do Display da IHM, apenas um bloco de cada vez é mostrado na tela. Pode-se visualizar a interconexão dos mesmos através de sua neumeração: B001, B002, B003 etc.

**Passo 1**: Ligue a alimentação do Logo, irá aparecer a seguinte tela:

No Program

**Passo 2**: Pressione simultaneamente as teclas:

# **∢+** D+OK

Aparece a seguinte tela:

Passo 3: Posicione o cursor ">" onde se lê "Program" e tecle "OK". Utilize as teclas:

Move o cursor para baixo

Move o cursor para acima

Após teclar "OK" aparece a seguinte tela:

>Edit Prq Clear Prg Password

Passo 4: Posicione o cursor em "Edit Prg." E pressione "OK", logo aparece a tela com a primeira saída.

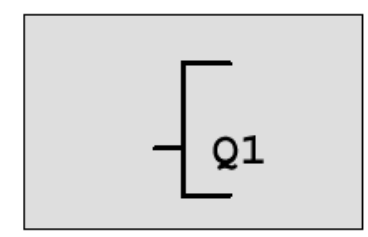

Você pode utilizar as teclas de movimentação do cursor ou  $\vert$  para caminhar selecionar diferentes saídas. Faça isso, observando que as saídas mudam de número e logo após retorne na saída "Q1", para inserção do primeiro bloco de programa.

**Passo 5**: Posicione o cursor na posição esquerda da saída "Q1" conforme indicado na figura, utilize para isso a tecla  $\Box$ .

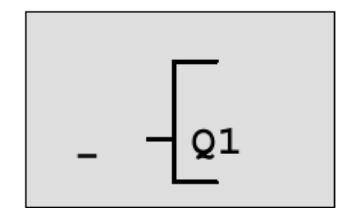

Passo 6: Com o cursor na posição indicada no passo 5, pressione a tecla "OK", você irá entrar no modo de seleção de listas, como indicado na figura abaixo.

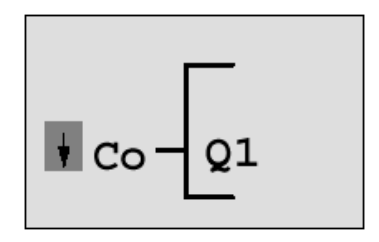

Note que a primeira lista que aparece é a "Co" de conectores

**Passo 7**: Utilize as teclas  $\overline{\phantom{a}}$  ou  $\overline{\phantom{a}}$  até encontrar "GF" escrito no lugar de "Co" e tecle "OK", aparece a seguinte tela:

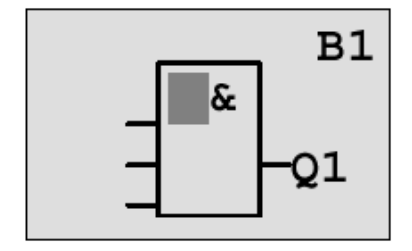

Note que no canto superior direito está escrito "B1", indicando a numeração do Bloco.

**Passo 8**: Pressione "OK" para confirmar o bloco, o cursor aparece agora do lado esquerdo do bloco B1, como mostrado na figura abaixo:

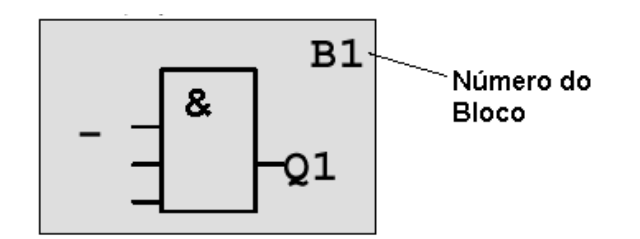

**Passo 9**: Pressione "OK", escolha a lista "Co", o display do CLP irá mostrar:

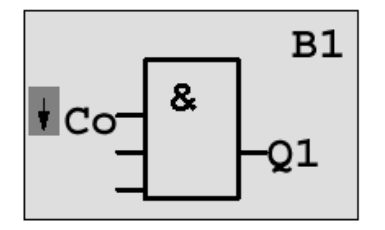

**Passo 10**: Pressione "OK" novamente, agora o display irá mostrar:

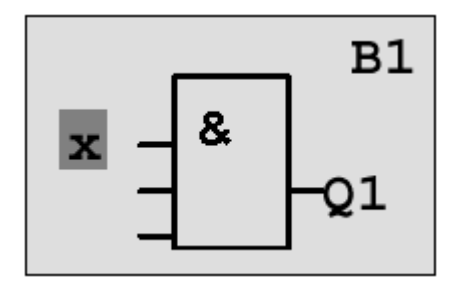

Passo 11: Selecione a entrada "I3" utilizando da tecla |

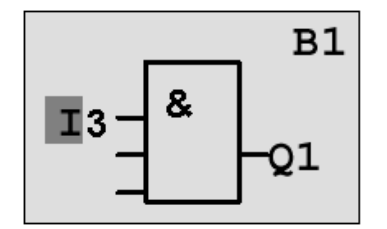

**Passo 12**: Pressione "OK", agora I3 está conectada a primeira entrada do bloco, e o cursor salta para a próxima linha.

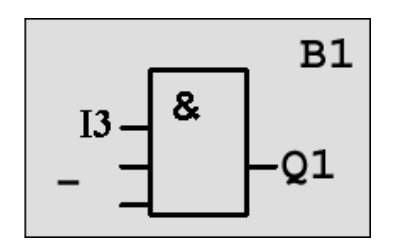
**Passo 13**: Deve-se agora inserir o bloco OR. Para isso siga as instruções:

- Pressione "OK":
- Selecione a lista "GF", utilizando as teclas  $\exists$  ou $\exists$ ;
- Pressione "OK" novamente, irá aparecer a seguinte tela:

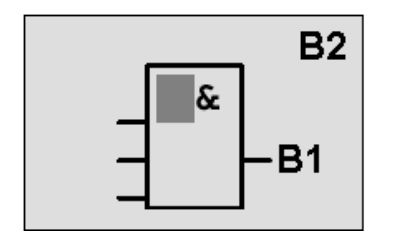

Observe no canto superior direito, que agora o número do bloco é B2, pois este é o segundo bloco que se entra no programa. No canto inferior é mostrado o número do bloco B1, indicando que este novo bloco está conectado a uma das entradas do bloco B1.

**Passo 14**: Utilize das teclas  $\overline{\phantom{a}}$  ou até que o display fique com a figura mostrada abaixo, correspondente ao bloco "OR".

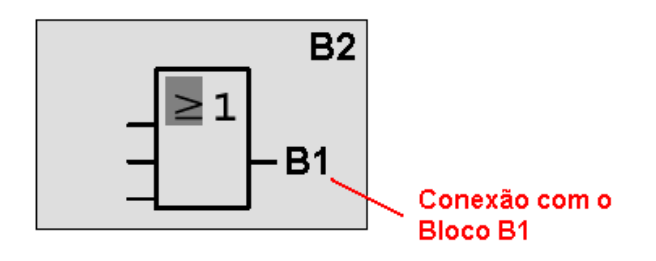

**Passo 15**: Pressione "OK" para confirmar o bloco. O cursor aparece agora do lado esquerdo do bloco B2, como mostra a figura abaixo:

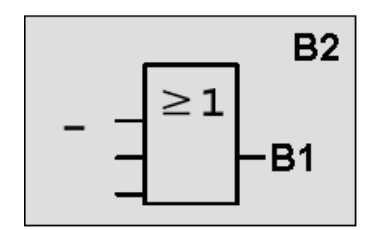

Passo 16: Pressione "OK", o display mostra:

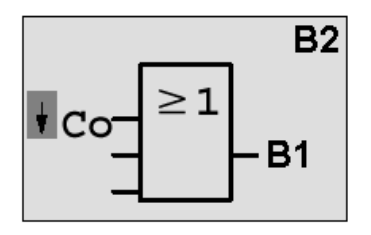

**Passo 17**: Selecione a lista "Co", pressione "OK" novamente, o display irá mostrar:

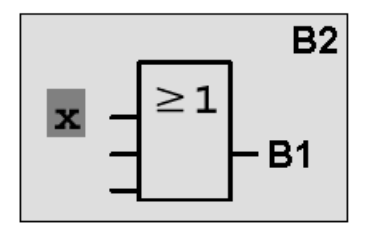

**Passo 18:** Pressione  $\overline{\ }$  ou  $\overline{\ }$  até encontrar a entrada I1:

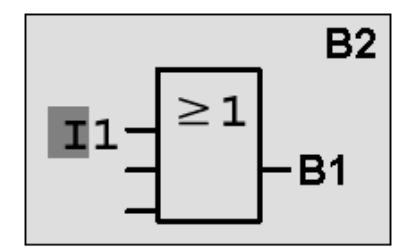

Passo 19: Pressione "OK", a entrada I1 estará selecionada e o cursor salta para a próxima linha.

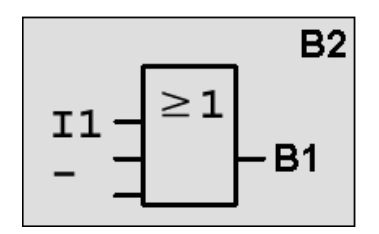

**Passo 20**: Selecione a entrada I2, seguindo o procedimento:

- Pressione "OK":
- Selecione a lista "Co", utilize as teclas  $\exists$  ou);
- Pressione "OK", para confirmar a lista "Co";
- Selecione I2, utilize as teclas  $\lceil \text{ou} \rceil$ ;
- Pressione "OK", para confirmar a entrada I2.

O display agora mostra:

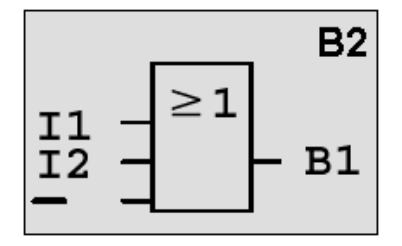

**Passo 21**: Insira o símbolo de não conectado "X" na última entrada do bloco OR, seguindo o procedimento:

- Pressione "OK";
- Selecione a lista "Co", utilize as teclas  $\exists$  ou);
- Pressione "OK", para confirmar a lista "Co";
- Selecione X, utilize as teclas  $\lceil \text{ou} \rceil$ ;
- Pressione "OK", para confirmar a entrada X.

**Passo 22**: Após pressionar "OK" no passo 21 o display volta a tela original, pois falta digitar a última entrada do bloco AND. Lembre-se que cada bloco tem 3 entradas.

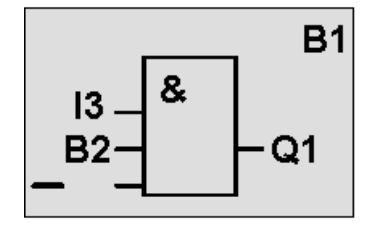

Note que a primeira entrada do bloco está conectada a I3, enquanto a segunda entrada está conectada ao bloco B2.

**Passo 23**: : Insira o símbolo de não conectado "X" na última entrada do bloco AND, seguindo o procedimento:

- Pressione "OK";
- Selecione a lista "Co", utilize as teclas  $\lceil \text{ou} \rceil$ ;
- Pressione "OK", para confirmar a lista "Co";
- Selecione X, utilize as teclas  $\lceil \text{ou} \rceil$ ;
- Pressione "OK", para confirmar a entrada X.

Após o passo 23, o programa volta para a tela original. Você pode visualizar todo o programa utilizando as teclas  $\vert$  ou  $\Box$ .

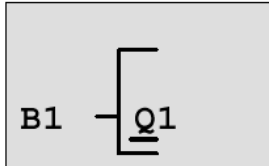

Para testar o programa pressione ESC duas vezes, voltando ao menu de programação. Posicione o cursor em "Start" e pressione "OK". Você irá entrar na tela de execução.

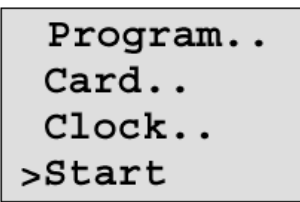

A tela de execução tem o formato apresentado apresentado na figura abaixo. Note que as entradas e saídas ativadas são marcadas com um cursor.

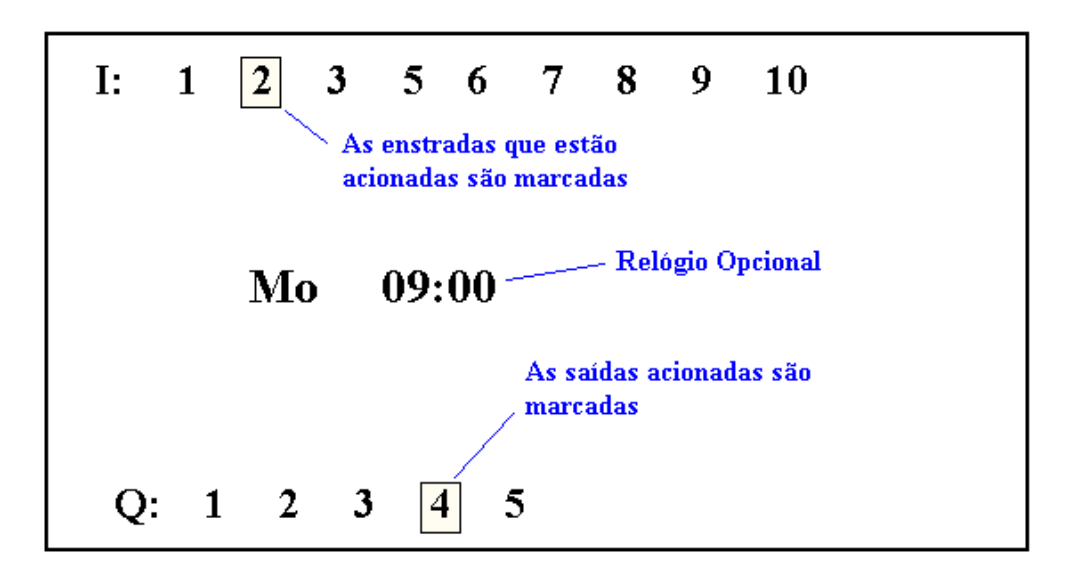

# **ANEXO 3 – Resposta dos Exercícios**

### **Exercício E4.6)**

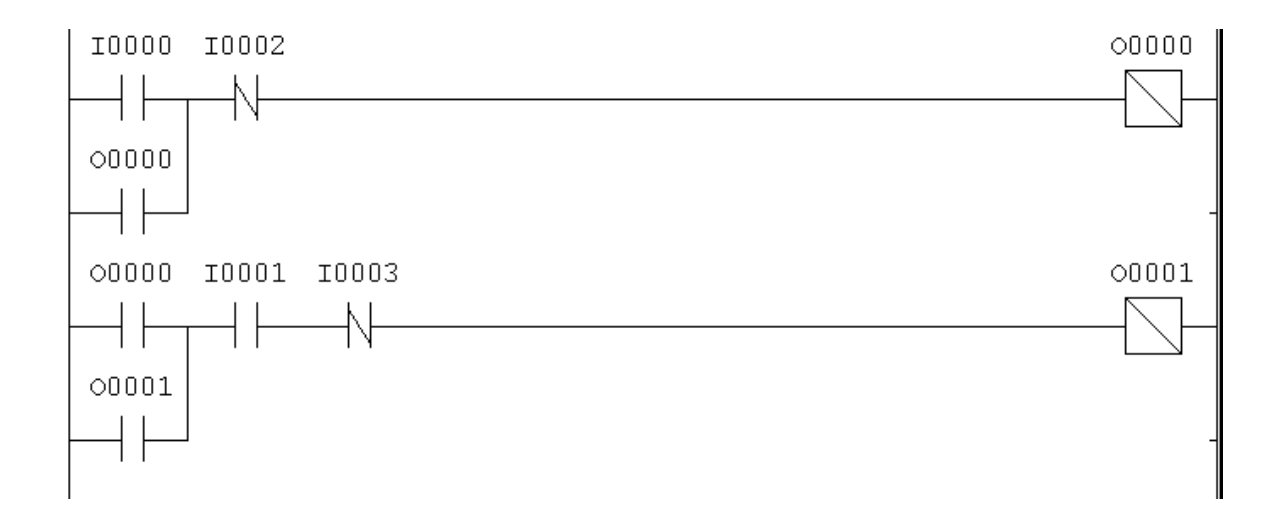

#### **Exercício E4.8)**

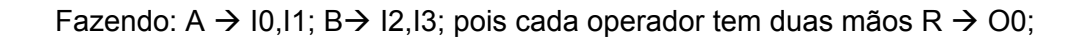

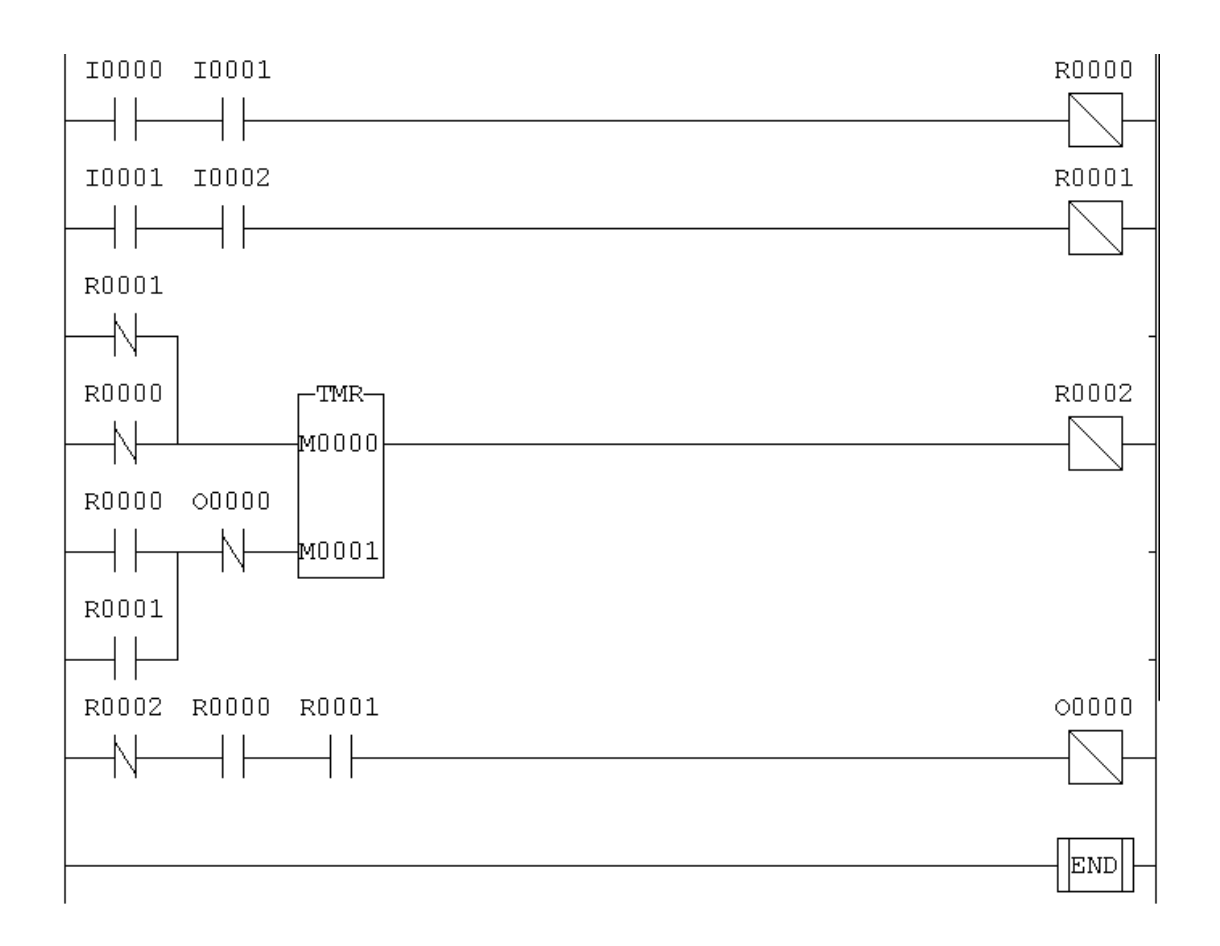

## **Exercício E4.9)**

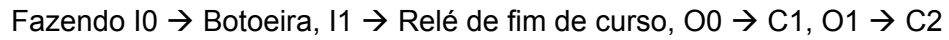

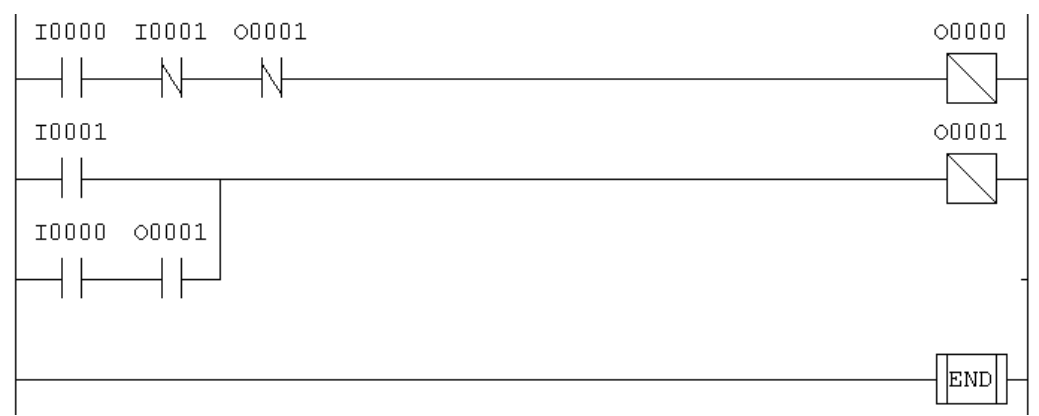

### **Exercício E4.10)**

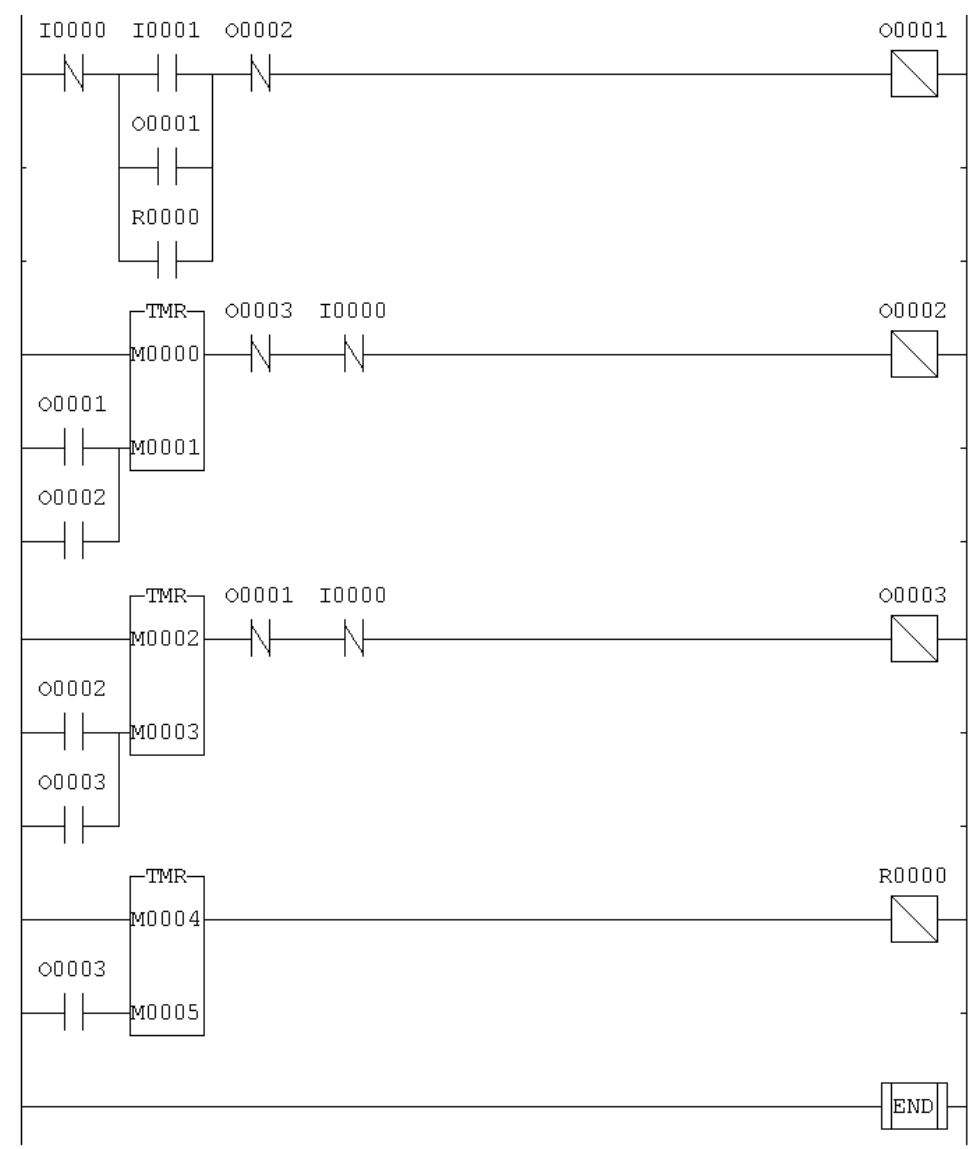

# **Referências Bibliográficas**

Silveira, Paulo R. da; Santos, Winderson E.; "*Automação e Controle Discreto*"; Editora Erica; São Paulo; 1988.

Rosário, João Maurício; "Princípios de Mecatrônica"; Editora Pearson Prentice Hall; São Paulo; 2005.

Natale, Ferdinando; "Automação Industrial"; Editora Érica; São Paulo; 1995

Moraes, Cícero Couto de; Castrucci, Plínio de Lauro; "Engenharia de Automação Industrial", Editora LTC,;Rio de Janeiro; 2001

Manuais e Catálogos dos Fabricantes